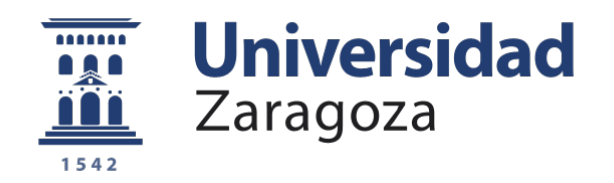

### Trabajo Fin de Grado

### **DISEÑO DE UN SERVICIO PARA MEJORAR LA EXPERIENCIA DE LAS PERSONAS MAYORES DURANTE EL CONFINAMIENTO DEL COVID-19**

#### **SERVICE DESIGN SO AS TO IMPROVE THE EXPERIENCE OF THE ELDERLY DURING THE COVID-19 CONFINEMENT**

Autor/es

### Eider Garate Tena

Director/es

Carlos Romero Piqueras

**Ingeniería en Diseño Industrial y Desarrollo de Producto**

Universidad de Zaragoza: Escuela de Ingeniería y Arquitectura 2019-2020

## **INTRODUCCIÓN**

La **segunda fase** del reto se enfoca hacia la ideación, planteando el siguiente tema:

### *¿Cómo podrían las empresas de todo tipo adaptarse rápidamente para satisfacer las necesidades inmediatas en respuesta al COVID-19 y crear un futuro más justo y resiliente?*

Este segundo planteamiento del problema surge a raíz del **comienzo de una era de anormalidad en los negocios.** 

Para satisfacer las necesidades urgentes de las comunidades y los sistemas de salud, organizaciones de todo tipo han cambiado rápidamente su enfoque redirigiendo sus activos y capacidades para apoyar la **respuesta global a la pandemia** y llenar los vacíos. Las destilerías y cervecerías han aprovechado sus cadenas de suministro y equipos para producir desinfectante de manos. Los fabricantes de automóviles están produciendo ventiladores y respiradores. Los hoteles están ofreciendo habitaciones a las personas sin hogar...

#### **Las áreas de oportunidad en esta fase son tres** al igual que en la fase anterior:

*• Satisfacer la Demanda Inmediata de Suministros de Protección ¿Cómo podrían las empresas aprovechar sus activos, recursos, canales y socios existentes para suministrar creativamente recursos críticos a nuestra comunidad durante esta pandemia?*

*•Satisfacer las Necesidades Inmediatas de Nuevos Servicios ¿Cómo podrían transformarse las empresas y organizaciones de todo tipo para satisfacer la nueva demanda de servicios que ayude a mitigar los desafíos que representa el distanciamiento social?*

*• Adaptarse Hoy al Servicio De Un Nuevo Futuro ¿Cómo podrían las empresas y organizaciones de todo tipo adaptarse para desempeñar nuevos roles y prosperar en el mundo post-COVID?*

El área donde se centra este proyecto sigue la misma línea que la primera fase y se centra en *Satisfacer las Necesidades Inmediatas de Nuevos Servicios.*

Los servicios sociales para apoyar la salud emocional y mental están viendo una demanda cada vez mayor. El distanciamiento social tan prolongado está además resaltando la exclusión y la carga que se impone a las comunidades marginadas. En muchos sentidos, esta área de oportunidad consiste en **repensar los roles** que pueden desempeñar tanto las organizaciones existentes como las nuevas **para intervenir y ayudar a las personas con estas nuevas necesidades.**

El proyecto tratado hace referencia a la necesidad de mejorar la calidad de vida de las personas durante una larga fase de confinamiento debido a la pandemia conocida como COVID-19.

En relación a esta necesidad, se ha decidido seguir el reto de **OpenIdeo,** en concreto la *"COVID-19 communication inspiration challenge"*.

El reto se titularía de la siguiente manera:

### *¿Cómo podríamos rápidamente informar y beneficiar a las distintas comunidades del mundo para que permanezcan seguros y sanos durante el confinamiento del Covid-19?*

Dado el objetivo global de generar nuevas soluciones, se crea una **primera fase** llamada fase de inspiración o *"Inspiration Phase".*En ella todo quien quiera participar compartiría sus experiencias a nivel global enseñando a las personas cómo están accediendo a la información sobre la pandemia: Lo que funciona bien para motivar un cambio de conducta y al contrario, lo que no.

Con esta iniciativa se consiguieron obtener más de 900 contribuciones siendo **tres las áreas de oportunidad:** 

#### *•Acceso a la información sostenible e igualitaria*

*¿Cómo asegurarnos de que la información sobre el virus llega a todas las comunidades permitiendo así que estén seguros evitando la desinformación y el miedo innecesario?*

#### *•Inspiración y apoyo mutuo*

*¿Cómo utilizar la creatividad y el sentido común para nutrirnos tanto emocional como espiritualmente mientras nos adaptamos a la "nueva normalidad"?*

#### *•Preparación consciente para la nueva realidad*

*¿Cómo prepararnos para la nueva realidad que vamos a tener que hacer frente debido al Covid-19?*

La contribución que se ha llevado a cabo en este proyecto está basada en la **segunda oportunidad:** 

#### *Inspirarse y apoyarse el uno en el otro para mejorar.*

Esta decisión se ha tomado debido a que mientras que la **distancia social** ayuda a prevenir la difusión del virus, también contribuye a sensación de **soledad, depresión y/o ansiedad,** especialmente en populaciones tan vulnerables como pueden ser las **personas ancianas.**

## ÍNDICE

### 

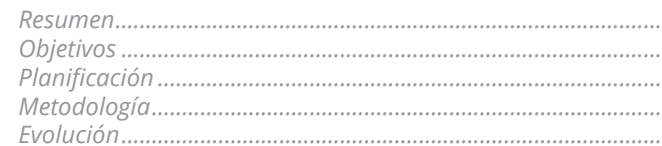

#### 1-INVESTIGACIÓN...

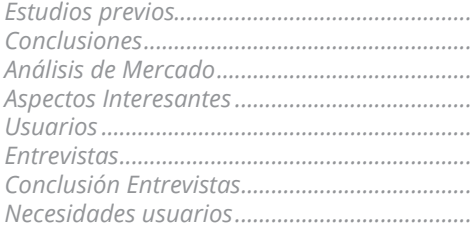

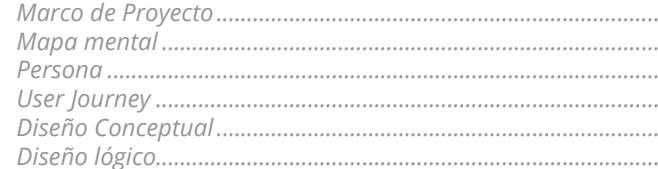

### 

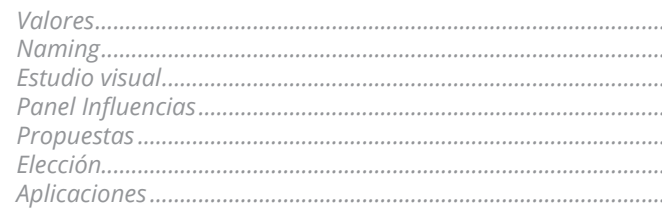

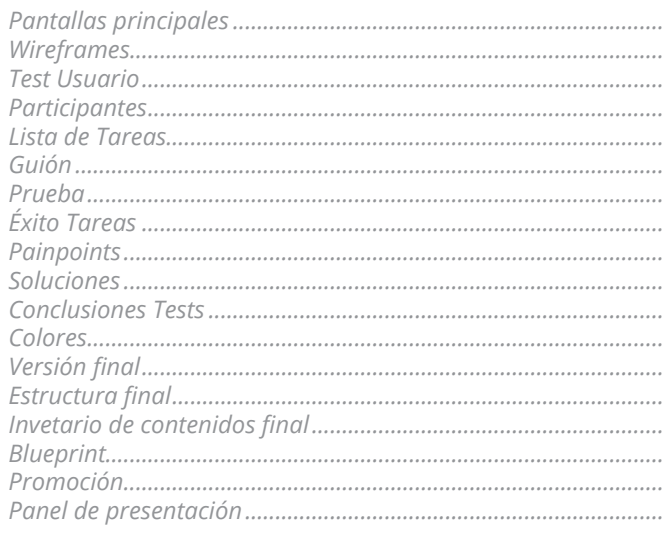

**Conclusiones Bibliografía......** 

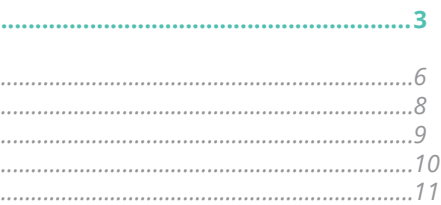

### 

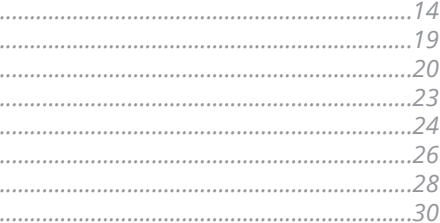

#### 

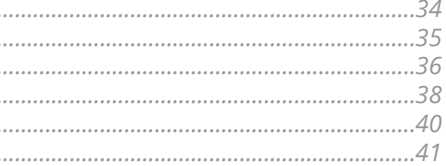

. . . . . . . . . . . . . . . . . . .

#### $.46$

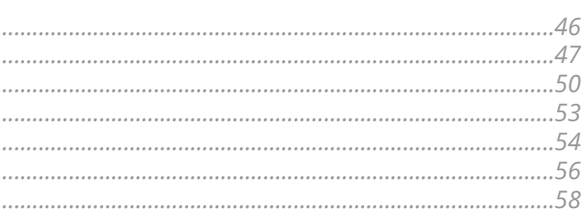

### 

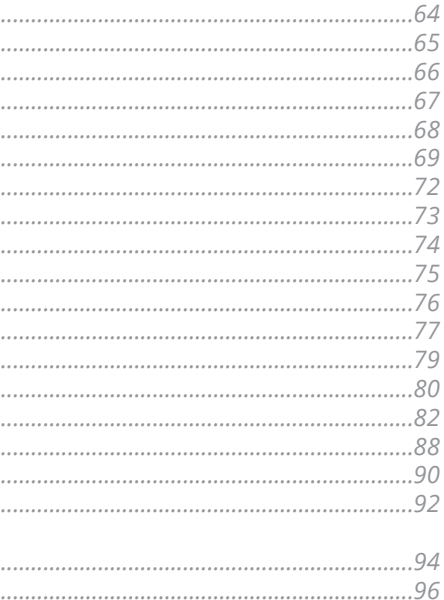

El proyecto que tratamos nace con la **necesidad de mejorar la calidad de vida de las personas** durante la larga fase de confinamiemto debido a la pandemia conocida como COVID-19.

El planteamiento de la problemática se ha expuesto gracias a la plataforma **OpenIdeo**, que, gracias a su reto y mi interés propio por la temática, ha permitido desarrollar una **propuesta de diseño de un servicio** para mejorar la calidad de vida de las personas mayores durante el confinamiento.

El interés de hacer algo por un grupo de personas vulnerables como las personas mayores nace de mi vecina italiana de 72 años Donatella, que ha vivido sola en su casa durante el confinamiento sin el contacto de su hijo. Ella es el reflejo de la realidad de muchas personas que han sufrido la misma situación, por lo que se decidió partir de esta necesidad y desarrollar una propuesta de posible solución.

Se comprende desde el inicio que el objetivo principal del proyecto va a ser el diseño de un servicio y lo prioritario será que su **usabilidad sea viable en su público objetivo**, por lo que se analizará a fondo y se adaptará a sus necesidades particulares. Por este motivo, la metodología utilizada estará basada en el **Design Thinking,** es decir, centrarse en las personas para hacer coincidir las necesidades de estas personas con lo que es tecnológicamente factible y económicamente viable. Así, partiremos por el usuario y antes de diseñar un producto o servicio analizaremos sus necesidades.

El fin de todo esto será la **creación de la marca y red social Hana,** que dará solución a todas las necesidades y problemas detectados, y al mismo tiempo, será una propuesta de servicio muy interesante en este nuevo estilo de vida creado por la pandemia.

A su vez, con el presente proyecto, damos fin a los estudios de Grado de Ingeniería en Diseño Industrial y desarrollo de producto.

Las *fases* que compondrán este proyecto son las siguientes:

### <span id="page-3-0"></span>**RESUMEN**

#### **Introducción:**

Esta primera sección recoge los objetivos del proyecto así como su planificación, el proceso de diseño que se ha llevado a cabo y su misma evolución. Esto nos sirve para establecer las bases que seguirá el proyecto y también su consiguiente desarrollo.

#### **Ideación:**

En esta fase se establece de una vez el marco del proyecto. Con esto presente se empezará a idear el contenido de la red social por medio de mapas mentales, personas y un user journey. Esto nos ayudará a sentar las bases del diseño conceptual, decidir la estructura, el contenido que aparecerá por cada capa y también el flujo de trabajo que se seguirá.

#### **Desarrollo:**

Se trata de la última sección del proyecto, la fase donde recogeremos todo el trabajo realizado para ponerlo en práctica, darle forma y obtener un resultado. Para ello se diseñarán las pantallas principales de baja fidelidad, después wireframes de media fidelidad se desarrollarán pruebas de usuario para ver su usabilidad y se hará un análisis exhaustivo de painpoints y soluciones. Por último, se elgirán los colores y los elementos UI definitivos que constituirán nuestra Red Social obteniendo su versión final. Una vez el servicio es el definitivo se planteará un plan de acción para su promoción frente a promotores y posibles clientes.

#### **Investigación:**

En esta sección podremos ver todos los estudios previos tanto su posterior análisis para poder hacer una selección de aspectos interesantes que resultarán útiles a la hora de desarrollar el proyecto. También se analizará el usuario mediante distintas técnicas como pueden ser estudios existentes, encuestas y entrevistas. Así obtendremos las necesidades de nuestro usuario objetivo.

#### **Creación de Marca:**

Después de haber estructurado lo que será la red social, se ve necesaria la creación de una marca que recogerá los valores del servicio ofrecido. Para ello, se ha creado un nombre y una imagen corporativa, siguiendo un largo desarrollo formal hasta llegar a su identidad definitiva.

Para la creación de nuestro calendario lo primero que hacemos es marcar todas las tareas que tenemos para ir entregando las partes de las distintas fases. Para gestionar esto, se ha utilizado la herramienta **trello**, donde hemos ido marcando todas las tareas a realizar en tres tableros de trabajo: **To-do, In-progress y done.** Los Deadlines que se han llevado a cabo se pueden ver en el siguiente **Roadmap.**

### **PLANIFICACIÓN**

<span id="page-4-0"></span>**• Mejorar la experiencia de las personas mayores** durante el encierro por Covid-19 por medio del diseño de servicios.

**• Crear una red social** que se adapte a su público objetivo.

**• Abarcar al máximo número de personas** combatiendo sentimientos de soledad por medio de **elementos visualmente intuitivos y fáciles de entender.**

**•** Creación de una **identidad propia** 

**• Comprobación del funcionamiento y usabilidad** por medio de tests a usuarios.

### **OBJETIVOS**

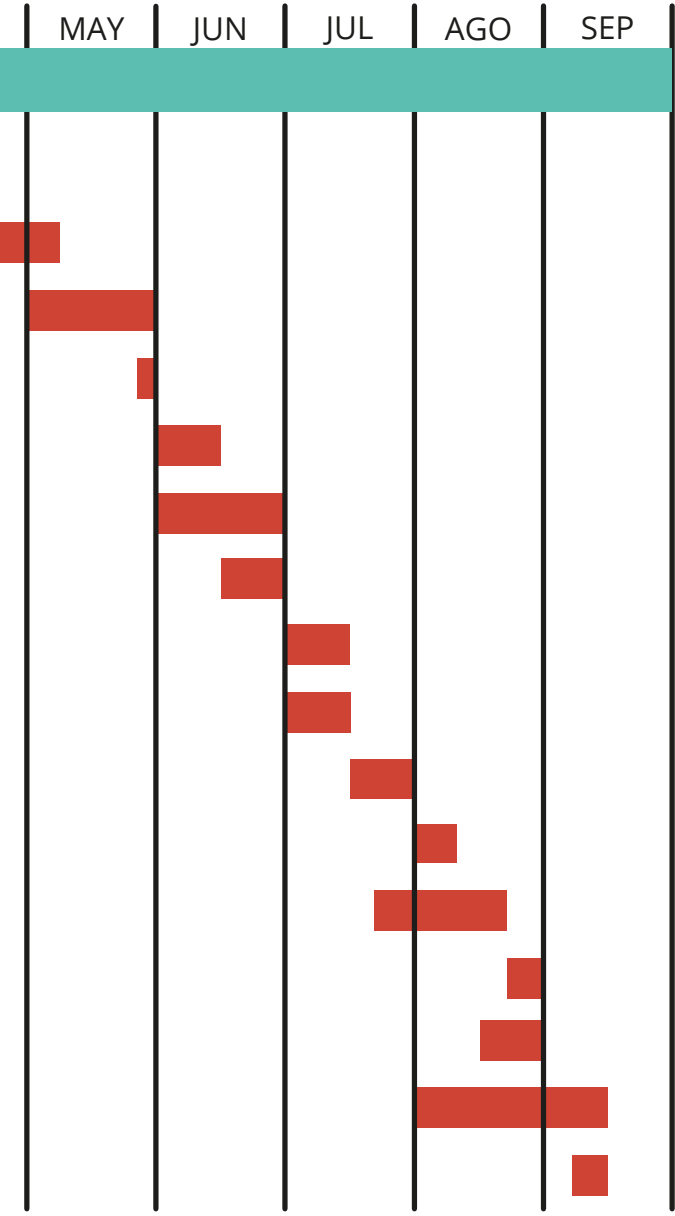

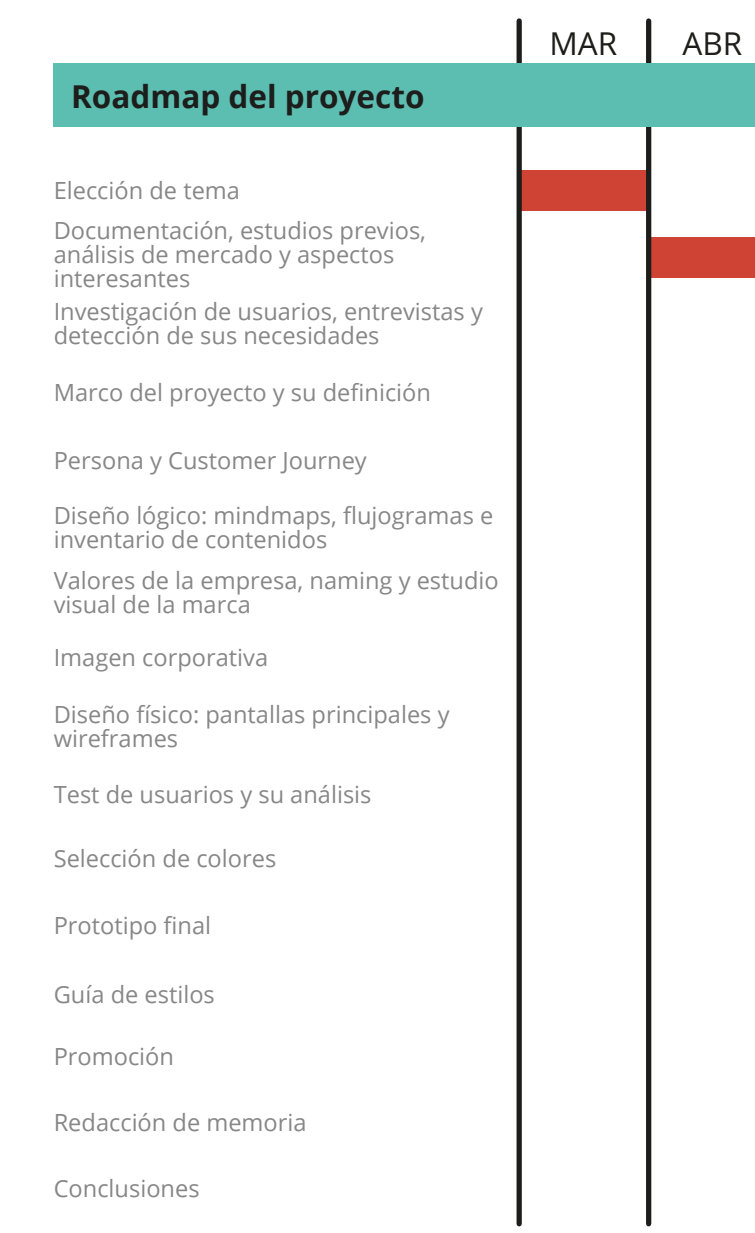

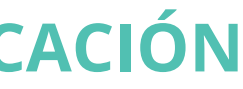

*Objetivos*

0-Introducción *Planificación* 0-Introducción *Metodología*

> Con tal de focalizar los esfuerzos en una misma dirección se ha decidido profundizar en el reto de **la soledad en los mayores durante el confinamiento del COVID-19.** Este reto ha sido planteado como respuesta a la siguiente incógnita:

### *"¿Cómo podríamos ayudar a las personas mayores siendo estas las más vulnerables en la nueva pandemia de Covid-19?"*

A partir de aquí se ha hecho un planteamiento de *página web/red social intuitiva para la utilización de los mayores capaz de entretenerlos o mejorar su experiencia durante la cuarentena por medio de videollamadas, foros de recetas y más.* 

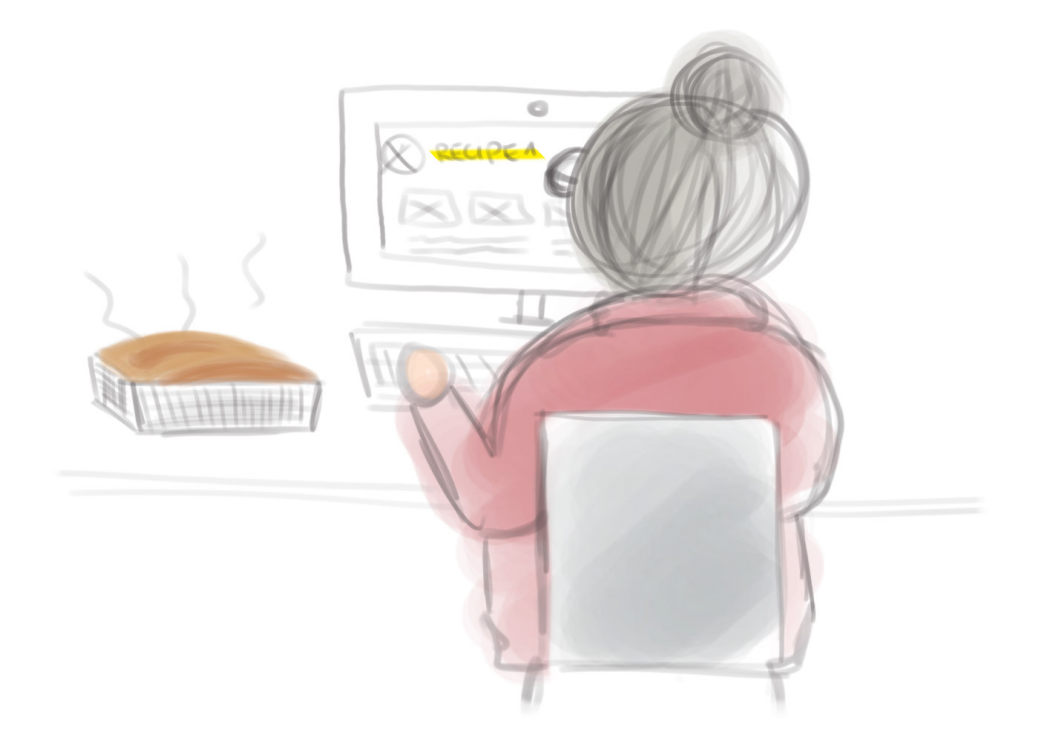

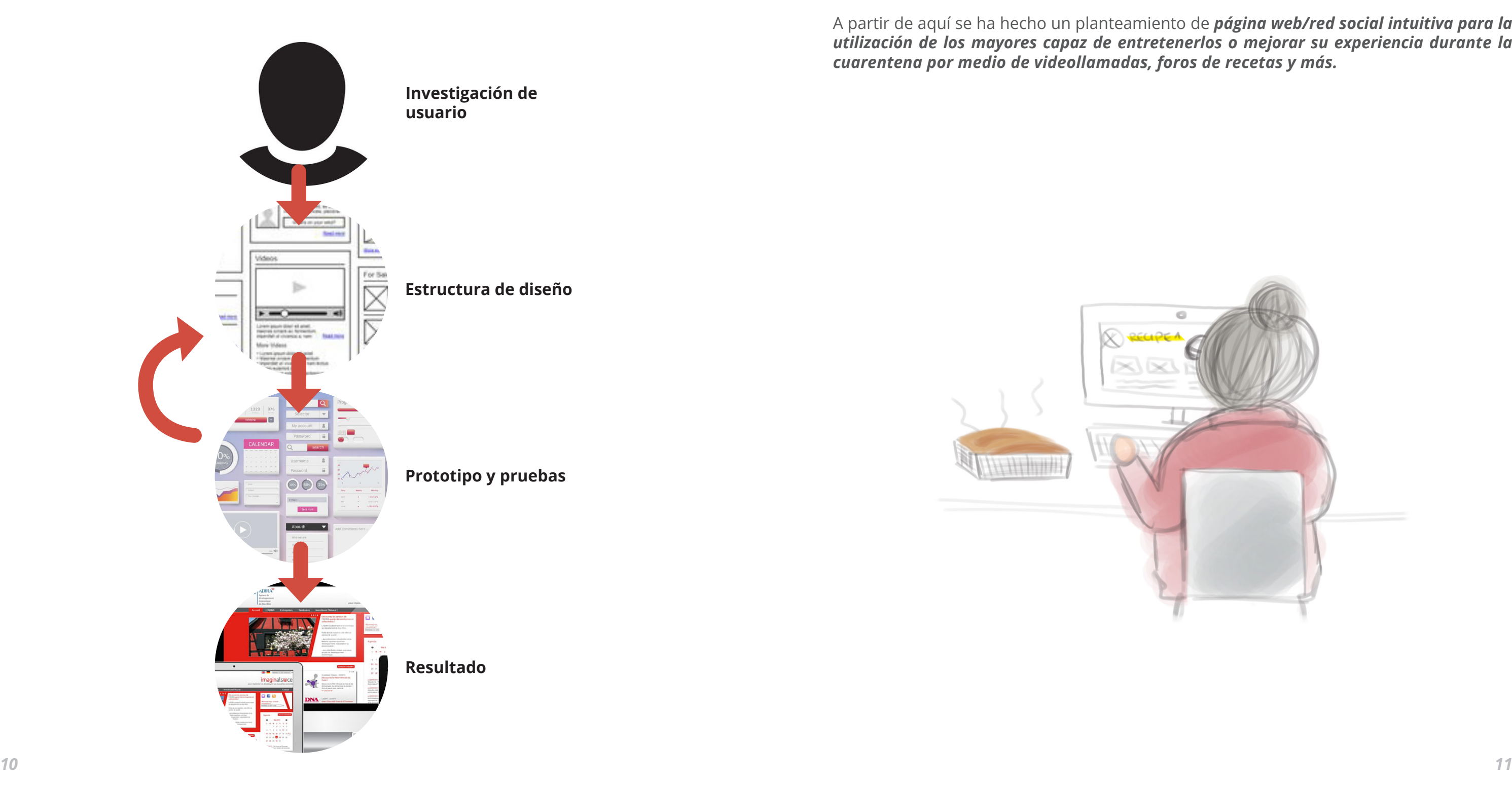

0-Introducción *Evolución*

## **RETO Y EVOLUCIÓN**

Como proceso evolutivo de este proyecto se trabajará primero en **definir en detalle el problema a resolver**, después se partirá de una gran variedad de **métodos de investigación** para entender a los usuarios y su situación o entorno y finalmente se extraerán conclusiones de las cuales se hará una **propuesta de diseño** que, más tarde, será testeada en usuarios. Para ello se utilizará el software Adobe XD, tanto para el diseño como para su posterior prototipado.

## <span id="page-5-0"></span>**PROCESO DE DISEÑO**

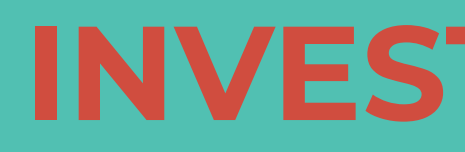

# **FASE 1 INVESTIGACIÓN**

Son muchos los **voluntarios** que se han puesto a disposición o al **servicio de los más necesitados** durante la cuarentena por el Covid-19 y por ello se ha hecho una selección de páginas web que se han unido para colaborar.

### <span id="page-7-0"></span>**ESTUDIOS PREVIOS**

#### **Helpers**

Se trata de una aplicación móvil para ayudar a personas en caso de emergencia que permite conectarse con voluntarios que estén más cerca de la persona que requiere algún tipo de ayuda durante la cuarentena. Esta aplicación dispone de un botón de pánico en caso de emergencia y desde ese momento 10 segundos para enviar un audio y explicar lo que está sucediendo. Esto iniciará una conversación con los "helpers", personas capacitadas ne primeros auxilios.

#### **Te Ayudo**

Esta aplicación tiene dos apartados: «Necesito ayuda» y «Quiero ayudar». Los que entran en esta última pueden ver y aceptar las solicitudes de los primeros. También se pueden entablar conversaciones privadas o crear

Aparte de todas estas plataformas o apps que se han creado también son miles las ya existentes que han modificado su contenido para colaborar y

acciones, planes y consejos para los vecinos. ofrecer todo tipo de ayudas durante el encierro.

#### **Red Saun**

Saun es una plataforma que ofrece alimentos, medicamentos, ayuda psicológica y apoyo escolar en medio del aislamiento social. Las donaciones se harán gracias a un acuerdo con otra empresa.

#### **Frena La Curva**

Es una plataforma ciudadana donde voluntarios, organizaciones... cooperan frente a la pandemia del Covid-19 colaborando mediante la

ayuda vecinal.

#### **Mayores Cuidados**

Es un programa orientado a brindar asistencia telefónica, comprar en farmacias y comercios de proximidad y pasear a los perros, entre otras necesidades que pueden tener los adultos mayores durante el aislamiento.

#### **Mr. Neiborhú**

La aplicación gratuita Mr. Neiborhú conecta a los vecinos para intercambiar favores y estar al día de todo lo que sucede en el barrio. Dispone de chat, grupos abiertos de cocina, juegos infantiles, fitness en casa o lectura.

#### **Yo Vecino**

Es una app disponible para iOS y Android creada a raíz de la cuarentena por la crisis del coronavirus, con la intención de establecer una red de vecinos sólida para que nadie quede desamparado en esta situación. YoVecino permite crear conexiones fiables entre personas dispuestas a ofrecer su tiempo de forma desinteresada y altruista y aquellas que necesiten ayuda durante el confinamiento.

#### **Haz Un Favor**

Se trata de una plataforma para pedir o solicitar favores durante el confinamiento. Tiene cabida para todas las pequeñas iniciativas que van surgiendo entre los barrios de España desde ofrecer ayuda con la compra, pasear al perro, sacar la basura a personas mayores u ofrecer ayuda con los deberes a los más pequeños.

#### **Campaña Barbijo Rojo:**

Funciona como un código en casos de violencia de género. De manera presencial o ante una llamada telefónica al pedir un "barbijo rojo" el personal farmacéutico comprende que está ante un pedido de ayuda por violencia de género.

1-Investigación *Estudios previos*

Centrándonos en nuestro **público objetivo** que recae en las **personas de la tercera edad,**  analizaremos distintas apps que están destinadas exclusivamente a estas personas.

### **ESTUDIOS PREVIOS**

#### **MyTherapy**

Una de las mejores herramientas para personas de la tercera edad. Esta aplicación integra una serie de **tareas muy útiles** a la hora de monitorizar la salud: realiza **recordatorios** de cualquier tipo de medicamentos que se estén tomando, **toma datos** básicos como la presión arterial o los niveles de azúcar y comprime toda esta información en un **informe de salud** imprimible que hace de esta una de las mejores aplicaciones de salud para personas mayores.

#### **MessagEase Keyboard**

Una de las aplicaciones para mayores que se centra en una de las principales barreras de acceso a los dispositivos móviles: el tamaño y disposición de las letras del teclado que, en ocasiones, son demasiado pequeñas para su manejo. MessagEase propone un teclado con tan solo 9 letras que se configuran en tamaño y en función de los caracteres más utilizados.

#### **Safe 365**

Esta aplicación permite geolocalizar a una persona para saber si se encuentra bien. Dispone de servicios como contacto con servicios médicos o informar de que el dispositivo de la persona se está quedando sin batería.

#### **Help Launcher**

Está diseñada para facilitar el uso del móvil a personas con **limitaciones visuales** como cataratas o ceguera. Help Launcher convierte los botones en **iconos más grandes** y con **colores llamativos** que facilitan su ubicación dentro de todos los elementos que hay en el móvil.

#### **Brain It On**

Otro tipo de apps para mayores incluyen juegos que ayudan a ejercitar la mente a través del móvil. Esta app permite acceder a puzzles, juegos de memoria, de lógica y otras opciones que mezclan ocio y el necesario estímulo del cerebro.

#### **Medicamento Accesible Plus**

Está vinculada al terreno médico y farmacéutico y permite al usuario conocer la composición y posibles efectos del medicamento con un simple escaneo en su código de barras con el fin de evitar confusiones o incompatibilidades en el uso de la medicación.

#### **Fit Brains Trainer**

Disponible para iOS y para Android, Fit Brains Trainer es una aplicación diseñada para entrenar y **mantener en forma la mente**, con sesiones de entrenamiento y opciones para potenciar el desarrollo de ciertos apartados: la memoria, la deducción, la concentración, las palabras, la agilidad mental, la percepción visual o el control emocional. Aunque está diseñada para personas mayores, la verdad es que la recomendamos para cualquier edad pues es entretenida y estimulante para la salud mental.

#### **Wiser**

No es exactamente una aplicación móvil sino **un launcher** que tiene como propósito convertir el móvil en una aparato más amable. Wiser está pensado para personas con poco contacto previo con la tecnología, que no sepan manejar con demasiada destreza las interfaces y que quieran aprender a hacerlo poco a poco. Al instalar Wiser, la estética del teléfono cambiará: **los iconos, las letras y los botones generales serán más grandes** y sencillos de usar y el programa **creará rutas** para acceder más fácilmente a ciertas funciones del móvil.

#### **Campaña Barbijo Rojo:**

Otra aplicación enfocada en la salud, pero diseñada para **situaciones de emergencia.** Una vez se almacena la información de contacto de los familiares, las personas mayores pueden **enviar un mensaje** a estos en caso de emergencia con solo apretar el botón rojo. Ideal para **personas con condiciones médicas extremas** como catalepsia o ataques de pánico.

#### **Senior People Minge**

La mayoría de aplicaciones para ligar y conocer gente están destinadas a personas muy jóvenes pero, por supuesto, existen también para los mayores, como Senior people Mingle. Hombres y mujeres de sesenta, setenta o más años pueden hacer nuevas amistades o tener citas gracias a aplicaciones como esta.

1-Investigación *Estudios previos*

### **CONCLUSIONES**

#### <span id="page-9-0"></span>**Canal Senior**

Es una entidad no lucrativa, de ámbito nacional, especializada en potenciar el conocimiento del colectivo senior, a través de la utilización de internet y las nuevas tecnologías, posibilitando que los ciudadanos, en general, y más en concreto los del entorno rural, tengan el conocimiento a un clic de distancia.

#### **Radio FM**

Muchas personas mayores están acostumbradas a escuchar la radio, por este motivo existe esta app que permite escuchar las emisoras favoritas a cualquier momento y aunque estén lejos de su ciudad.

#### **Urban Step**

Aplicación que refleja en el móvil el recorrido interactivo de todos los servicios de transporte público de cada ciudad. Favorece la autonomía de los mayores y está disponible para varios municipios.

#### **Post 55**

Comunidad social donde los mayores podrán relacionarse, compartir experiencias, hacer amistades y descubrir el beneficio que las nuevas tecnologias pueden ofrecer para mejorar su calidad de vida. A día de hoy funciona como un grupo de la red social Facebook.

#### Para empezar, refiriéndonos a las **apps de voluntarios que se han creado durante época de confinamiento**, destacamos a las personas más vulnerables como eje principal.

Todas ellas están pensadas para ofrecer algún tipo de **ayuda vecinal** relacionada con proporcionar las necesidades básicas a todo el mundo que lo necesite empezando desde ayudas extraescolares a los más jóvenes o hacer la compra o sacar la basura a las personas más mayores y que por lo tanto son perfiles de más riesgo de contraer el virus.

También cabe mencionar que muchas empresas ya existentes han modificado su forma de producción o trabajo para colaborar a combatir el virus creando material de protección (mascarillas, respiradores, desinfectantes...) incluso ofreciendo ayuda ofreciendo residencias, etc.

Por otro lado, nos encontramos con **apps existentes de antes del brote** pero que eran diseñadas exclusivamente para nuestro público objetivo por lo que nos sirve principalmente para analizar a la competencia y conocer cuales son las claves a la hora de diseñar para este tipo de personas.

Se ha podido observar que hay una clara segmentación en **cuanto** a los **temas** tratados:

Para finalizar también se han tratado temas que no se podrían segmentar por la escasa cantidad de aplicaciones que encontraríamos dentro del mismo tipo. En este último se incluirían las **apps de citas** incluso **redes sociales** para mayores.

Una cosa en común que se ha encontrado en todas estas aplicaciones es el modo de utilización **intuitivo y accesible** que muestran. Hay mucho inciso en el **tamaño de los elementos** que constituyen la app sobre todo en versiones de móvil ya que probablemente nos encontremos con un público que pueda tener **problemas de visión incluso artrosis** a la hora de seleccionar un elemento.

#### **Adaptación Smartphone:**

Hemos podido ver distintos launcher que aumentaban el tamaño de los iconos y que incluso los cambiaban a colores llamativos para un manejo más fácil a la hora de introducirse a una tecnología que no es tan familiar.

#### **Juegos divertidos:**

Juegos que estimulan el cerebro y ayudan a mejorar la memoria y la agilidad mental.

#### **Localización:**

Apps con GPS incluido para que los familiares o cuidadores puedan tener un control sobre la persona a la que están cuidando.

#### **Salud:**

El tema principal a la hora de buscar aplicaciones para la tercera edad. Entre ellos incluyen botones de pánico, recordatorios de medicamentos, asistencia médica...

Observando las **apps de voluntarios** que se han estudiado anteriormente, se han selecionado tres de ellos que engloban la ayuda vecinal para analizarlos desde su arquitectura.

A continuación se muestran dos tablas comparativas en cuanto a contenido y elementos UI.

*Para ver más sobre sus estructuras, sus interfaces y puntos en común consultar el Anexo (Bloque 1, pág. 11-19)*

## <span id="page-10-0"></span>**ANÁLISIS DE MERCADO**

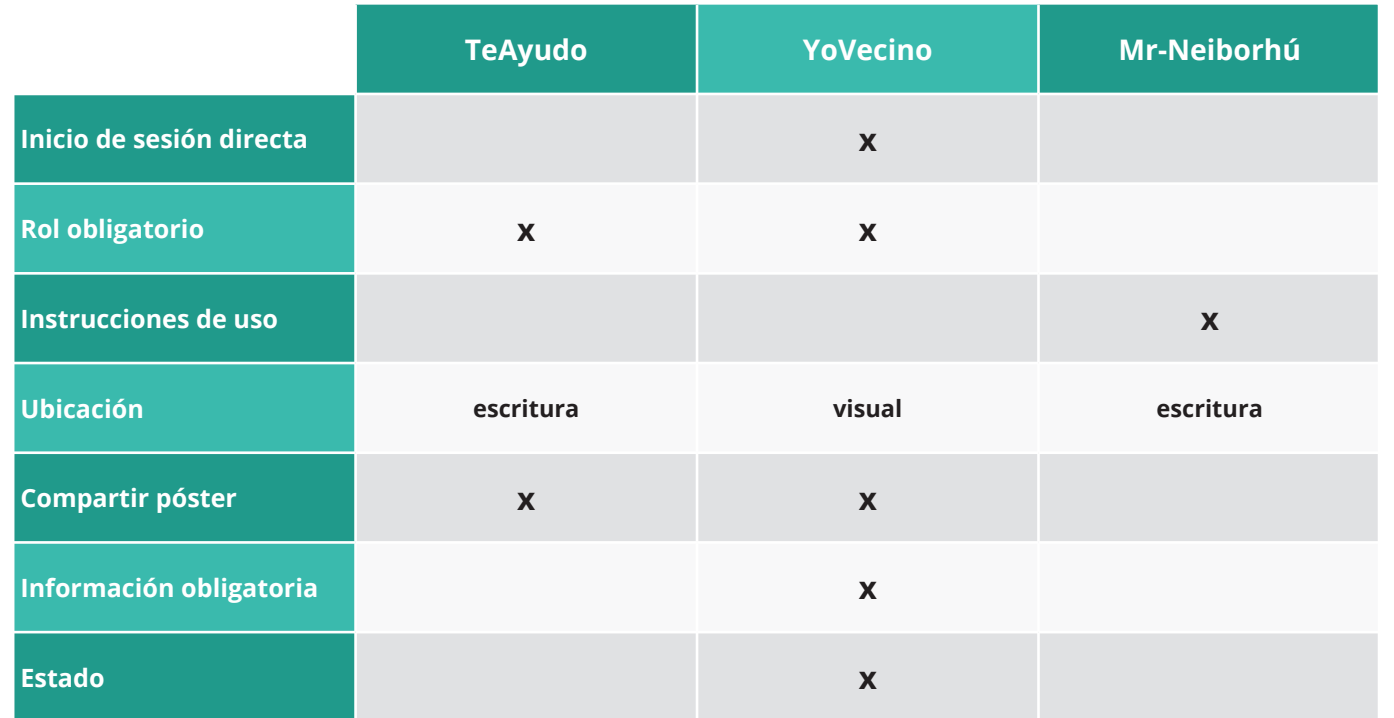

### **Comparación contenido Comparación UI**

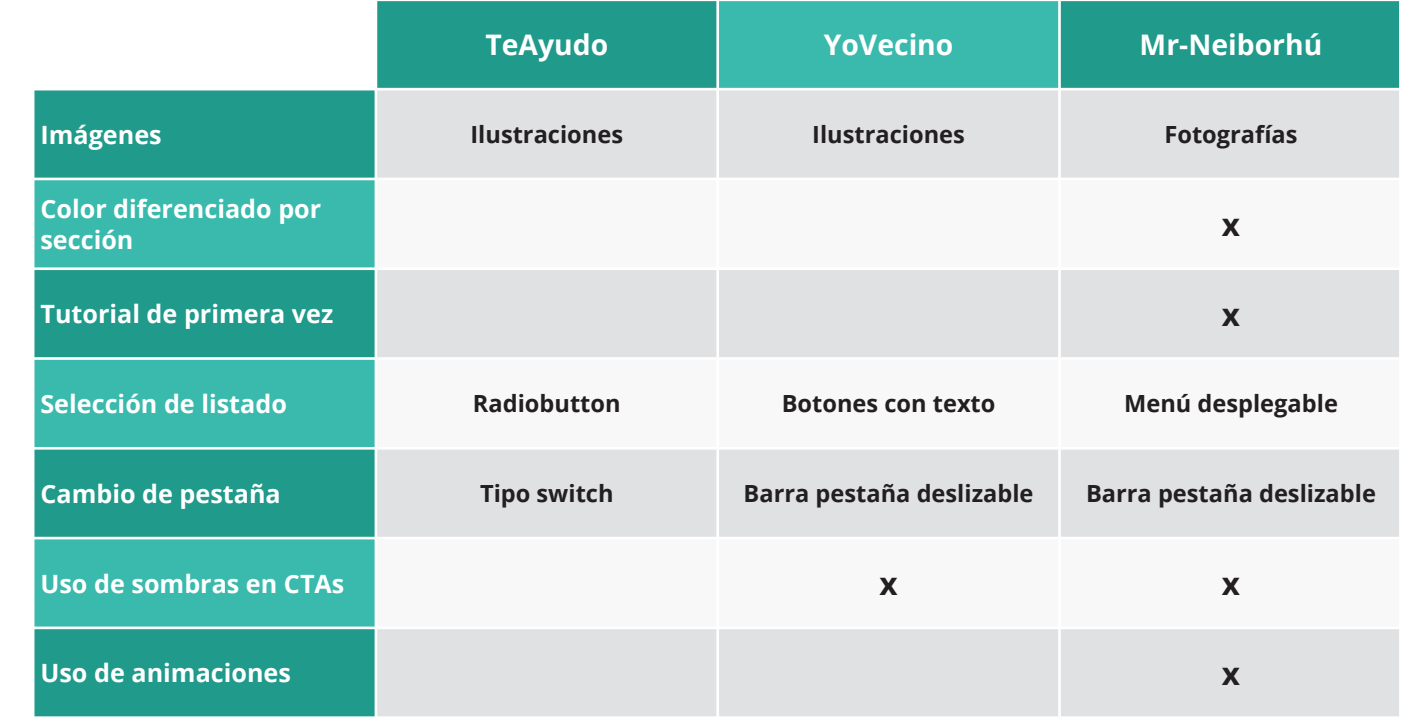

### **ASPECTOS INTERESANTES**

## <span id="page-11-0"></span>**ANÁLISIS DE MERCADO**

Observando las **apps/plataformas destinadas a personas mayores** que se han estudiado anteriormente, se han selecionado tres de ellos que pueden resultar interesantes a la hora de definir nuestro servicio.

*Para ver más sobre sus estructuras, sus interfaces y puntos en común consultar el Anexo (Bloque 1, pág. 20-22)*

Después de analizar las siguientes apps y plataformas podemos observar una serie de **aspectos que nos pueden interesar** a la hora de definir nuestro servicio:

1-Investigación *Análisis de Mercado*

### **Comunidad Post 55**

### **Lanzador Modo Fácil**

La **Comunidad Post 55** pertenece a la Red Social Facebook, que está creado para antiguos usuarios de Post 55 para compartir experiencias y vivencias. Esta sería su estructura a rasgos generales.

Se trata de un **portal** que organiza **actividades/eventos** telemáticos para personas mayores aportando así un valor tanto educacional como entretenido.

*·***Instrucciones iniciales** que nos muestren las opciones principales.

Una vez instalada la aplicación, al abrirlo automaticamente nos cambia la interfaz de todo el teléfono, es decir, la pantalla de bloqueo y la de accesos directos. Así **simplifica** todo a su máxima expresión y **agranda su tamaño.**

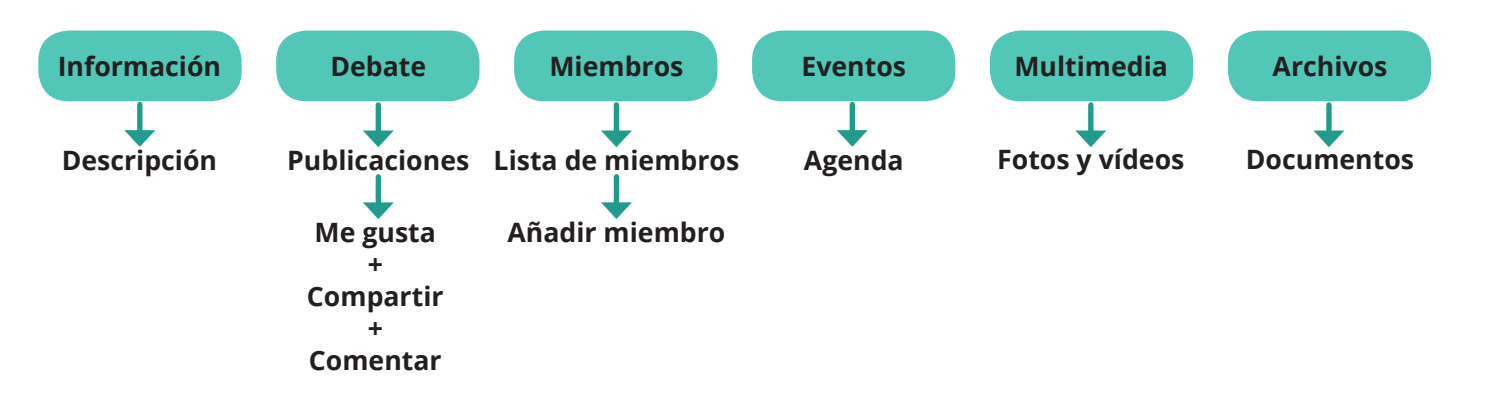

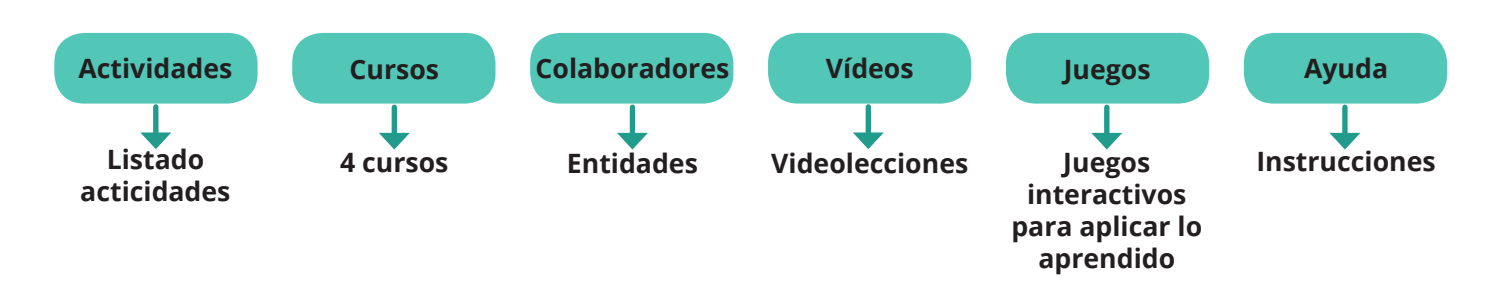

### **Canal Senior Canal Senior**

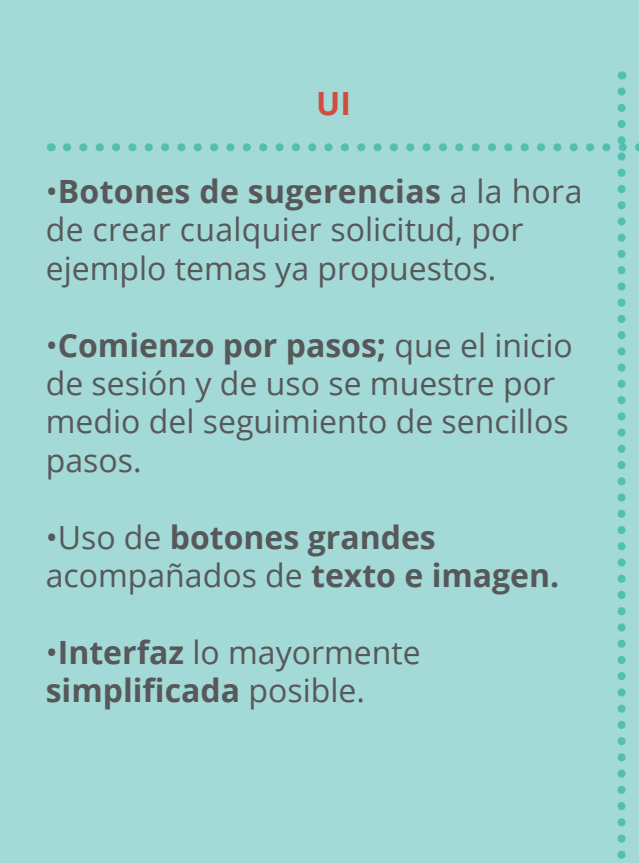

•Tablón de **noticias interesantes** sobre el avance del virus.

•Pestaña de **intercambio** para solicitar o ofrecer cualquier tipo de ayuda.

•Opción añadir a la **lista de amigos** para después poder hacer chats/ videollamadas grupales.

•Introducir **aspectos educativos** a la hora del entretenimiento por juegos.

•**Ayuda;** una **guía de rutas sencillas** para solucionar problemas con la recuperación de contraseña, acceso a distintas opciones de la plataforta, etc.

•Pestaña de **debate** para que los usuarios del servicio puedan compartir cosas y conocer a gente.

#### **CONTENIDO**

Los usuarios que se van a investigar responden a una generación de personas mayores, personas que no han nacido con las nuevas tecnologías y han ido viviendo toda la evolución de internet.

Después de investigar en **distintos rangos de edad** podemos observar un poco la **relación** que tienen las personas investigadas **con las nuevas tecnologías.**

*Los resultados de las encuestas se pueden observar en el Anexo (Bloque 1, pág. 24-25)*

En la encuesta realizada, se puede observar que entre las **redes sociales Whatsapp y Facebook**, **whatsapp es mucho más utilizado** en las personas mayores. En todos los **rangos de edad** se repite que **la mayoría no tiene ningún tipo de red social**; **55.6%, 65% y 83.4%.** El 27%, 24% y 11% tendía solamente Whatsapp y el 14.4%, 8.6% y 2.45% tendrían tanto Facebook como Whatsapp.

En el anterior estudio podemos observar que cuanto **más** avanza la **edad** de las personas, **menos** identificadas se sienten con las **redes de comunicación** más conocidas de la actualidad.

### *¿Por qué pasa esto?*

Por una parte, las **interfaces** en general están **poco pensadas para usuarios de mayor edad** ya que es una parte de la población casi ignorada para relacionarla con la tecnología. Aunque es verdad que las interfaces siempre tienden a ser lo más sencillas y simples posibles, es cierto que no están adaptadas para este público.

Por otra parte, podemos observar que el **44.4% de personas de entre 65 y 75 años y el 35% de entre 76 y 85 años tiene algún tipo de red social** ya sea Facebook, whatsapp o ambas, por lo que podríamos decir que este público está más preparado para interactuar con las distintas redes sociales.

Según un estudio llamado *"La soledad de las personas mayores"* realizado por la Asociación Servicios Integrales para el Envejecimiento Activo (SIENA) a partir de una muestra de 864 personas mayores de 65 años residentes en Cataluña, el **44% de las personas mayores de 65 años utilizarían las redes sociales como Facebook o Whatsapp como la estrategia principal contra la soledad** superando las llamadas familiares, amigos y vecinos (23%) y la participación en actividades (15%).

En términos de soledad, observamos que según el estudio el 67% de los encuestados afirma haberse sentido solo alguna vez frente al 33% que no lo ha hecho nunca. Separando por género, se observa que **los hombres en general se sienten más solos que las mujeres,**  especialmente viudos y divorciados ya que, según el mismo estudio, las mujeres participan más en actividades y tienen una red de relaciones más variada.

En conclusión, **cada vez más personas mayores utilizan las redes sociales** como forma de comunicación principal y para combatir la soledad.

1-Investigación *Usuarios*

## <span id="page-12-0"></span>**INVESTIGACIÓN DE USUARIOS**

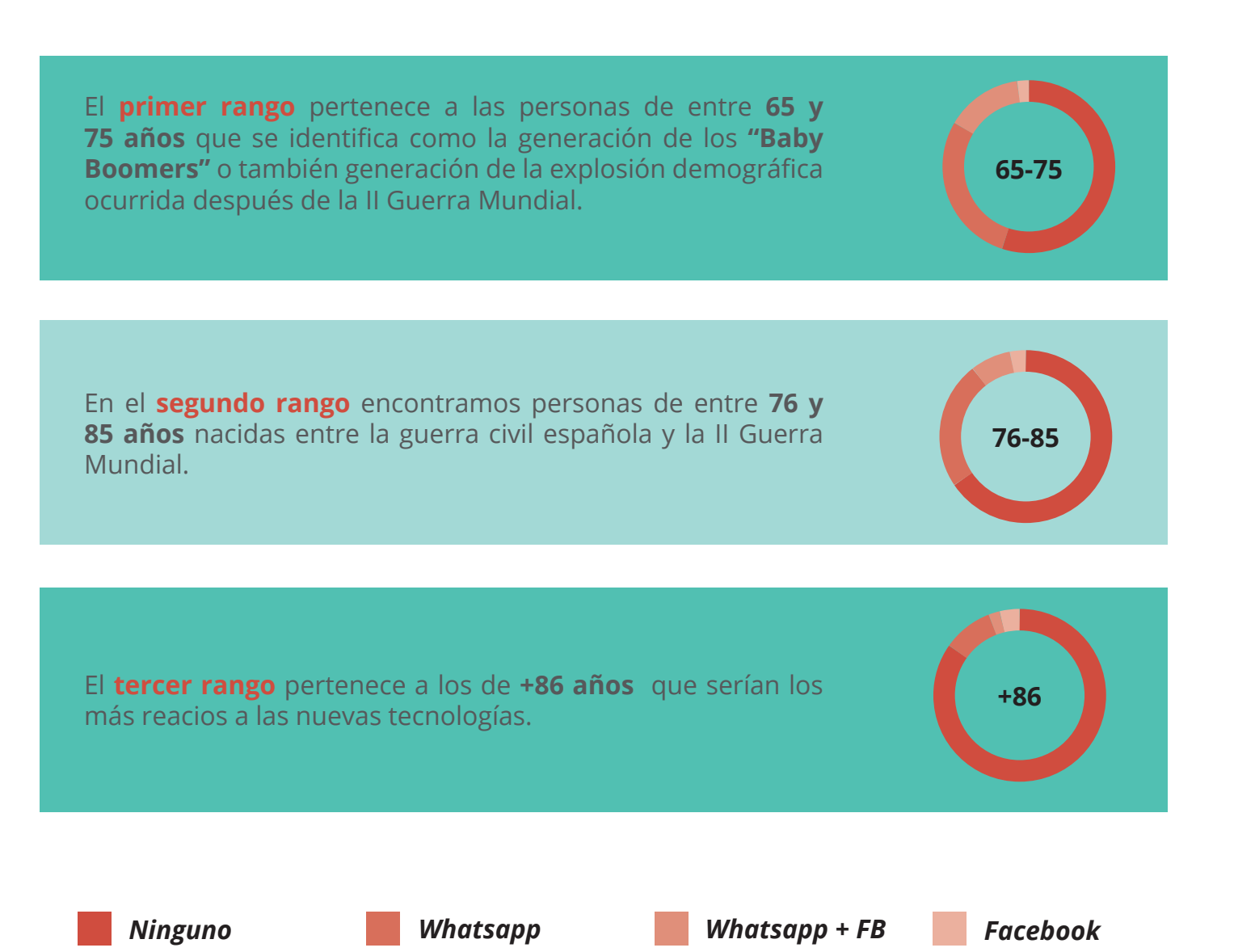

Se han realizado seis entrevistas a personas dentro del rango de edad de las cuales cuatro de ellas son de origen italiano y dos español para ver qué **relación tienen con la tecnología y las redes sociales.**

*Las entrevistas completas se pueden consultar en el Anexo (Bloque 1, pág. 26-31)*

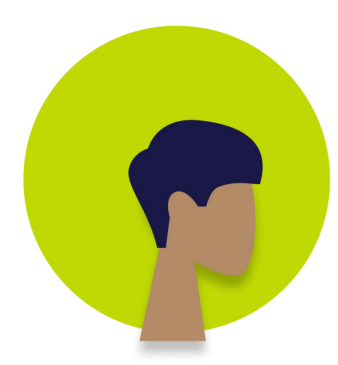

## <span id="page-13-0"></span>**ENTREVISTAS**

### **DONATELLA, 72**

*"Me gusta mucho ver fotos, safortunadamente, no tengo un teléfono inteligente, solo una computadora muy vieja."*

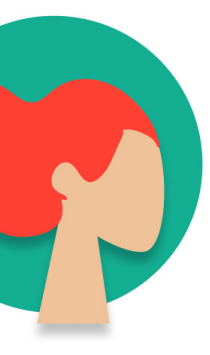

### **LUIGI, 75**

*"Desde siempre he tenido una relación excelente con la tecnología."*

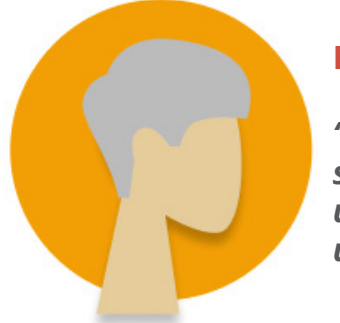

#### **ROSANNA, 74**

*"Soy muy desconfiada con la tecnología, no me fio de las transacciones bancarias."*

#### **RAQUEL, 65**

*"Me cuesta mucho leer los textos más pequeños."*

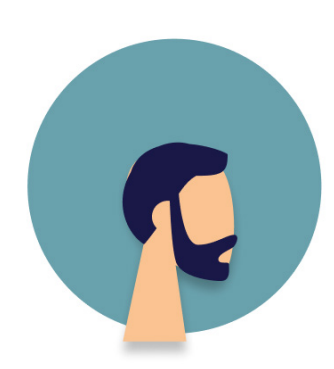

#### **MARÍA PILAR, 70**

*"Se me olvida si ya me he metido o no a una página de búsqueda."*

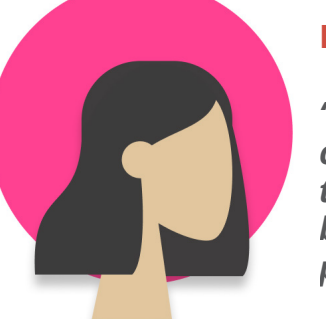

#### **LORETTA, 74**

*"En general estoy muy contenta con mi actividad tecnológica, donde llego bien, y donde no.... paciencia."*

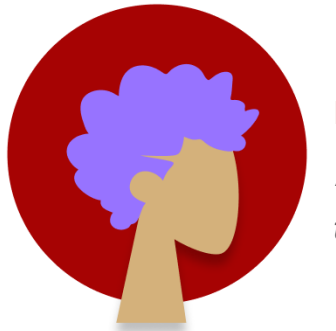

Las **conclusiones** que podemos obtener por medio del estudio anterior se remontan a que cada vez más mayores utilizan las redes sociales para combatir sentimientos de soledad.

Analizando las distintas dificultades con las que se pueden encontrar nuestros usuarios vemos que:

**•** La mayoría tienen **dispositivos antiguos** y al quedarse atascados con facilidad prefieren no "salsear" en páginas más nuevas y confiar en lo que siempre usan. Son bastante **fieles**  a lo que conocen.

**•** El **tamaño de los textos** en muchos casos es un problema visto que estas personas tienen tendencia a los problemas de visión.

**•** Tienen un **mapa mental confuso** a la hora de entrar en nuevas webs, esto es debido a la brecha digital que existe entre mayores y más jóvenes.

**•** Les gusta mucho recurrir al audio en vez de escribir ya que en muchos casos presentan errores tipográficos.

Como **conductas comunes** en los distintos entrevistamos destacamos los siguientes puntos:

- Utilizan mucho la fuente de información **wikipedia.**
- Prefieren las **relaciones directas** de uno a uno.
- Muestran interés por estar informados y leer noticias.
- Por lo general **no les gusta publicar cosas** para la aprobación de los demas.
- electrónico.
- **bancarias**.

**•** Se valoran las **relaciones interpersonales de uno a uno**, lo que más utilizan es el correo

**•** Muestran mucha **desconfianza** en cuanto a las tecnologías para realizar **transacciones**

Esto nos da pistas para la siguiente fase para tener en cuenta las futuras funciones que deberá tener nuestra red social y así tenerlas en cuenta en la arquitectura.

Como **contenido principal** podemos destacar **fuentes de información fiables, el intercambio de vídeos y noticias pero no tanto la vida personal y finalmente ningún tipo de enlace a contenido de pagos (para cursos, por ejemplo) para evitar transacciones bancarias.**

1-Investigación *Conclusión Entrevistas*

## <span id="page-14-0"></span>**CONCLUSIÓN ENTREVISTAS**

**TIPS DE DISEÑO** para posibles soluciones a las dificultades:

**•** Incluir **caja de búsqueda** en las páginas y también búsquedas sugeridas.

- Dar un feedback claro en cada tarea de un proceso.
- **•**Ofrecer **chat online** o facilidad para encontrar información de contacto.
- Utilizar **vídeos** para complementar el texto (con subtítulos).
- Utilizar fuentes de al menos **14pt.**
- Utilización de **Breadcrums** o "migas de pan" para facilitar la estructura de la web en todo momento.

#### **TIPS DE CONTENIDO**

- Mostrar **noticias reales**.
- Habilitar un **chat privado** del estilo del correo electrónico.
- **No dar acceso a compras** en la aplicación.
- No publicar contenido pero sí **compartir noticias.**

A la hora de diseñar un servicio es muy importante partir del usuario y centrarse en las personas para hacer coincidir las necesidades de las personas con lo que va a ser el resultado final del proyecto, es decir seguir una metodología de *design thinking.*

Después de haber realizado una **investigación de usuarios** basadas en técnicas como **encuestas y entrevistas** llegamos a la conclusión de que los siguientes aspectos de diseño se consideran importantes a la hora de diseñar para este tipo de público:

- **Aplicación de PC** ya que no todos disponen de smartphone.
- **Relaciones** directas interpersonales.
- **Aprender** cosas nuevas.
- **Comunicación inmediata.**
- Saber **opiniones** de distintas perspectivas sobre temas políticos.
- Incluir **cajas de búsqueda** para encontrar contenido específico.
- **Vídeos** complementarios al texto.
- Tamaño mínimo de texto **14pt.**
- **Breadcrums** o migas de pan para el mapa mental confuso.

1-Investigación *Necesidades*

### <span id="page-15-0"></span>**NECESIDADES USUARIO**

# **FASE 2 IDEACIÓN**

2-Ideación *Mapa mental*

El Mind Mapping es una **metodología creativa y perceptiva** basada en el Pensamiento Visual y el Pensamiento Asociativo, desarrollada por el psicólogo británico Tony Buzan. Sirve para organizar y representar la información de forma rápida, organizada y estructurada. Nos permite mirar las cosas con otra perspectiva y se utiliza para gestionar y potenciar el flujo de información en nuestro cerebro ya que posibilita la estructuración y clasificación de las ideas.

En este caso se ha realizado un mapa mental sobre nuestro servicio recopilando todas las conclusiones de los análisis con el fin de aclarar ideas y visualizar con claridad todas las ideas u opciones que querremos desarrollar.

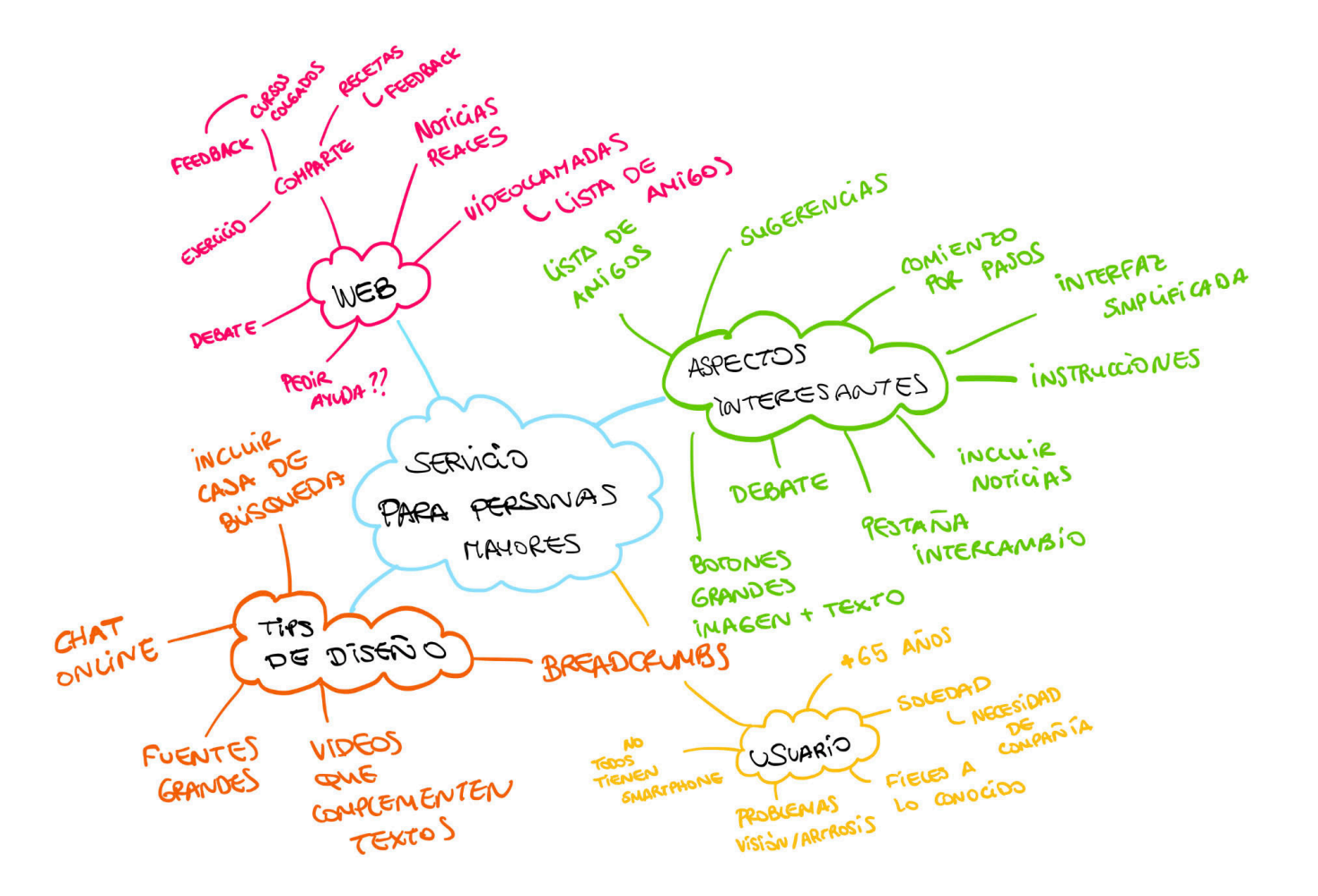

### **MINDMAP**

El campo de actuación en el que nos hemos centrado es el siguiente:

### *Un servicio para mejorar la experiencia de las personas mayores durante el confinamiento del Covid-19.*

La línea donde vamos a trabajar se centrará en los siguientes aspectos: Combatir sentimientos de soledad mediante comunicación directa, actividades relacionadas con aprender cosas e información recibida concisa y real. Todo esto a través de una interfaz sencilla e intuitiva.

### <span id="page-17-0"></span>**MARCO DEL PROYECTO**

2-Ideación *Marco de Proyecto*

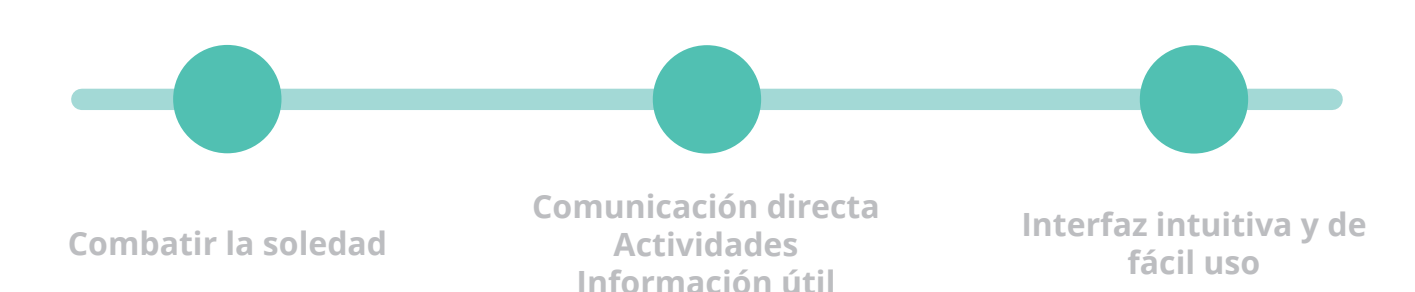

### **ELEVATOR PITCH**

### *"*

*Servicio centrado en personas mayores como respuesta a los sentimientos de soledad generados durante la cuarentena del Covid-19. A través de él se podrá obtener información sobre las últimas noticias, mantener relaciones directas por medio de videollamadas con familiares y amigos y también entretenerse por medio de distintas actividades como ejercicios, cursos educativos o recetas.*

<span id="page-18-0"></span>Una "persona" es un **personaje arquetípico** dotado de una identidad ficticia, que representa un grupo único de usuarios que tienen atributos y objetivos comunes.

La información que conseguiremos a través de esto será una información **cualitativa**, donde profundizaremos en las actitudes, motivaciones, frustraciones, necesidades y conductas.

Para crearlo utilizaremos una **ficha de persona** donde aparecerán los datos personales, fotografía, datos y conclusiones de nuestro ersonaje.

Con esto conseguiremos sintetizar y reflejar conclusiones, empatizar y validar nuestra idea.

A continuación se muestra una Ficha Persona de una persona real, Donatella, pero que agrupa un gran perfil de usuarios que se sienten identificados con ella.

**LOCALIDAD** TURÍN, ITALIA **ESTADO** SOLTERA **OCUPACIÓN** JUBILADA 72 **EDAD**

*Ficha Persona de Donatella*

*Consultar en tamaño aumentado en el Anexo (Bloque 1, pág. 33)*

*Persona*

### **PERSONA**

#### **MOTIVACIONES PERSONALIDAD**

#### **TECNOLOGÍA**

#### **OBJETIVOS**

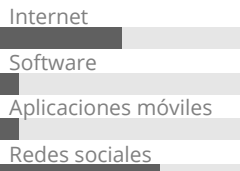

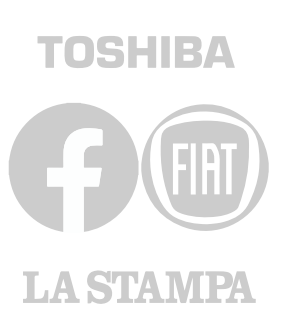

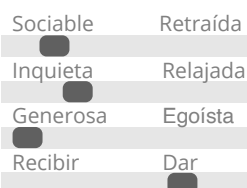

#### **FRUSTRACIONES** Información falsa

- 
- Poder ver a su hijo
- Ayudar a las personas

No poder ver a sus seres queridos

La innactividad

Saber la opinión de los demás

#### **BIOGRAFÍA**

Ejercicio Tomar el sol Miedo

"No puedo ver a mi hijo y me encantaría abrazarlo".

## **DONATELLA**

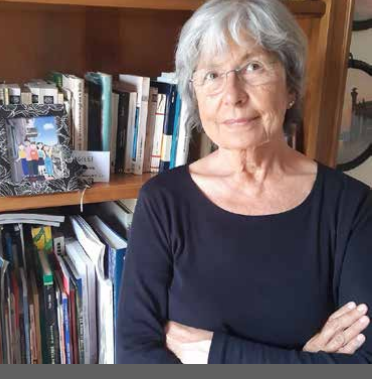

Amable Generosa Familiar

Donatella es una mujer jubilada que vive sola en su casa ya que su hijo es mayor y está independizado. Debido a la situación de alarma que está vivendo actualmente, no puede salir de casa y muchas veces tiene sentimientos de soledad y miedo.

Dedica su tiempo a leer libros, noticias y aprender cosas nuevas constantemente. También participa colaborando en varios grupos sociales de su ciudad. Le gusta mucho sentirse útil ayudando a las

personas.

<span id="page-19-0"></span>Un Customer Journey, User Journey o Journey map es una representación que **describe el trayecto de un usuario** a través de los diferentes puntos de contacto del servicio. Esto está centrado en aspectos emocionales y no en operacionales.

Con esto conseguimos ilustrar una historia de un usuario durante las **distintas etapas** o fases de un proceso. De esta manera podremos **identificar** cuales son los **momentos críticos** del servicio y también en que fase están, para así poder visualizar un nuevo servicio o en su defecto, mejorarlo.

Eligiendo a Donatella como protagonista de este análisis, escribiremos las distintas etapas a las que va a tener que hacer frente cuando utilice nuestro servicio y los analizaremos para obtener conclusiones.

*User Journey*

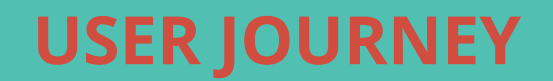

*48*

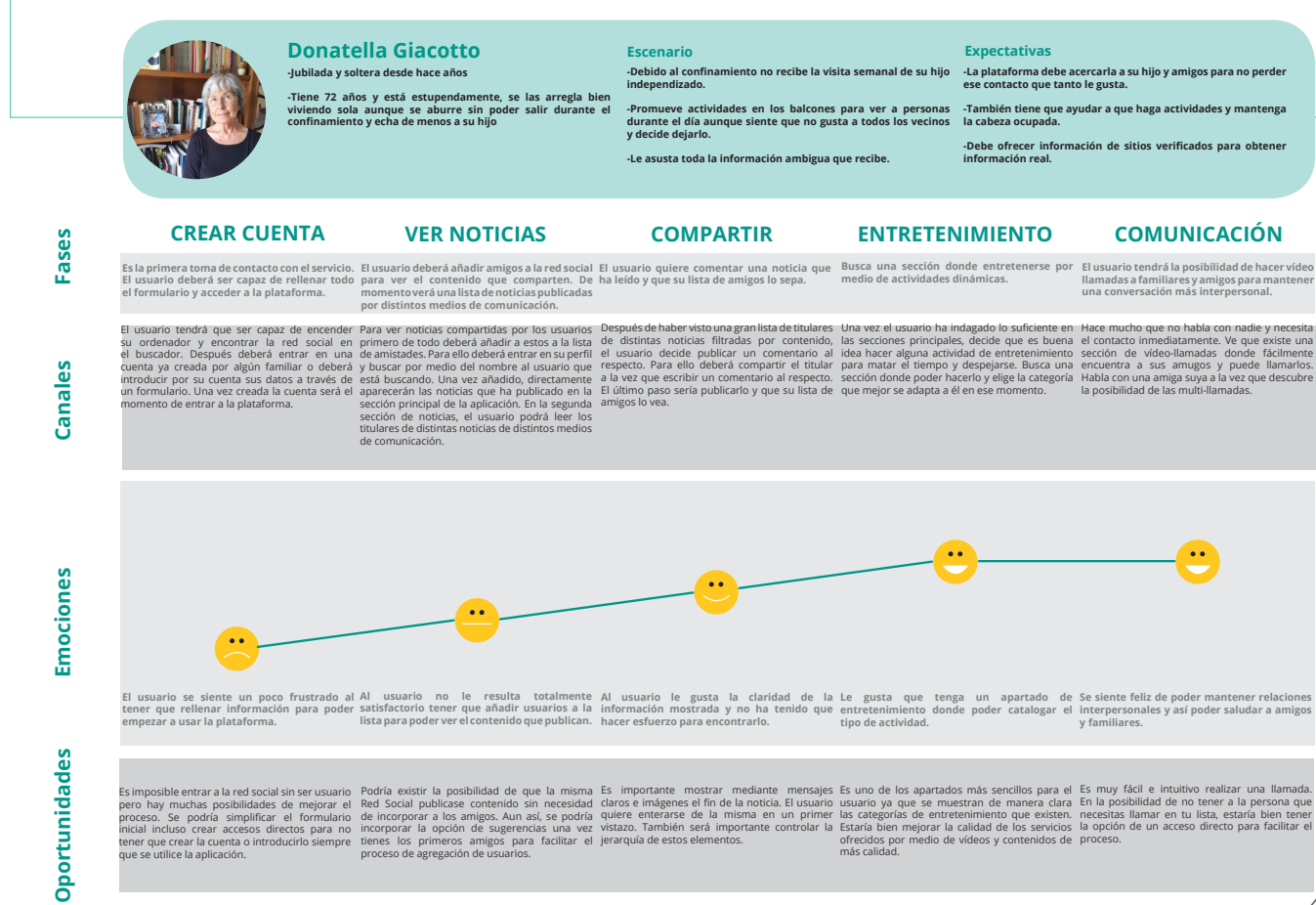

Hace mucho que no habla con nadie y necesita el contacto inmediatamente. Ve que existe una sección de vídeo-llamadas donde fácilmente encuentra a sus amugos y puede llamarlos. Habla con una amiga suya a la vez que descubre

*User Journey de Donatella*

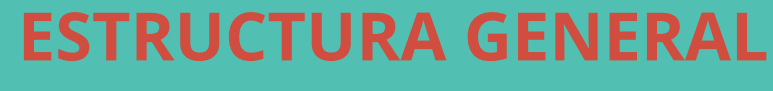

Red Social destinada a personas mayores de 60 años para mejorar sentimientos de soledad durante el encierro.

2-Ideación *Diseño Conceptual*

## <span id="page-20-0"></span>**DISEÑO CONCEPTUAL**

#### **SE PUEDE**

- Ver noticias
- Compartir vídeos en el tablón
- Compartir noticias
- Comentar publicaciones
- Eliminar los comentarios
- Dar me gusta a los comentarios
- Atender cursos
- Subir cursos
- Responder a los cursos enseñando resultados
- Dar me gusta a esas respuestas
- Crear una lista de amistades
- Enviar mensajes privados a la lista de amigos
- Hacer videollamadas con los amigos y familiares

**•** Comentar en las noticias

**•** Interactuar con los cursos, es decir, hacer preguntas o dar tu opinión. No es un foro, solo sirve para compartir los resultados

**•** Mandar chats durante la videollamada

**•** Escribir publicaciones, no es facebook

**•** Buscar información sobre algo, no es wikipedia

### **NO SE PUEDE**

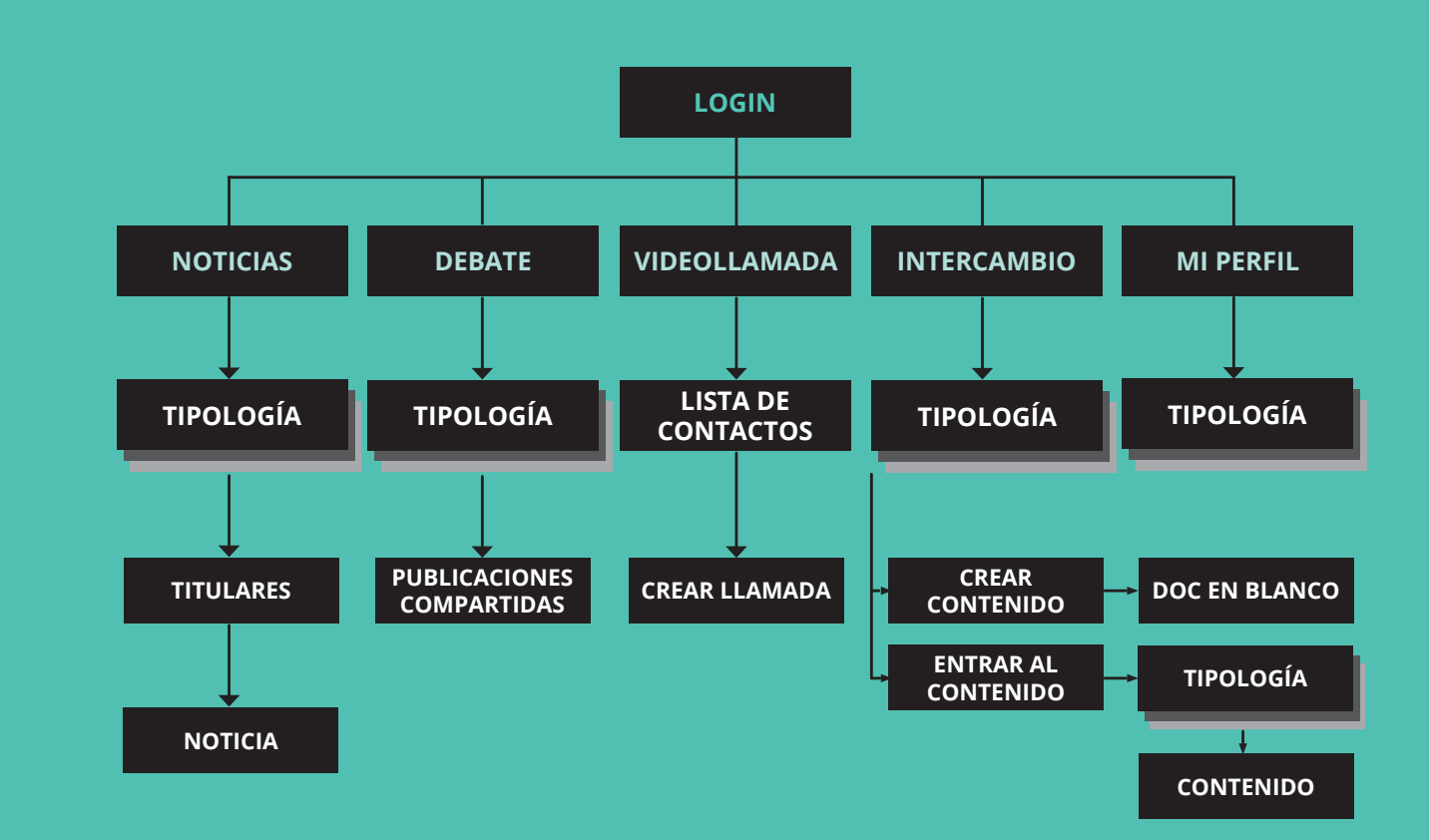

## **FLUJOGRAMA INVENTARIO DE CONTENIDOS**

2-Ideación *Diseño lógico*

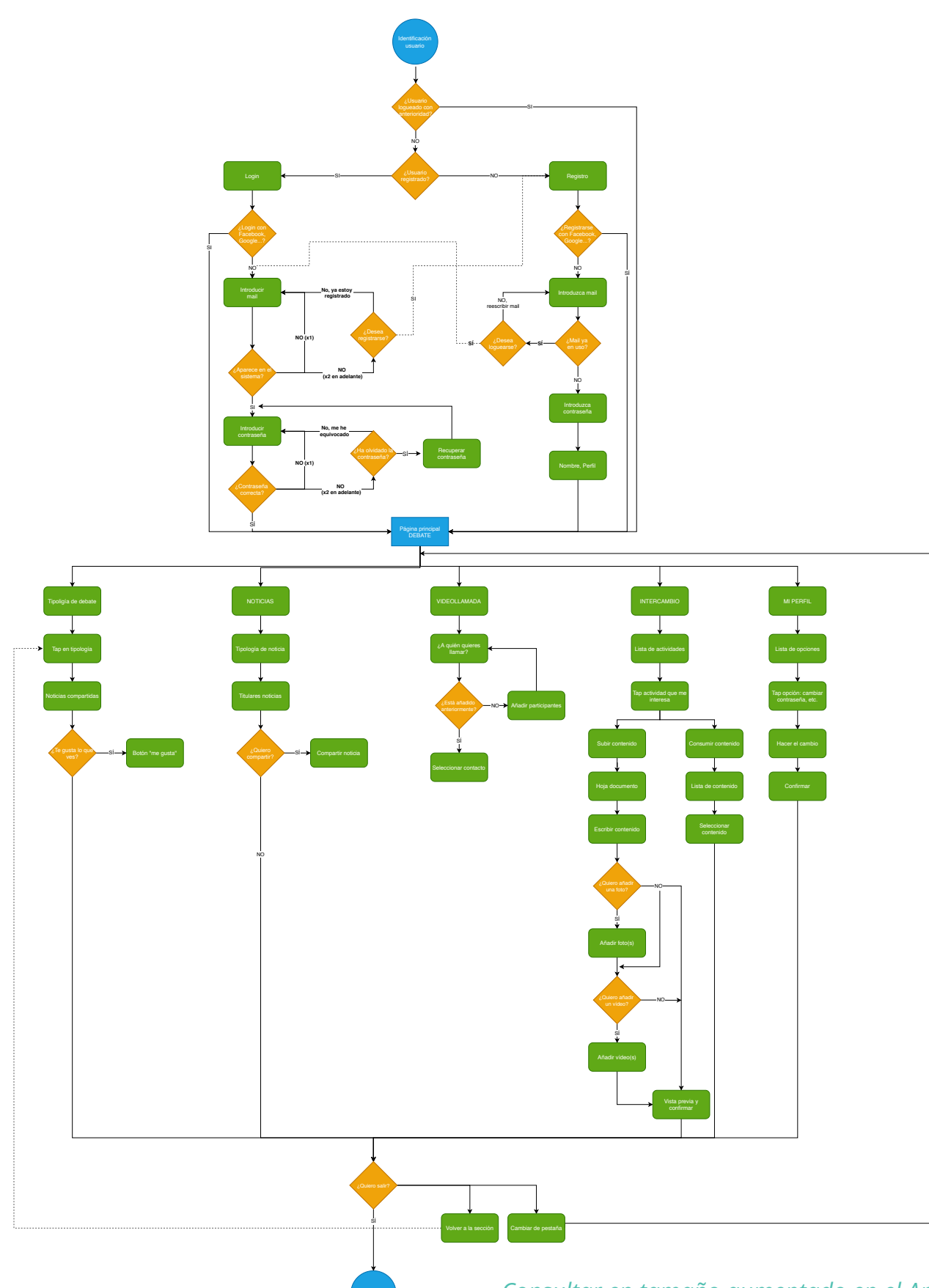

Cerrar sesión

*42 43 Consultar en tamaño aumentado en el Anexo (Bloque 1, pág. 39-41)*

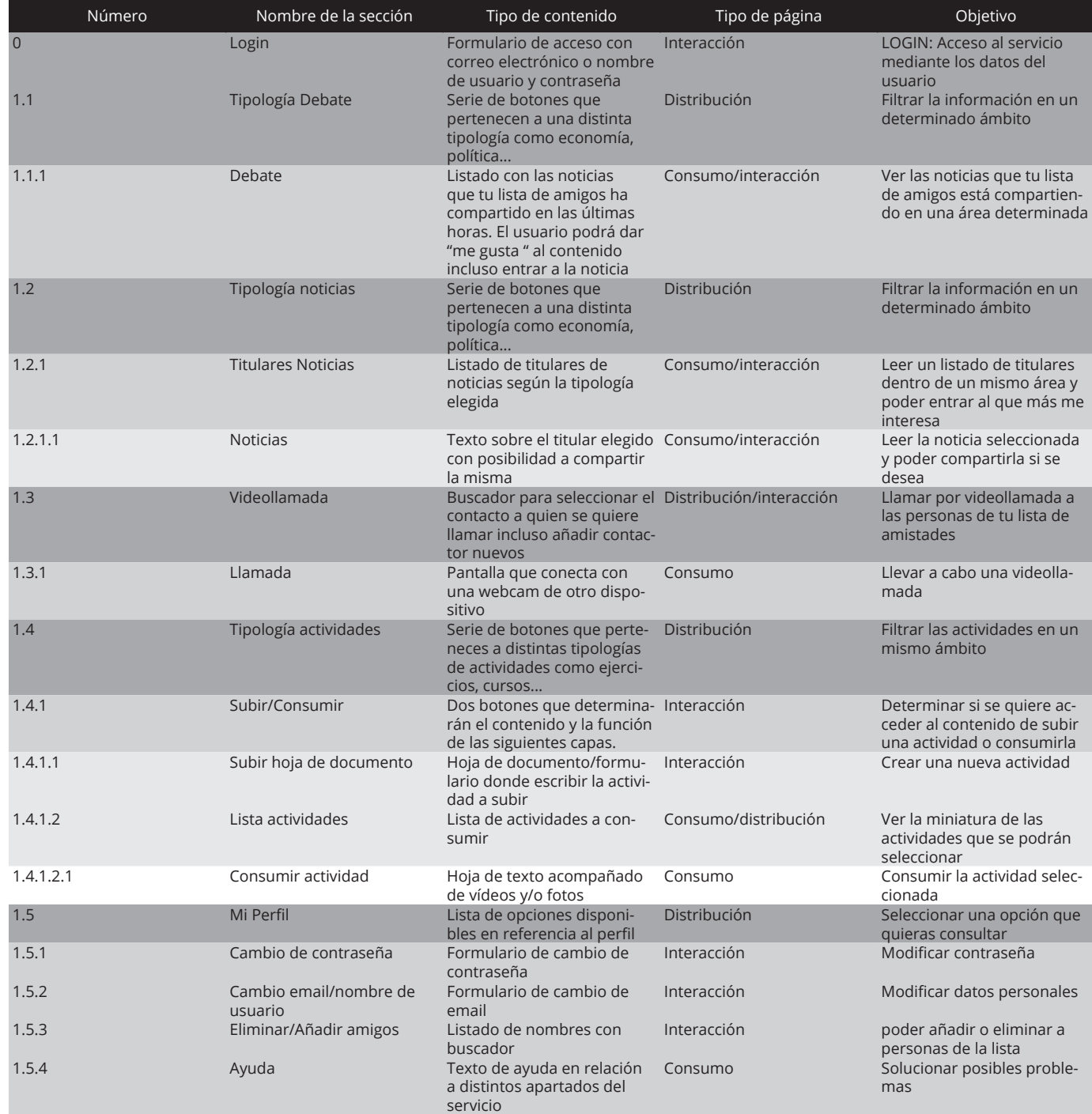

*Contenidos por capas de nuestra red social*

*Consultar en tamaño aumentado en el Anexo (Bloque 1, pág. 42)*

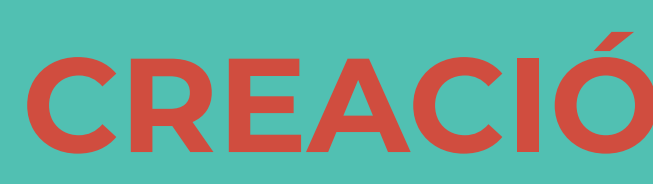

# **FASE 3 CREACIÓN MARCA**

3-Creación Marca *Naming*

Para ponerle nombre a nuestro servicio primero se han concretado los valores de la empresa y después se ha seguido la siguiente metodología:

- Escribir **palabras clave** que se identifiquen con el servicio
- Hacer **relaciones** entre ellas
- Buscar **objetos** que se relacionen con las palabras clave
- Buscar las palabras en otros **idiomas**
- Hacer una **criba** de selección
- Hacer una **segunda criba** de selección
- **Elección** final

### <span id="page-23-0"></span>**VALORES NAMING**

3-Creación Marca *Valores*

Como bien se ha visto anteriormente, el servicio desarrollado en este proyecto se trata de un **servicio para combatir sentimientos de soledad y poder ayudar de alguna forma a la tercera edad.** 

El servicio se fundamenta en la empatía por los más vulnerables en la pandemia del Covid-19. De esta manera, se busca **ayudar y comprender las necesidades de este público.**

Esta red social se identifica por la flexibilidad, preparándose para el constante cambio de la nueva normalidad y preparándose para poder seguir funcionando fuera del estado de alarma.

El primer paso a dar a la hora de construir y definir la identidad corporativa es poner sobre la mesa los valores más importantes que seguiremos como empresa. Esto nos ayudará a conseguir un posicionamiento en el mercado y llegar a los clientes de una manera satisfactoria.

Una vez empezados a concretar los que serán los **valores que seguirá nuestra marca** hacemos un **listado** de los mismos:

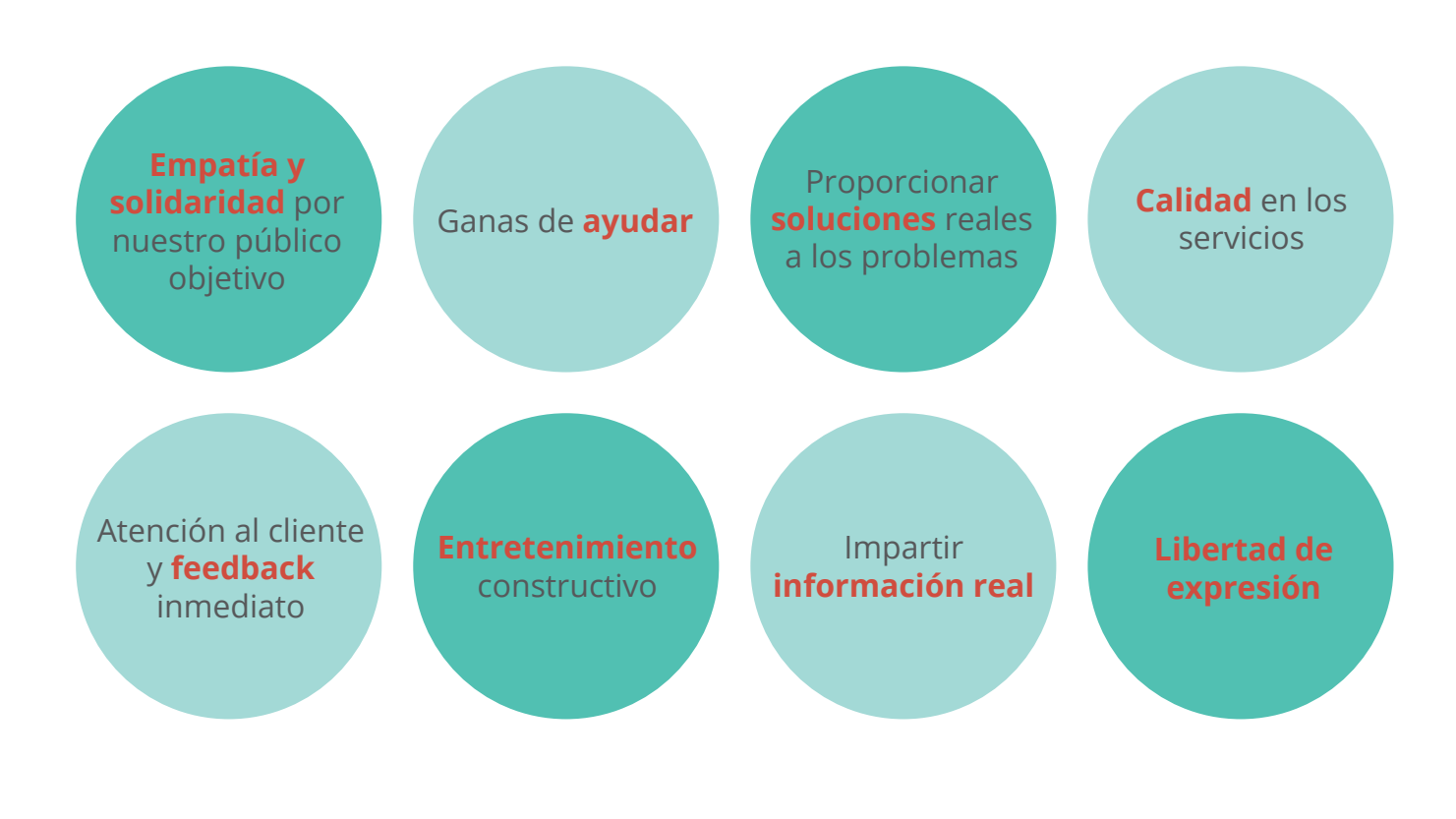

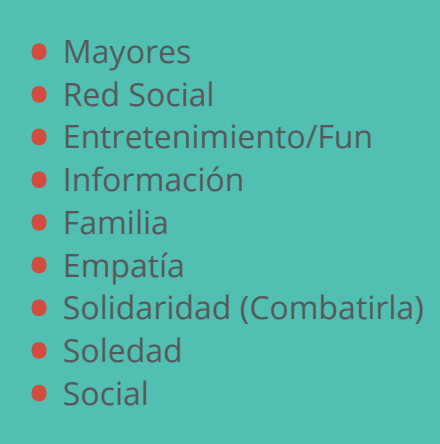

- Aprendizaje
- Actualidad
- Cambio
- Flexibilidad
- Encierro/Confinamiento
- Intuitivo
- Adaptado
- Rutina
- Unión

#### **PALABRAS CLAVE**

### **RELACIONES OBJETOS RELACIONADOS**

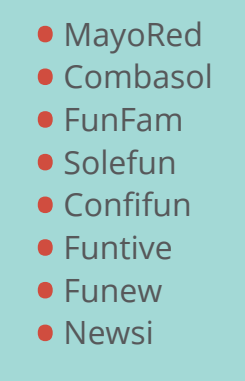

- **•** Perfume
- **•** Flor
- **•** Bastón
- **•** Dulces
- **•** Árbol

Después de valorar distintos métodos de naming se ha decidido seleccionar el nombre *hana* por varias razones:

La **cultura japonesa** es la cultura con **mayor esperanza de vida** junto a la española y la suiza además de tener un idioma muy **sonoro y fácil de pronunciar** teniendo en cuenta a nuestro público.

Por otro lado, se ha decidido traducir la palabra **flor** por distintos motivos. Las flores, al igual que las personas mayores, son un claro ejemplo de delicadeza, y además, nunca paran de **crecer** hasta el fin de sus vidas.

Otra razón por la que se ha optado por finalmente elegir una traducción de la palabra flor, es que las flores nunca se separan de su raíz durante el ciclo de vida, algo que intenta conseguir nuestro servicio **conectando de alguna forma a las personas mayores con sus familias y seres queridos para combatir la soledad.**

## **HANA**

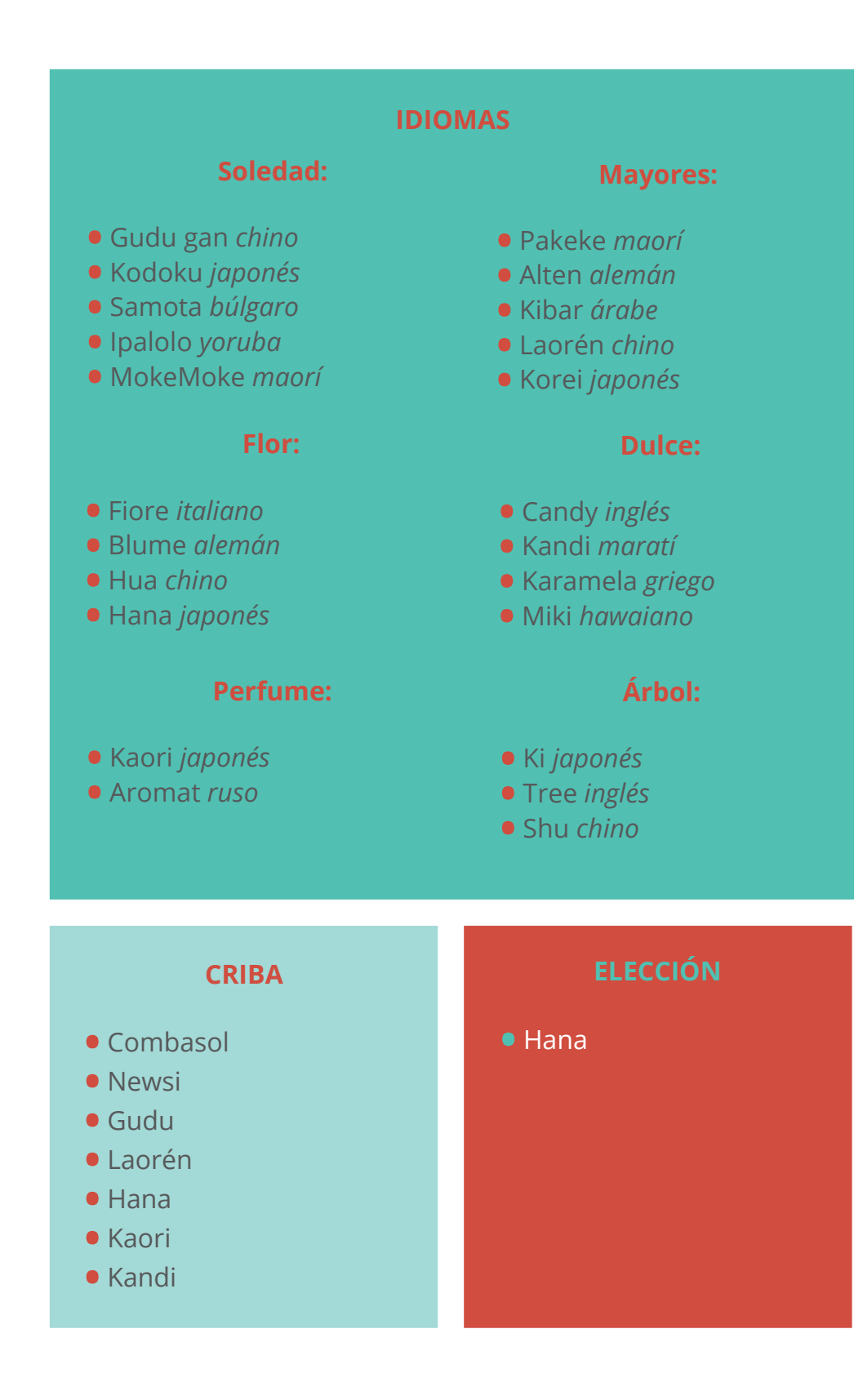

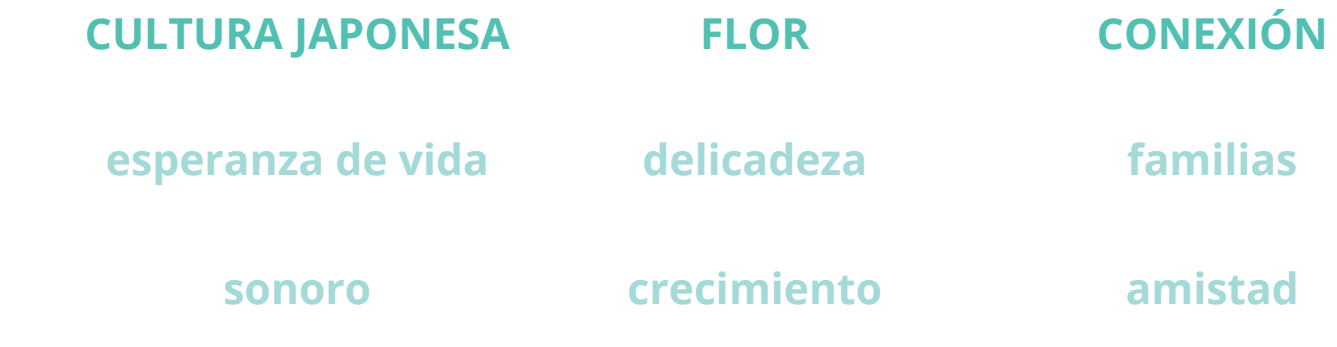

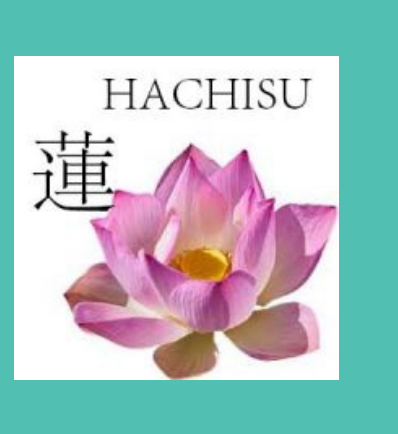

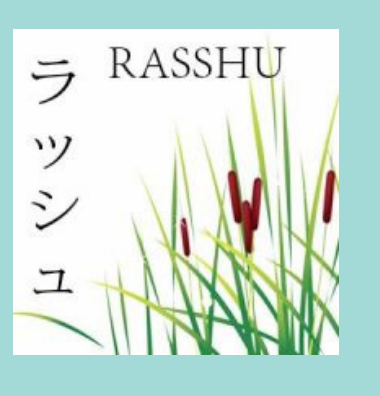

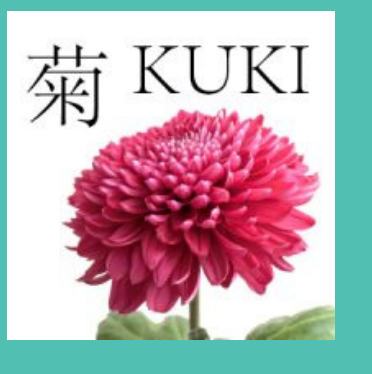

Para nuestro servicio *hana,* se han decidido tomar tres caminos creativos que hacen referencia a flores japonesas y a su significado.

Una vez tenemos claro el nombre de nuestro servicio, se ha decidido darle forma a la identidad visual que seguirá la marca.

Para empezar se ha investigado sobre el sector de las redes sociales ya que es el sector al que nos dirigimos. En él se ha visto una gran variedad de estilos donde podemos concebir desde estilos más elegantes hasta sus variantes más básicas.

Lo que tienen en común todos ellos es que siguen un **diseño simple que funciona incluso en los tamaños más pequeños.** Estos generalmente suelen ser *logotipos* (tipografía) e *isotipos* (representación gráfica), de hecho, en el sector estudiado no se ven muestras de *isologos* (logotipo integrado en isotipo) o *imagotipos* (combinación de logotipo e isotipo). En el caso de los logotipos, el icono recoge una o máximo dos letras del mismo.

Entre los colores más destacados están los **azules** desde los más claritos a los más oscuros. Después seguiría el color **rojo**, el verde y por último el amarillo y el rosa que apenas se ven.

Ejemplo de distintos logos de redes sociales actuales

### <span id="page-25-0"></span>**ESTUDIO VISUAL**

#### **La flor de loto,** *Hachisu:*

La flor de loto es una de las flores más simbólicas que existen debido a su fuerte relación con Budda, ya que éste nació para sufrir una vida de penurias y dolor y aun así se convirtió en uno de los seres más puros y sabios. Igual que **un loto que nace del pantano más sucio, para florecer sobre el agua con pétalos frescos y limpios,** a los que les resbala la suciedad.

#### **Juncos,** *Rasshu:*

Este tipo de flores crece en japón en parajes desolados, haciendo sonidos para sí mismos, pues casi nunca hay nada alrededor para escucharlo, por eso se consideran las **flores de la soledad.**

Aunque este tipo de flor no se regale ni se siembre, quien sabe de flores en japón sabe apreciar la compañía y concierto que solo los juncos pueden ofrecer, **quien le quita la soledad a un junco, se la quita a sí mismo.**

#### **Crisantemos,** *Kuki:*

Estas flores son **símbolo de la longevidad,** se obsequian en cumpleaños deseando larga vida a la persona que los recibe. También se dice que guardan el secreto para la vida eterna.

#### - SOCIAL MEDIA LOGO COLLECTION -

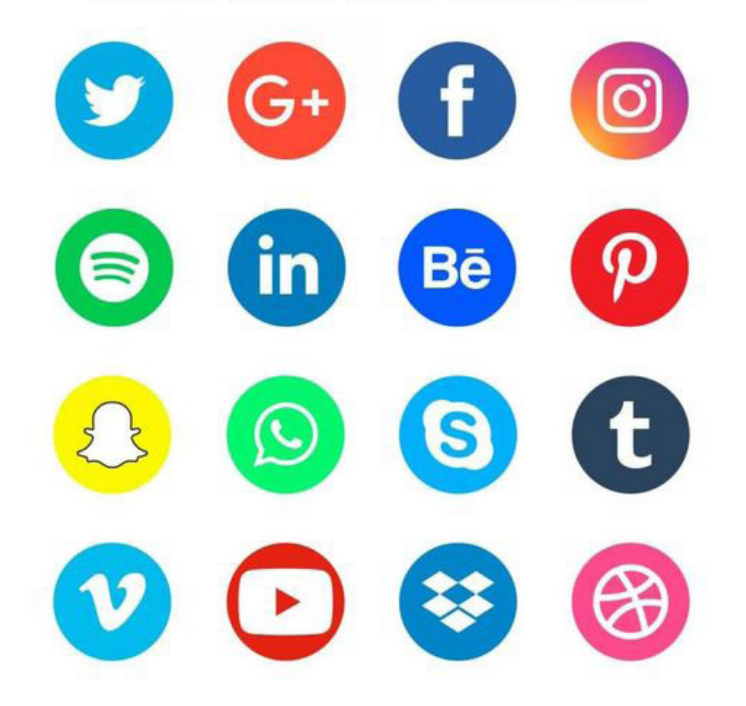

3-Creación marca *Panel Influencias*

## **MOODBOARD**

El moodboard, también conocido como *panel de influencias* o mapa de inspiración, es una herramienta creativa que consiste en una visualización rápida de imágenes y palabras en un mismo soporte, a modo de lluvia de ideas que nos ayuden a preparar el cerebro para la fase de ideación de un proyecto, de ahí lo de inspiración.

En este caso, se han recopilado distintas ilustraciones de juncos que nos servirán a la hora de crear la imagen de nuestra marca Hana y empezar a diseñar distintas propuestas.

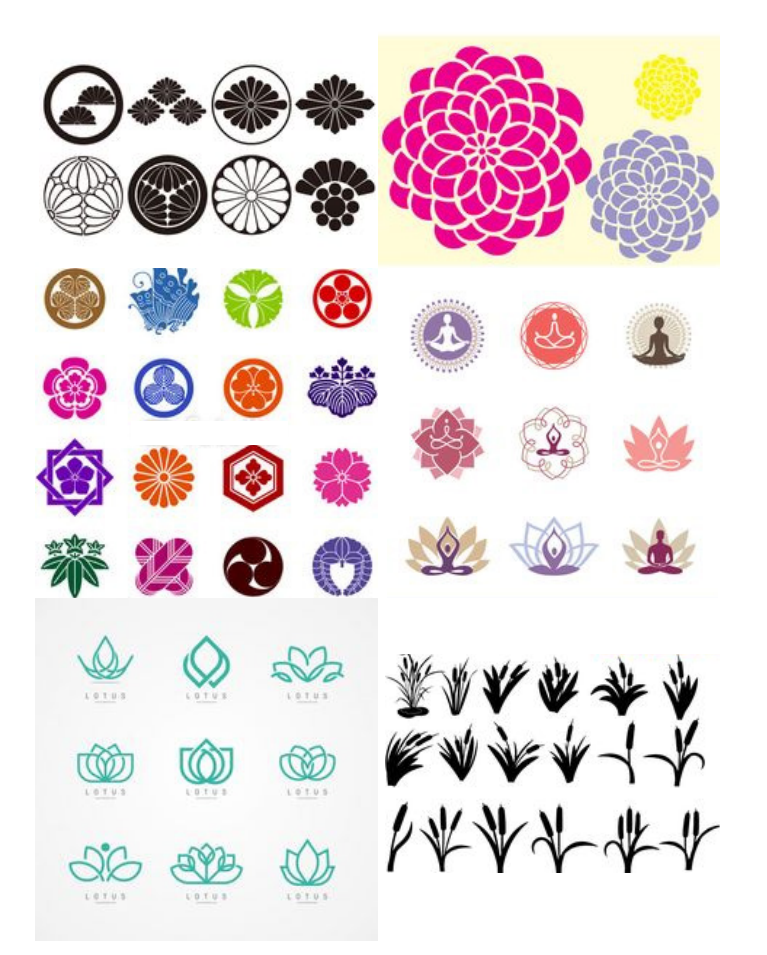

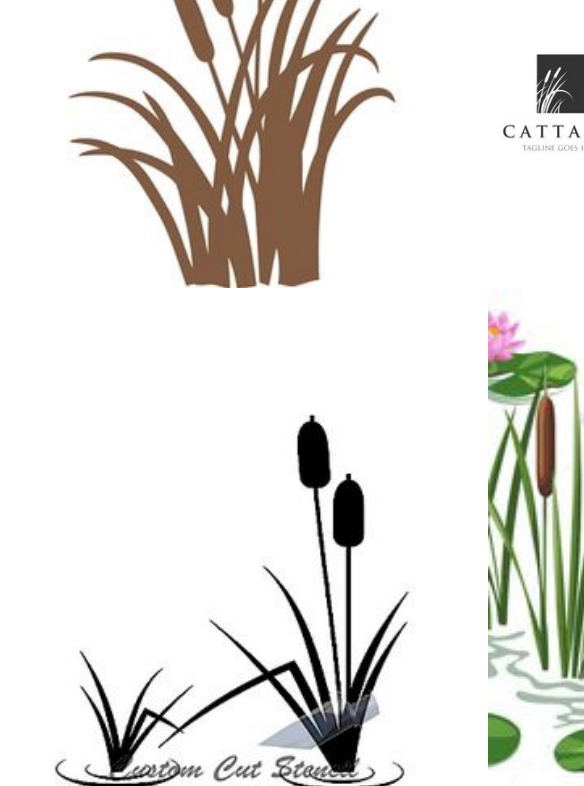

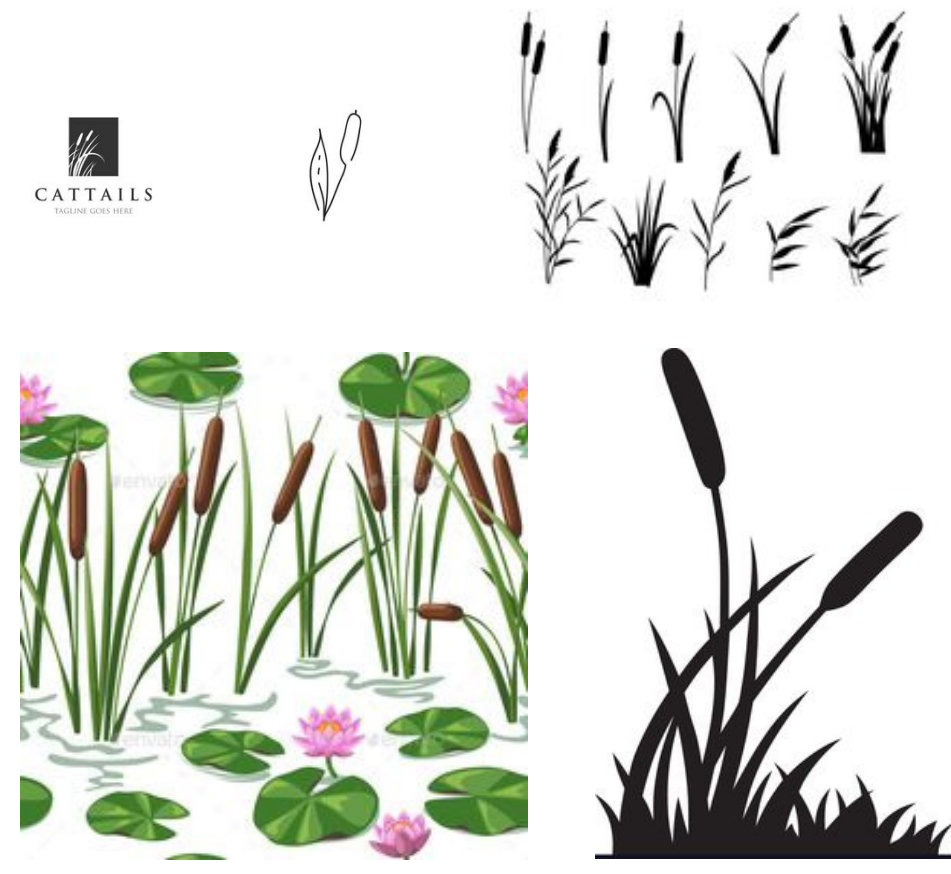

Moodboard de ilustraciones de juncos

3-Creación marca *Estudio visual*

#### <span id="page-26-0"></span>Después de investigar un poco sobre los tipos de flores mencionados anteriormente, vemos que el más utilizado y **el más famoso por tanto, es la** *flor de loto*. Este tipo de flor se puede encontrar en infinitas variantes pero sí es verdad que es muy utilizado en el **sector del yoga.**

Como no nos gustaría que nuestra red social se vinculase con Budda o el espiritualismo, vamos a descartar esta opción que tan desarrollada tiene su simbología.

Los **crisantemos**, son mucho más reducidos y cuesta encontrar iconos que se parezcan a ellos. A menudo encontramos otro tipo de flor que se dividirían entre flores de cerezo (sakura) o margaritas además de que **son fáciles de confundir.**

Por último, no se ha encontrado ni rastro de símbolos ni logos relacionados con los *Juncos,*  siendo estos los que más significado comparten con nuestra red social. Por este motivo, **se ha decidido seguir por el camino de los Juncos y estudiar distintas formas.**

*Recopilación de las flores mencionadas en distintos iconos y logos*

Aunque la mayor ponderación la ha conseguido el logotipo número 3 se han seguido estudiando variaciones tanto para el número 3 como para el 4 ya que no ha habido demasiada diferencia en las puntuaciones.

Para dejar de lado los colores y centrarnos en la relación de la tipografía en relación al icono se han utilizado colores neutros como son el blanco y el negro.

Tanto las tipografías favoritas como la combinación de icono y logo favoritas se han marcado con un recuadro amarillo.

Para empezar a crear nuestro logotipo, primero de todo se han realizado varios **bocetos a mano alzada.** Después generaremos estas propuestas en el programa de diseño vectorial **Illustrator** y finalmente seleccionaremos el diseño final.

A continuación se muestran tanto distintas propuestas de formas para Hana como variaciones de colores sobre el logotipo con mayor ponderación.

*Encuentra más evolución formal en el Anexo (Bloque 1, pág. 46-50)*

### <span id="page-27-0"></span>**PROPUESTAS**

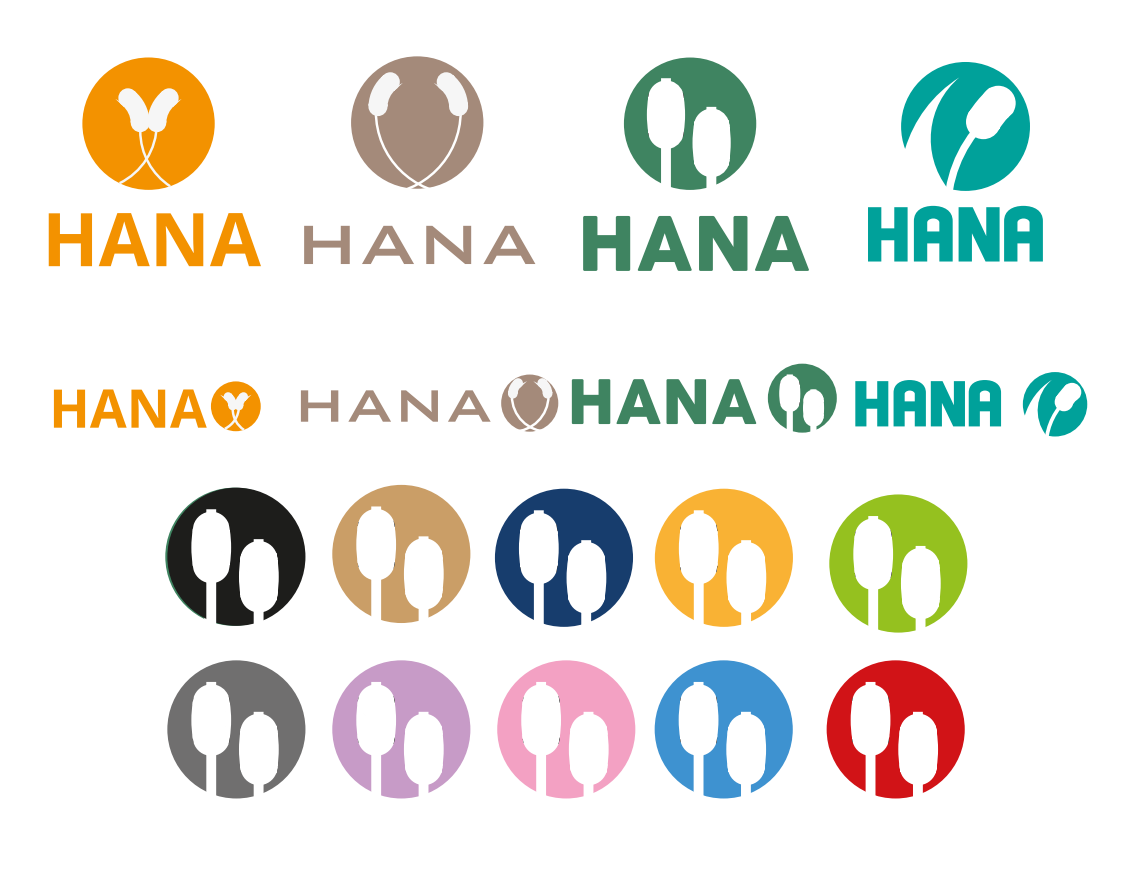

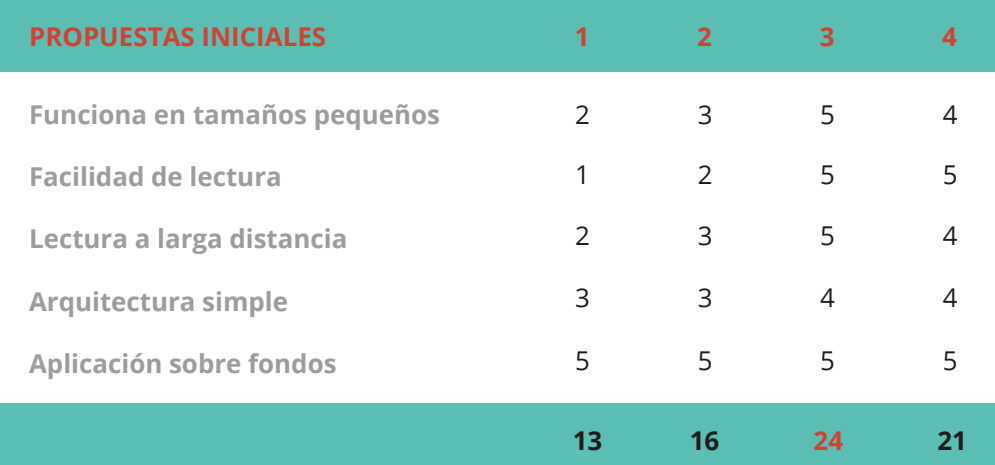

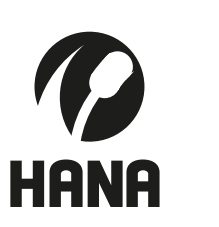

HANA hana **HANA hana** HANA **HANA hana** HANA hana **HANA hana** HANA hana **HANA hana**

**HANA** 

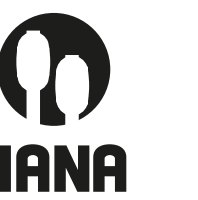

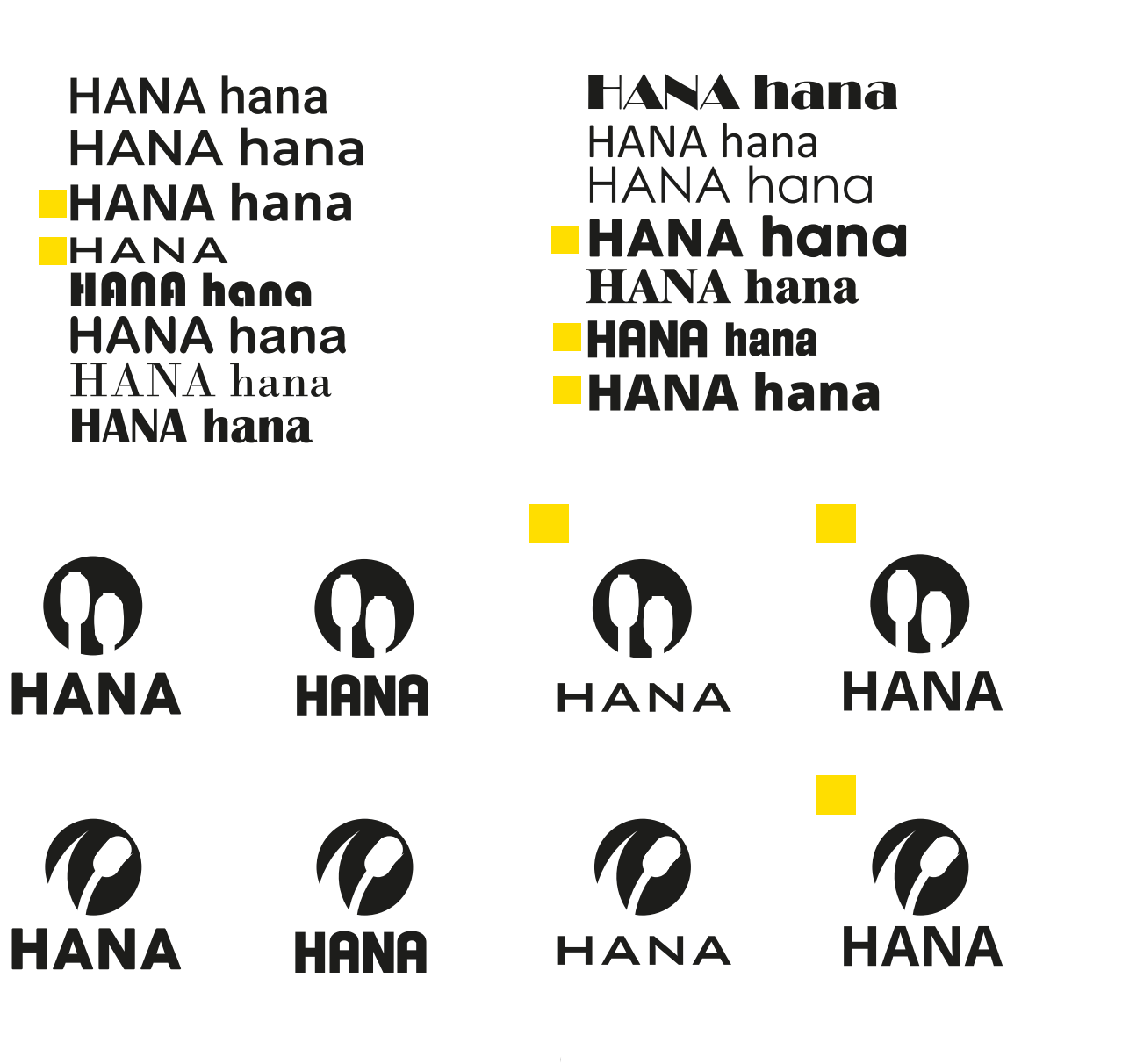

#### Junto con la elección del imagotipo final, se ha creado un documento que recoge nuestro concepto de marca, las normas de diseño que deberá cumplir y sus distintas aplicaciones,

es decir, el **manual de marca.**

En el mismo se muestran distintos apartados que definirán los parámetros a cumplir cuando se trabaje con el logotipo de *Hana.*

#### **Los apartados tratados son los siguientes:**

- **•**Introducción
- **•** Origen
- **•** Construcción
- **•** Versiones
- **•** Tipografías
- **•** Colores
- **•** Área de Respeto
- **•** Tamaño mínimo
- **•** Usos Indebidos
- **•** Aplicaciones

Páginas extraídas del manual de marca

*Ver el manual completo en el Anexo (Bloque 2, pág. 148)*

El diseño elegido para ser la imagen de la red social *Hana* es la que aparece debajo. Se trata de un **imagotipo** ya que se trata de un isotipo (representación gráfica) acompañada de un logotipo (tipografía).

Para el isotipo se utiliza una representación de los Juncos comentados anteriormente envuelto en una circunferencia generalmente integrada dentro de un color rojo cuyo número hexadecimal es: **#CE4336**

La tipografía utilizada es **Bankgothic Md BT**, cuya letra es fina, espaciada y de fácil lectura lo que denota elegancia y delicadeza ya que está dirigida a un público adulto.

## <span id="page-28-0"></span>**ELECCIÓN FINAL**

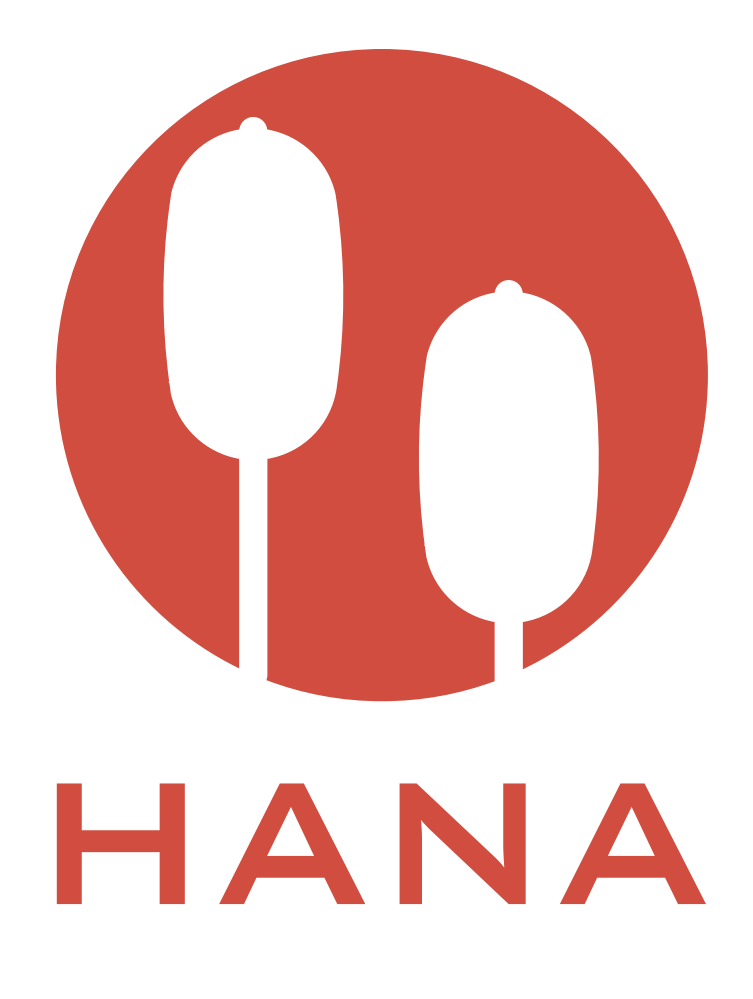

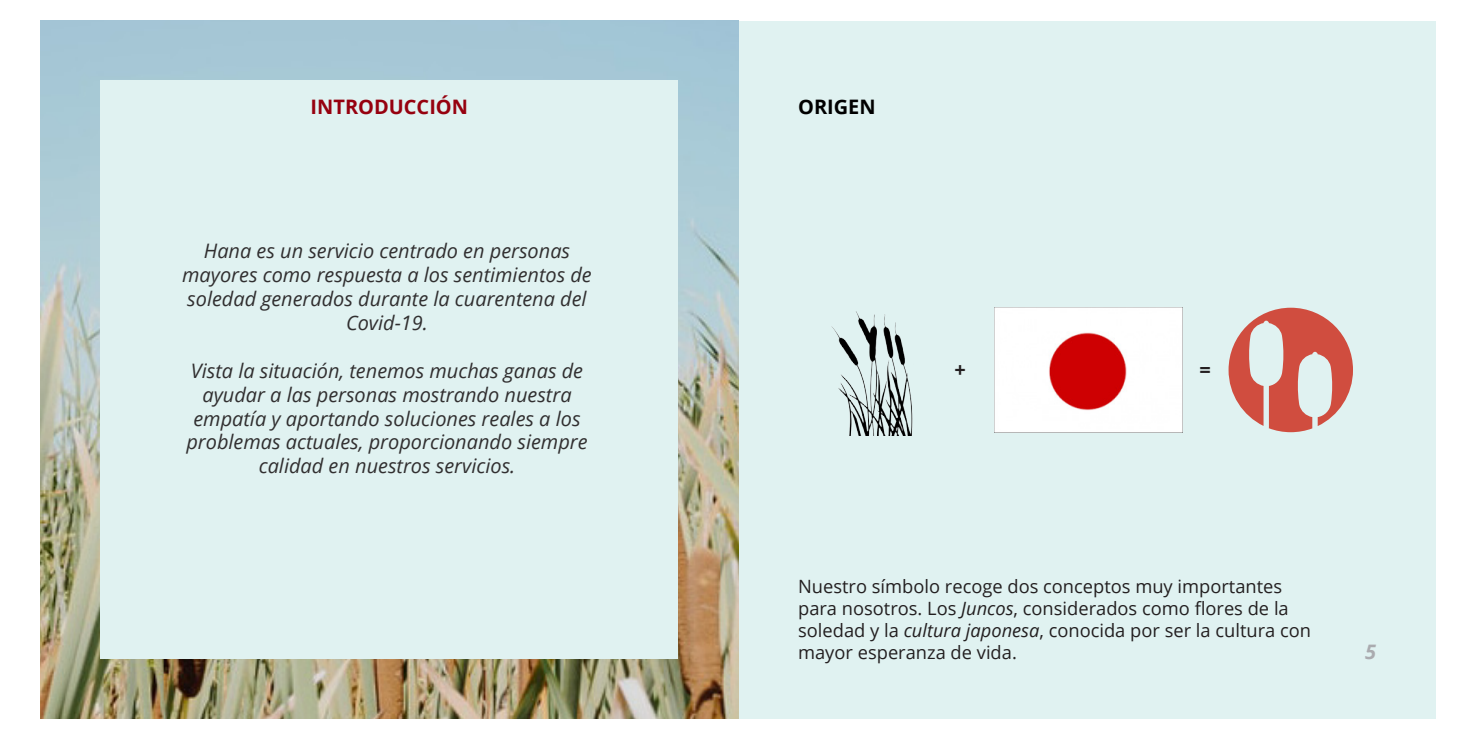

### <span id="page-29-0"></span>**APLICACIONES**

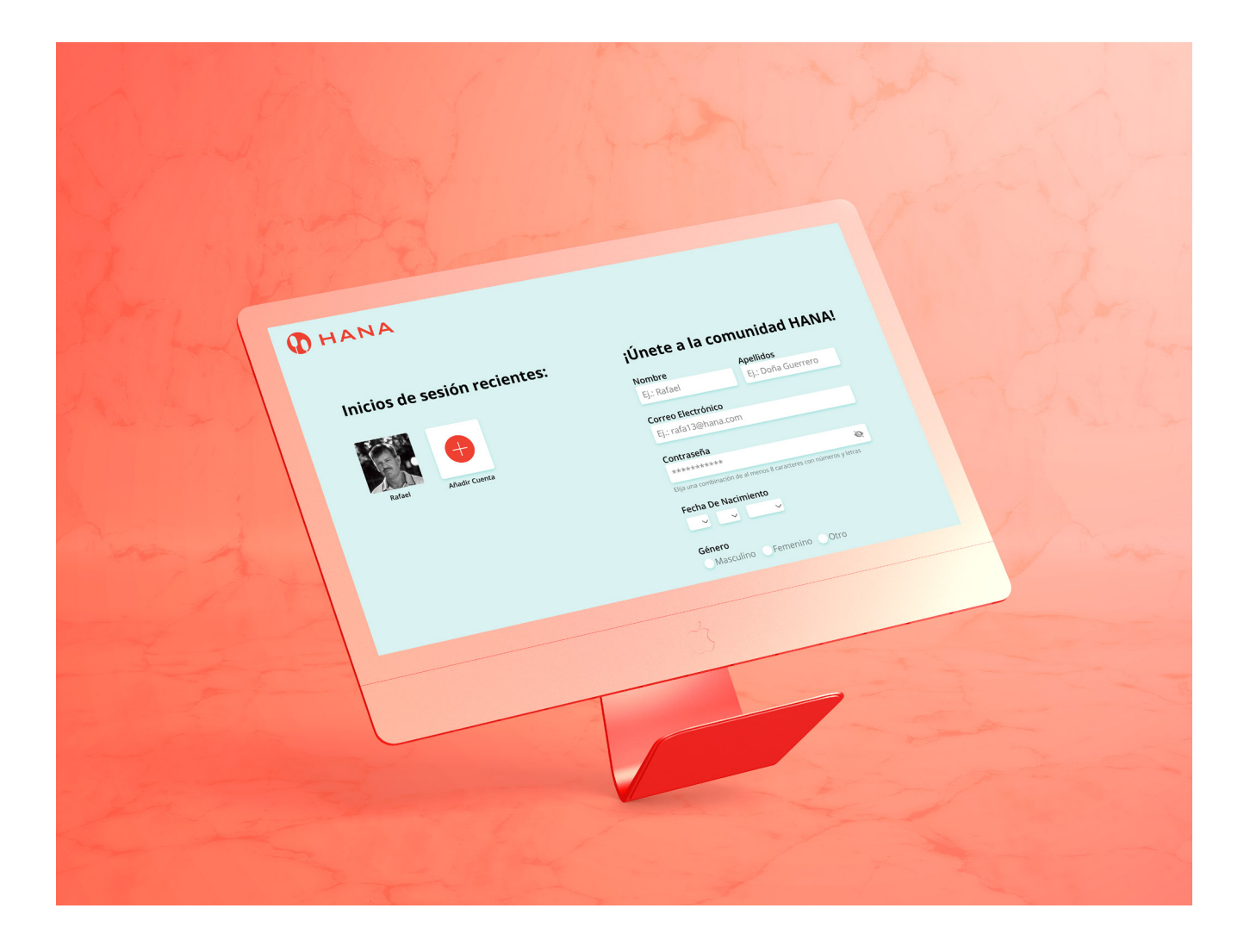

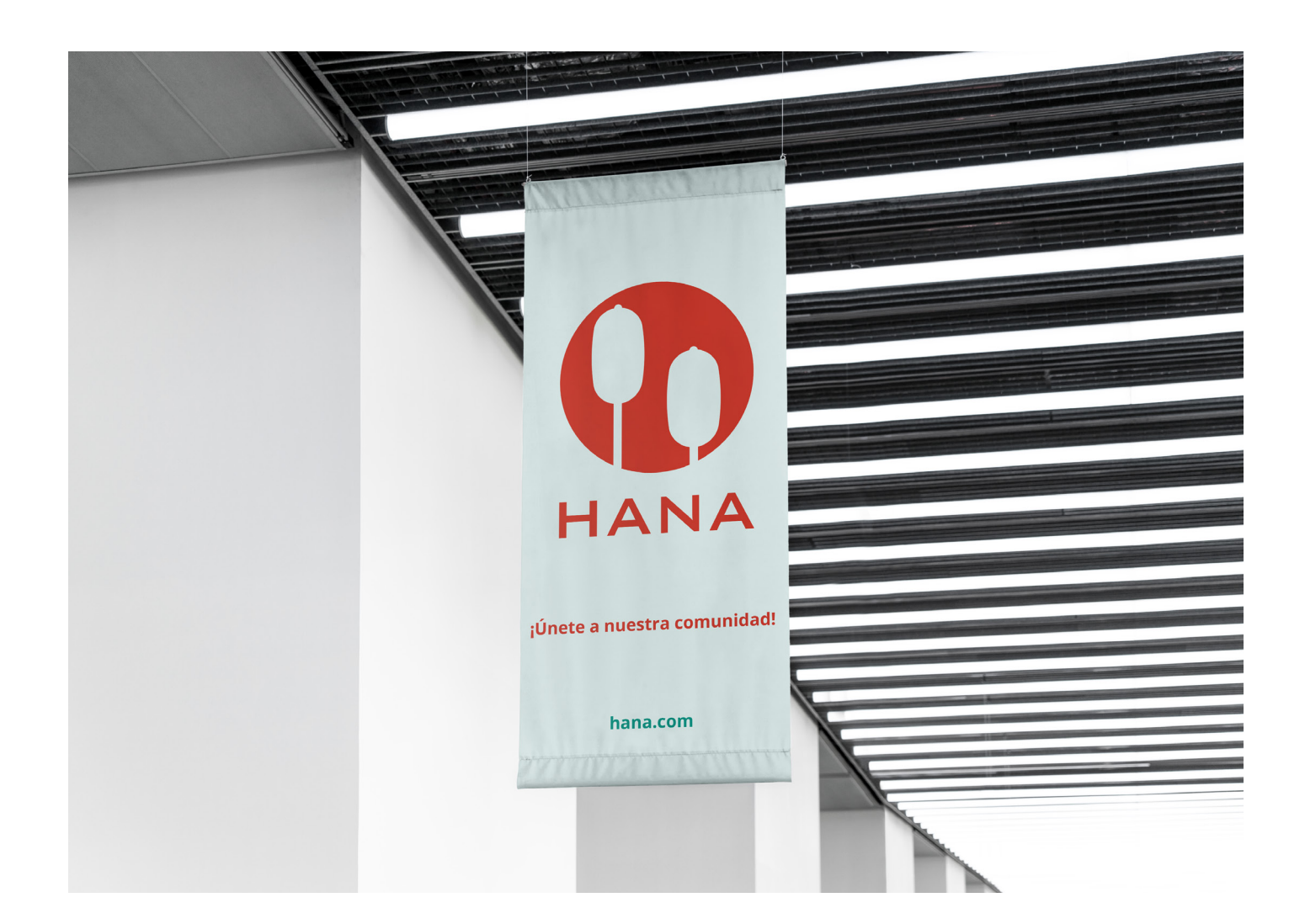

3-Creación marca *Aplicaciones*

3-Creación marca *Aplicaciones*

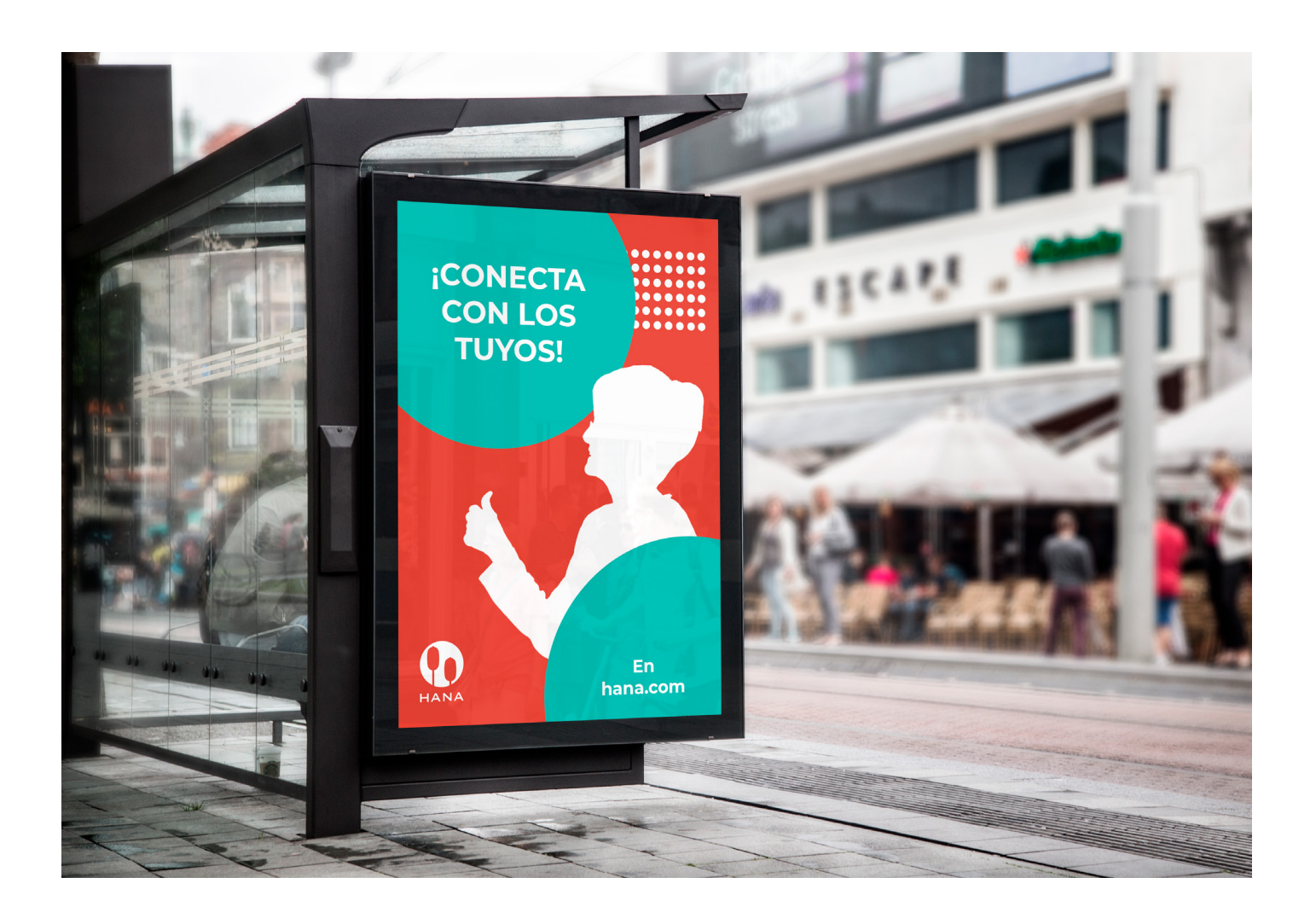

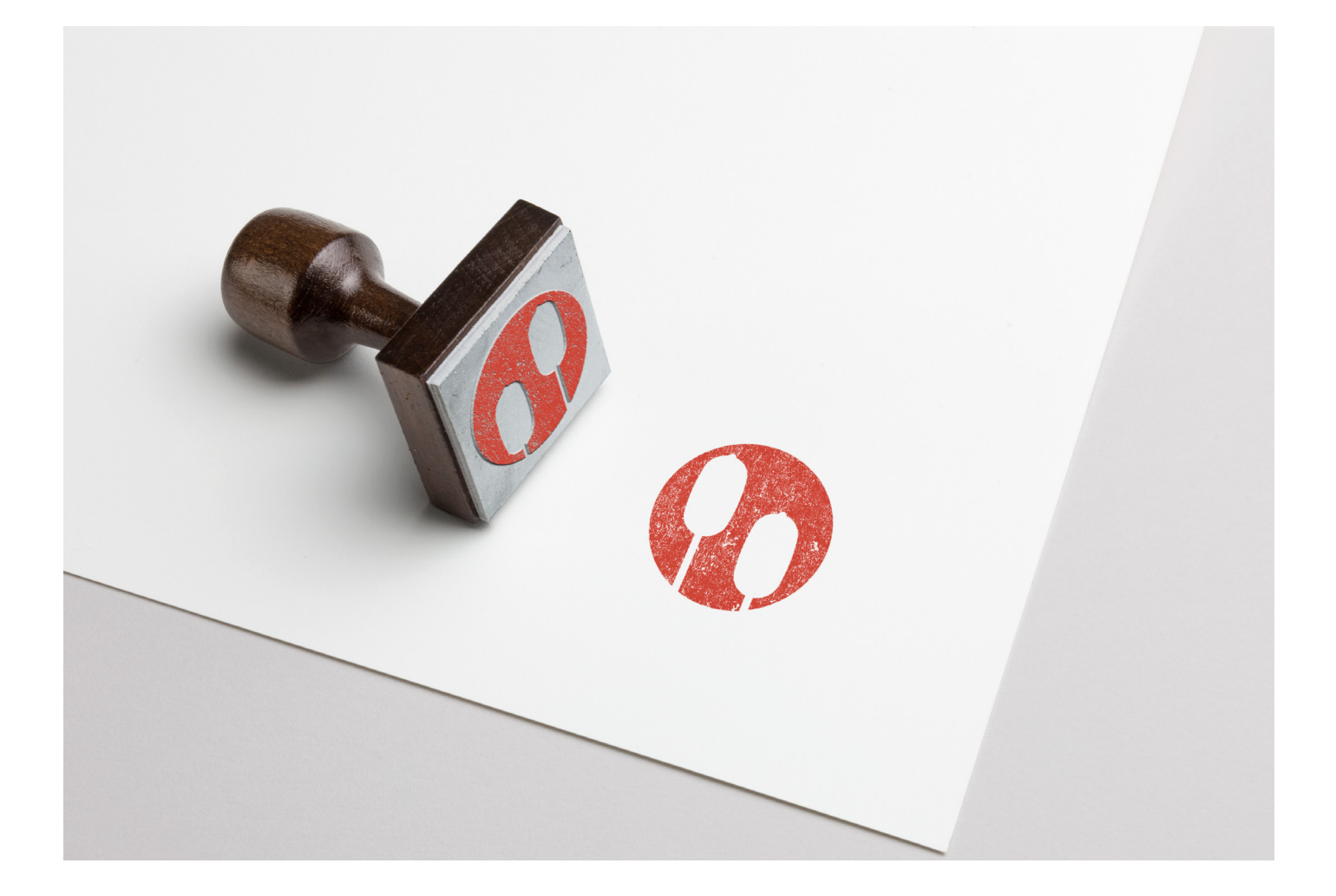

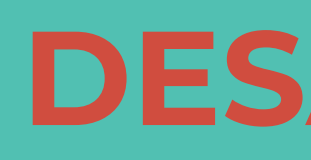

# **FASE 4 DESARROLLO**

4-Desarrollo *Pantallas principales*

## <span id="page-32-0"></span>**PANTALLAS PRINCIPALES**

Primero de todo, teniendo en cuenta todo el análisis anterior de contenido y elementos UI, se ha realizado el diseño a mano alzada de las pantallas principales.

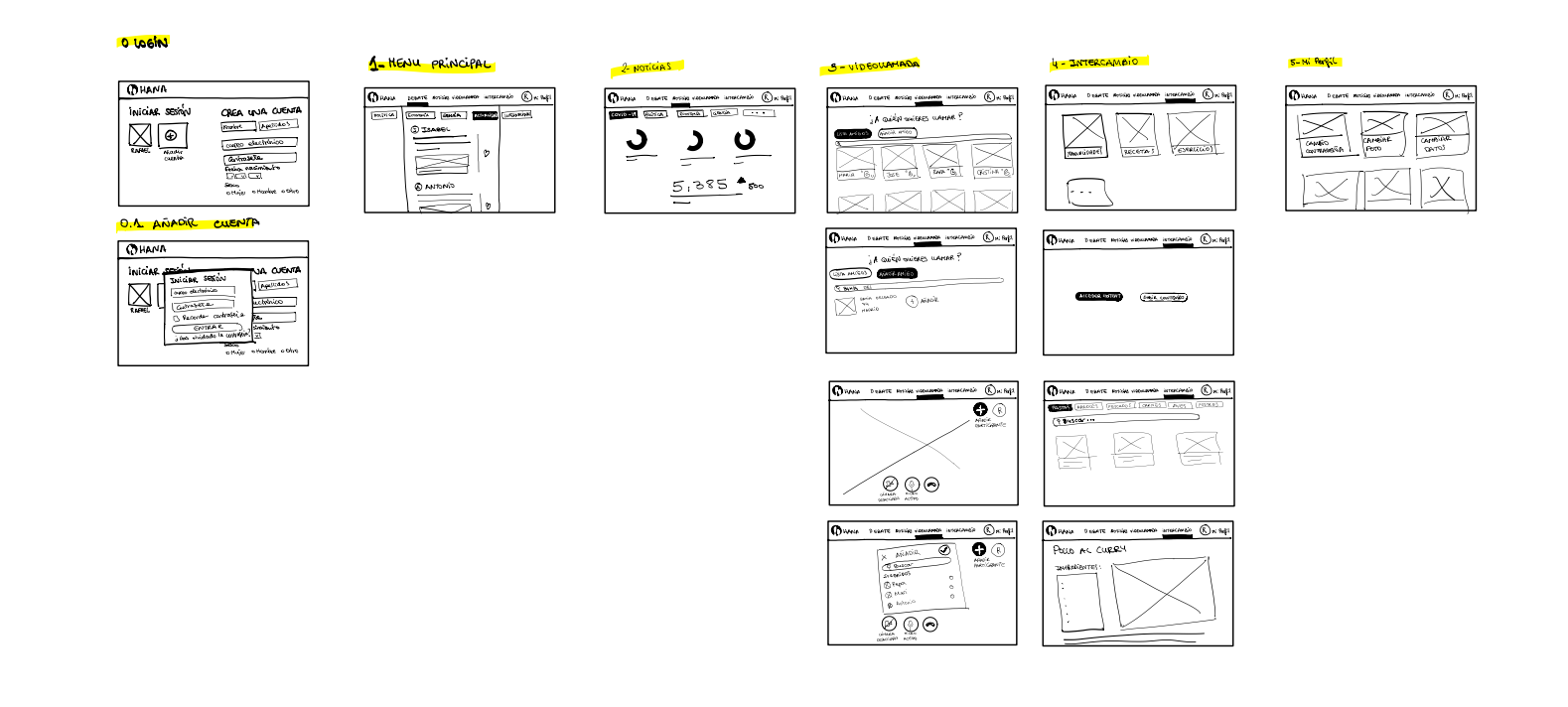

*Primeros bocetos de las pantallas iniciales*

En ellas se puede observar la **estructura general** que seguirá nuestra red social: **Log-in, Menú principal, Noticias, Videollamadas, Intercambio de contenido** (recetas, manualidades, ejercicios...) y por último el **Perfil de Usuario.** 

Estas pantallas se tomarán de referencia para hacer un primer diseño de wireframe en el programa de diseño de interfaces Adobe XD, que posteriormente será testeado en usuarios por medio de la misma herramienta.

*Mirar la imagen ampliada en el Anexo (Bloque 1, pág. 52-53)*

Una vez visualizadas las primeras pantallas, se ha procedido a diseñarlas digitalmente mediante la herramienta **Adobe XD**. Después serán analizadas por personas / usuarios mediante un prototipo a través de la misma plataforma.

Estos esquemas servirán de guía durante el proceso, antes de definir los colores corporativos de *Hana*. En los mismos, se verá claramente la **jerarquía** que seguirá la plataforma, además de los **patrones** que deberá incluir la página: Botones, Headers, Imágenes, Textos, Iconos, Breadcrumbs, etc. Estos se mostrarán en color rojo.

Su finalidad será comprobar si es entendible y viable según la estructura mental o *mindmap* de los usuarios y además, determinar y clasificar distintos errores de usabilidad.

La plataforma *Hana* no requiere demasiadas páginas ya que se ha querido simplificar al máximo la red social respondiendo a los requisitos del público objetivo. Aun así, gracias al estudio de mercado tanto de redes sociales como aplicaciones para personas mayores, se identificaron todos los elementos indispensables para el funcionamiento de nuestra web.

*Todos los wireframes de las distintas pantallas se pueden encontrar en el Anexo (Bloque 1, pág. 54-86)*

*Ejemplo de un Wireframe de la pantalla principal de Hana*

4-Desarrollo *Wireframes*

### **WIREFRAMES**

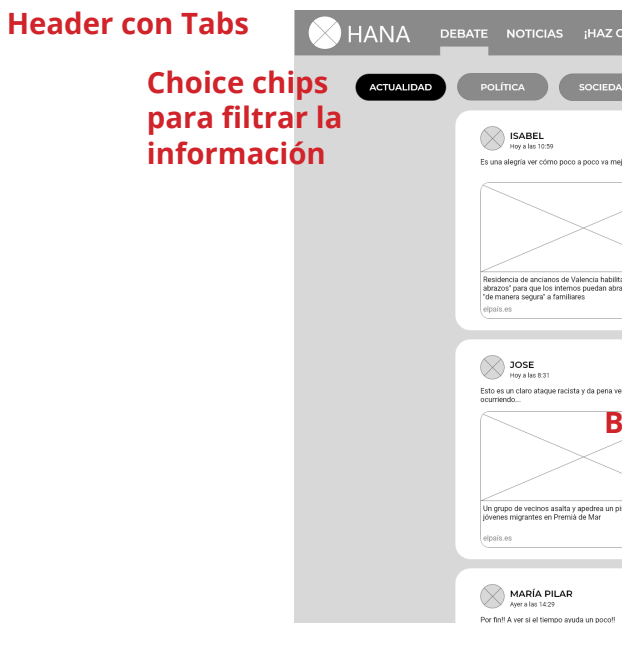

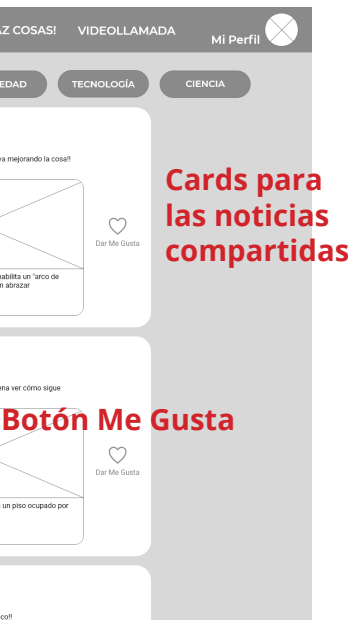

4-Desarrollo *Test Usuario*

## **DESCRIPCIÓN**

#### <span id="page-33-0"></span>**Producto evluado: Red Social Hana Fecha del test:** 25/06/2020 **Equipo humano:** Eider Garate **Equipo técnico utilizado:** terminal para mostrar el prototipo y grabar la pantalla, micrófono y maqueta funcional para su teatralización.

### **Objetivos:**

La intención de esta prueba de usuario es validar los prototipos de baja fidelidad de la red social *Hana.* Para esta test contamos con unas 40 pantallas diseñadas en *Adobe XD* donde también se ha realizado la interacción entre las mismas.

Más allá de la mera validación estética, también se intenta ratificar los flujos a seguir para realizar cada una de las funciones presentes en la app, así como su arquitectura en conjunto.

Para ello se realizará un análisis cualitativo y cuantitativo. Para la evaluación cualitativa nos fijaremos en las expresiones y comentarios de los usuarios, así como su desempeño al realizar las actividades propuestas. El análisis cuantitativo será más objetivo, pues analizaremos factores como la tasa de éxito de cada tarea, o incluso el número de taps en el recorrido del usuario hasta su objetivo.

## **PARTICIPANTES**

Con esto se quiere comprobar la **usabilidad** del servicio y el **éxito de las tareas** propuestas para realizar los cambios necesarios antes de comenzar con el prototipo final.

Para ello contamos con cinco participantes que probarán el prototipo siguiendo una lista de tareas a realizar. El equipo técnico utilizado será una terminal para así mostrar el prototipo y grabar la pantalla, un micrófono y la maqueta funcional realizada en Adobe XD para su teatralización.

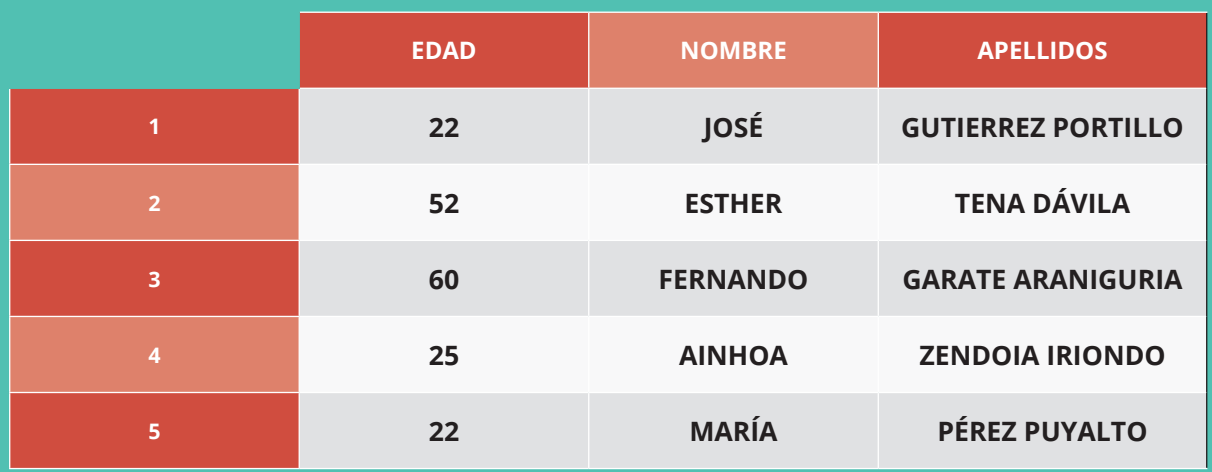

3-Desarrollo *Lista de Tareas*

En primer lugar, se ha querido comprobar los **flujos principales del servicio**, esto es:

A partir de aquí, surgen varias dudas en cuanto a **flujos secundarios:**

El objetivo de la prueba será saber si es suficientemente entendible y usable el servicio como para poder navegar tanto por los flujos principales como por los secundarios.

Por último, también es necesario **revisar la iconografía y comprobar si es entendible por el usuario,** si sobra o si hace falta en más apartados además de ver el feedback de unos **usuarios que no conocían el servicio** y podrían ser los clientes potenciales del mismo, lo que nos indicaría su aceptación o rechazo hacia él.

Con estas premisas en cuenta, se procede a redactar el guión para la prueba de usuario.

### <span id="page-34-0"></span>**LISTA DE TAREAS**

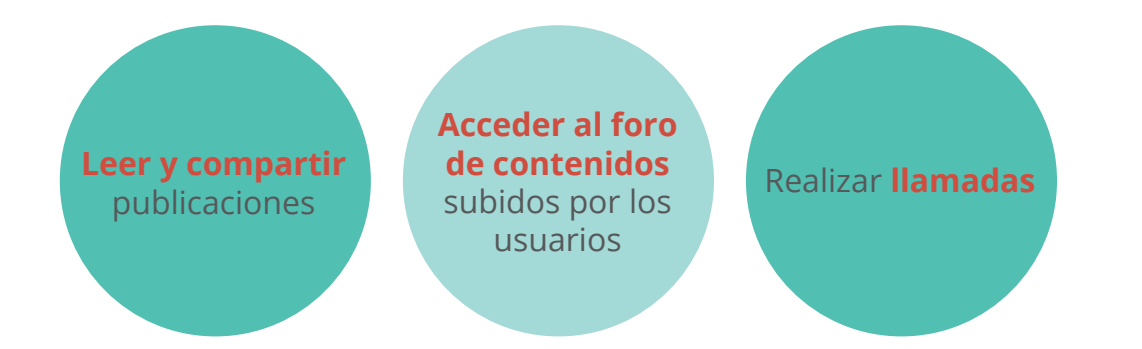

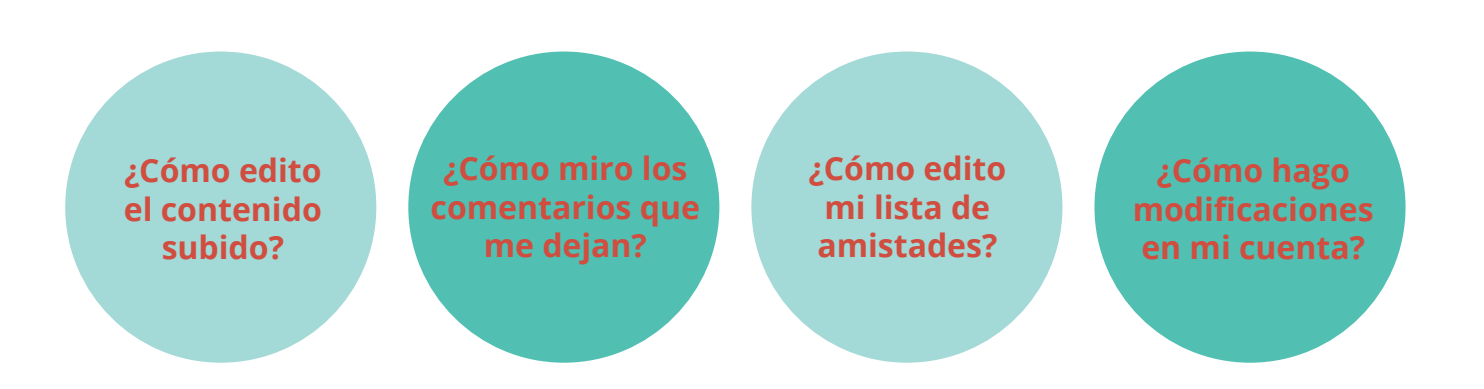

Se ha preparado un guión para la redacción de las tareas a realizar que consta de 13 bloques con sus distintos apartados. Para todas las pruebas se ha utilizado el mismo guión para así poder hacer una comparativa del éxito de las tareas de los distintos usuarios durante el desempeño de las mismas actividades.

#### **Introducción:**

Teniendo en cuenta a un grupo de las personas más vulnerables y de riesgo de la pandemia del coronavirus que estamos viviendo, es decir, las personas mayores de 60 años, se ha diseñado un servicio centrado en este público y se ha querido dar respuesta a los sentimientos de soledad generados durante el confinamiento del Covid-19. A través de él se podrá obtener información sobre las últimas noticias, mantener relaciones directas por medio de videollamadas con familiares y amigos y también entretenerse por medio de distintas actividades como ejercicio físico, recetas de cocina o distintas manualidades.

En las siguientes páginas se puede observar la redacción del guión al completo.

**GUIÓN**

4-Desarrollo *Guión*

**1-** Tu nombre es Cristina y tienes 65 años. Mientras te encuentras encerrada en medio del confinamiento, tus hijos te hablan de una nueva red social llamada hana adaptada a personas de tu edad con el cual podrías combatir tus sentimientos de soledad durante el encierro. Decides encender el ordenador y buscarlo en internet.

a-No habías entrado anteriormente a la aplicación pero tus hijos ya te han creado una cuenta para facilitar el proceso. Decides entrar.

**2-**Acabas de entrar en la red social Hana. Te encuentras una página principal donde ves que tus amigos están comentando noticias de actualidad.

b-Ves una publicación de tu amiga Isabel. Te gusta el tema que está tratando y quieres que ella lo sepa.

**3-**Te apetece ver más sobre la aplicación y enterarte de las noticias que tanto comentan tus amistades.

c-buscas los titulares de las noticias.

**4-**Mientras lees los titulares, uno en especial te llama la atención. Habla sobre la opinión de expertos de la universidad de Granada sobre lo que supondría meter a los niños en las aulas.

d- quieres compartirlo con tus amigos y que también vean la noticia.

e- para ello escibes tu opinión y lo publicas.

**5-**Te has aburrido de cosas de actualidad y prefieres enterarte de otro tipo de noticias. En concreto te interesaría saber más sobre ciencia.

f-Filtras la información para saber solamente sobre noticias de ciencia.

**6-** Tienes curiosidad de si alguien habrá mostrado si le gusta o no tu comentario.

g-buscas en tus publicaciones.

**7-**Ahora mismo no estás haciendo nada y te parece buena idea ponerte a hacer actividades de entretenimiento.

h- Buscas una sección donde entretenerte.

i- Te encuentras varias opciones pero lo que a tí más te interesa se relaciona con recetas y ponerte a cocinar ya que te acaba de llegar a casa tu compra semanal.

j-Aunque te encante darle tus recetas a todo el mundo, en este momento quieres investigar sobre nuevas recetas, especialmente de postres, que te encantan.

k- Te acuerdas de que una vez tu amiga Bahía te habló sobre unas galletas de avena que le salían riquísimas. Decides probarlas.

**8-** Son las 5 de la tarde y tienes tu cita de llamada diaria con tu amiga Sara. Esta vez quieres verle la cara. l- La llamas.

m- Empezáis a hablar pero te dice que no te escucha nada, que solo mueves los labios. Decides solucionarlo.

n- Estáis hablando de vuestra amiga Isabel y creéis que es buena idea llamarla a ella también y hablar las tres juntas.

ñ- Ya se hace tarde por lo que finalizas la llamada con tus amigas.

**9-** Recuerdas que habéis hablado de Paqui, que anda desaparecida sin dar señales de vida. Miras tu lista de amistades para llamarla pero no la encuentras. Será que no está añadida a la lista-

o-Añades a Paqui a la lista pero no la llamas.

**10-** Ya llevas un buen rato navegando en la red social y quieres repasar las publicaciones que más te han gustado.

p- Buscas las publicaciones que te han gustado.

**11-** Cuando has estado de llamadas con tus amigas te has fijado que ana estaba en la lista de llamadas. No te cae muy bien y no quieres saber sobre ella así que quieres eliminarla.

q- quitas a Ana de tu red social.

**12-** Estando en tu perfil te das cuenta de que tienes de nombre Cristina, cuando todo el mundo te llama Cris.

r-Decides cambiarlo.

**13-** Ya para acabar quieres revisar una receta de lasaña que has subido tú misma en otro momento porque quieres saber si alguien la ha probado.

s-No te gusta el comentario de Jose y no te apetece tenerlo ahí porque te pone de mal humor. Decides quitarlo.

*Prueba*

### **PRUEBA**

<span id="page-36-0"></span>Las distintas pruebas se han realizado tanto online por videollamada como en persona según lo ha permitido el estado de alarma actual.

A continuación se muestra un link directo al prototipo que ha permitido realizar la simulación realista de la red social *Hana.*

#### *https://xd.adobe.com/view/1ed97da5-e71d-408a-7588-e65158a3d83868e8/?fullscreen&h ints=off*

Para poder analizar mejor las pruebas de usuario también se grabaron las pantallas de los usuarios mientras probaban el servicio.

En el siguiente enlace se muestran los vídeos comentados para cualquier comprobación:

*https://drive.google.com/drive/u/0/folders/170RS4ifpJQNPwUOB3eugwj-LQjJSMNjH*

## **ÉXITO TAREAS**

Para el éxito de las tareas se llevará a cabo un sistema de tres estados: tarea completada con éxito, tarea completada con dificultad y tarea incompleta o fállida.

Como **tarea completada con éxito** se entenderá aquella tarea que se realice directamente sin ningún tipo de problema.

La **tarea completada con dificultad** será aquella que ha sido llevada a cabo con alguna pista o pequeña ayuda.

La **tarea incompleta o fállida** será aquella que directamente no se lleva a cabo después de intentarlo durante un tiempo o si presenta muchas dificultades en su camino.

*Tabla descriptiva sobre el éxito de las tareas clasificada por colores*

*Consultar esta tabla ampliada en el Anexo (Bloque 1, pág. 88)*

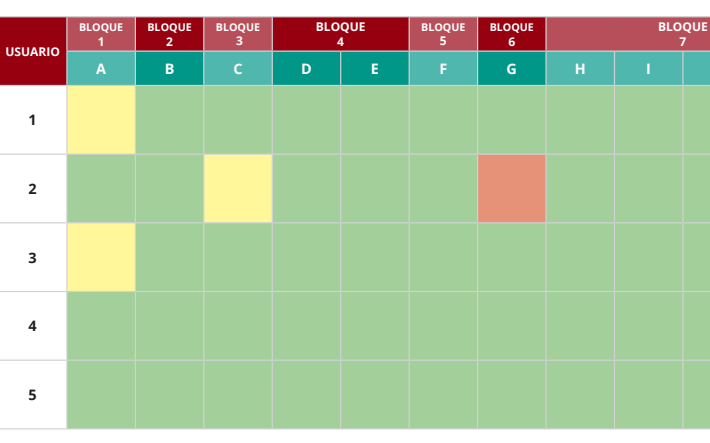

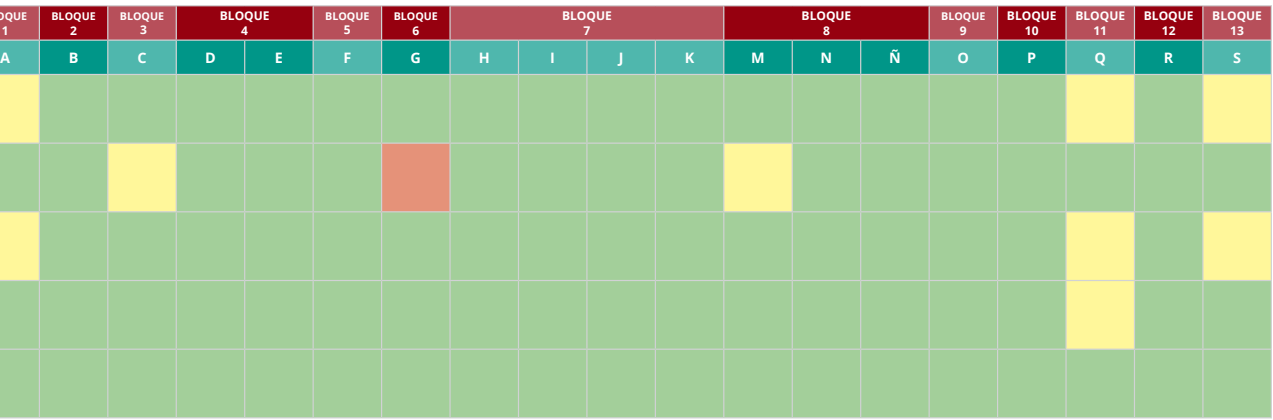

4-Desarrollo *Painpoints*

#### **Severidad nivel 1:**

Se ha cometido una sola vez en el bloque 6.

•El usuario no valora la posibilidad de **Mi Perfil** para encontrar sus publicaciones o el contenido subido a la red social .

El usuario esperaría que estuviese en el mismo sitio donde lo ha escrito.

#### **Severidad nivel 2:**

Se ha cometido en más de una ocasión y varios usuarios coinciden en los bloques.

•Faltan algunos enlaces a algunos apartados lo que ha confundido a los usuarios.

•Varios usuarios crean una cuenta a pesar de que las instrucciones decían que estaba creada.

•La jerarquía de las secciones frente a los filtros es poco notoria siendo los segundos excesivamente grandes y llega a confundir por un segundo a un usuario obstaculizando la lectura de las secciones principales.

•La lista de amistades se confunde por la lista de llamadas.

•Mis Publicaciones y Contenido Subido resultan ambiguas.

#### **Severidad nivel 3:**

•Los iconos cámara y lápiz pierden valor junto a la palabra Editar. Algunos usuarios se centran en la palabra en el primer vistazo.

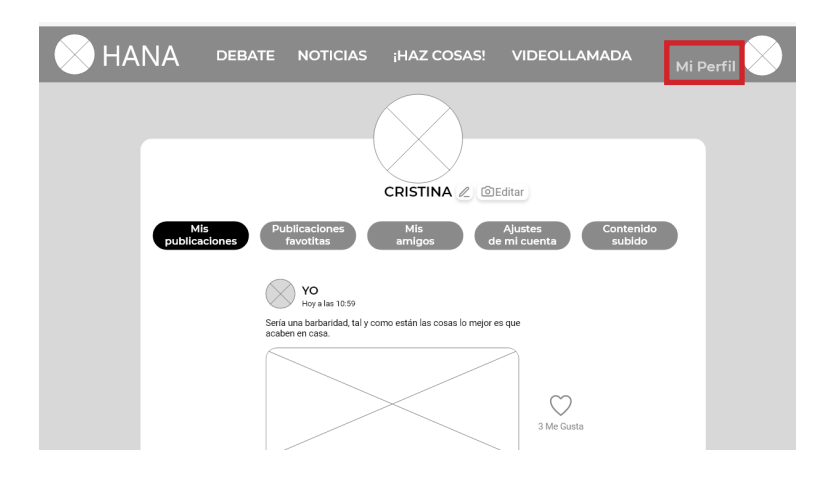

*Ejemplo de un painpoint de severidad alta*

### <span id="page-37-0"></span>**PAINPOINTS**

4-Desarrollo *Soluciones*

## **SOLUCIONES**

Después de analizar los puntos en los cuales más obstáculo han encontrado los usuarios para llegar a la meta, se han propuesto varias **soluciones o alternativas** que podrían facilitar el desarrollo de las tareas.

#### **El usuario no valora la posibilidad de Mi Perfil para encontrar sus publicaciones o el contenido subido a la red social**

•Poder acceder a la **misma información** (*Mis Publicaciones*) desde **distintas pantallas**, en este caso desde noticias o permitir un acceso directo a esa información.

#### **Varios usuarios crean una cuenta a pesar de que las instrucciones decían que estaba**

**creada.** 

• Dividir en dos pantallas distintas el inicio de sesión y la creación de cuenta. Sino, se puede dar más protagonismo al primero a base de colores y contraste.

#### **La jerarquía de las secciones frente a los filtros es poco notoria siendo los segundos excesivamente grandes y llega a confundir por un segundo a un usuario obstaculizando la lectura de las secciones principales.**

•Reducir el tamaño de los *choice chips* de los filtros.

#### **La lista de amistades se confunde por la lista de llamadas.**

•Poner la opción de añadir y eliminar amigo en estas dos secciones o mostrar un acceso directo a Mis Amigos desde la sección de videollamada.

#### **Mis Publicaciones y Contenido Subido resultan ambiguas.**

•Crear un acceso directo desde su respectiva sección y otra solución podría ser acompañarlo de iconos que lo describan mejor.

#### **Los iconos cámara y lápiz pierden valor junto a la palabra Editar. Algunos usuarios se centran en la palabra en el primer vistazo.**

•Poner texto a los dos iconos o separarlos notoriamente.

#### *En el Anexo se pueden observar tanto los painpoints como sus soluciones ilustradas en los*

*distintos wireframes (Bloque 1, pág. 90-97)*

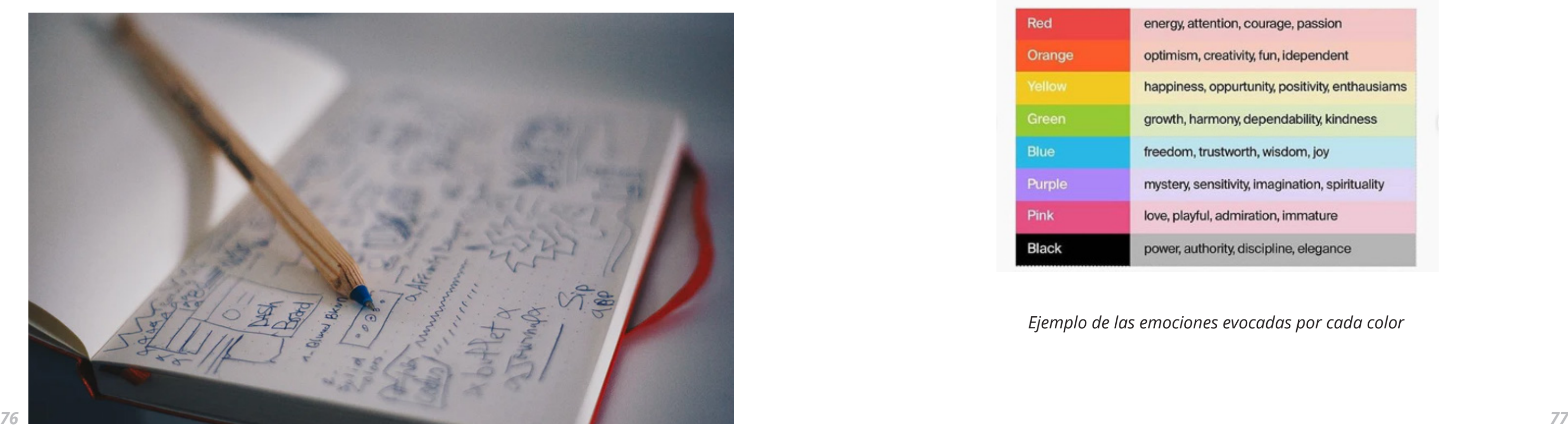

4-Desarrollo *Conclusiones*

En conclusión, podemos decir que el diseño de interfaz propuesto para la red social *hana*  **cumple los estándares mínimos** puesto que los problemas causados en general no han sido considerados de primer grado de severidad.

Se podría destacar el uso de un lenguaje familiar, control sobre la interfaz por medio del uso de migas de pan, prevención de errores mediante diálogos claros y concisos, diseño y estética minimalista así como la claridad de la información mostrada.

Aun así, se han observado algunas dificultades a la hora de realizar las tareas propuestas. Esta interfaz **carece de flexibilidad en algunos casos**, es decir, solamente hay una manera de realizar las tareas y los usuarios en algunos casos tomarían otros caminos.

Los **principios de presentación** también dan lugar a confusión en el caso de la sección *debate*. Esto se relaciona con que el tiempo necesario para desplazarse hasta un objeto está en función del tamaño de éste y la distancia hasta el mismo (Ley de Fitts). Estaríamos hablando de un problema de jerarquía facilmente solucionable.

La influencia del **órden de las tareas** también ha tenido que ver en la toma de decisiones de los usuarios. La *lista de llamadas*, al tener la posibilidad de añadir personas, confunde al usuario para después encontrar la *lista de amistades.* La solución a esto sería o bien añadir las mismas posibilidades en las dos secciones o eliminarlo de la primera.

Por último, el **lenguaje de la interfaz** es bastante sencillo aunque da lugar a confusión en algunos casos, como por ejemplo el caso de *Mis Publicaciones y Mi Contenido*, donde, al tratar los dos de c*osas que yo he subido,* no se percibe de un primer vistazo.

### <span id="page-38-0"></span>**CONCLUSIONES TESTS**

4-Desarrollo *Colores*

El color es sin duda uno de los puntos clave a la hora de seguir con nuestra UI, y para poder conseguir que la armonía y los contrastes funcionen adecuadamente se han seguido varios tips, prácticas y ejemplos para diseñar interfaces.

**Material Design de Google** ha sido crucial para la toma de decisiones. Gracias a esto se ha podido estudiar la **armonía** entre los distintos colores definiendo el valor del mismo y también los **contrastes** entre los distintos planos de la interfaz.

La herramienta clave de todo esto es el **círculo cromático** o *color wheel* donde observamos claramente los colores complementarios, análogos, triadas...

La regla que se quiere llevar a cabo a continuación tiene que ver con las relaciones 60 30 10, conocida como la proporción para mezclar colores con éxito. Para esto, se escoge un color dominante o primario y se usa en el 60% del espacio, otro secundario aparece en un 30% y finalmente un último color para el 10%. Ésta es una tecnica muy recurrida en el diseño de interiores.

Así, tendríamos un color que nos da el acento, lo que en el diseño de interface podríamos definirlo como el color de nuestros CTA (call to actions).

Aparte de esto, también se ha tenido en cuenta la psicología del color, donde cada color evocaría una emoción en el usuario.

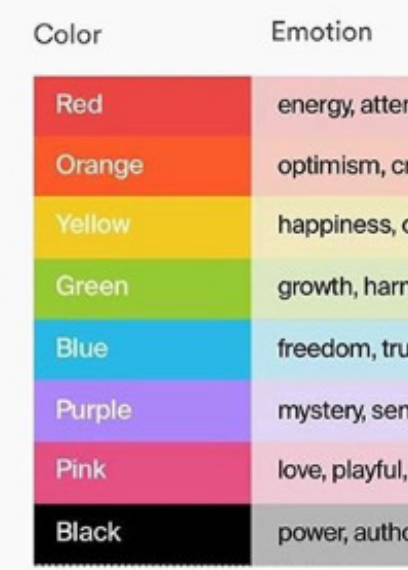

*Ejemplo de las emociones evocadas por cada color*

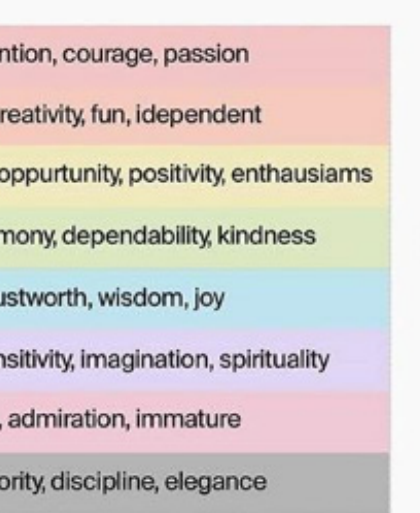

### **COLORES**

<span id="page-39-0"></span>Teniendo en cuenta a nuestro tipo de usuario, vamos a intentar buscar colores que evoquen armonía, paz, sencillez...

Finalmente, se ha seleccionado una escala de **grises además de los colores rojo y azul** para la ejecución de nuestra UI. Son tonos suaves ya que queremos que el usuario esté relajado y no se encuentre con una interfaz agresiva sino tranquila y agradable.

Estos colores se han decidido gracias a la herramienta **Color Tool de Material Design**  donde se ha podido observar cómo tratar a cada uno de estos colores además de ver su complementariedad.

#### *Se pueden observar también en la Guía de Estilos en el Anexo (Bloque 3, pág. 162)*

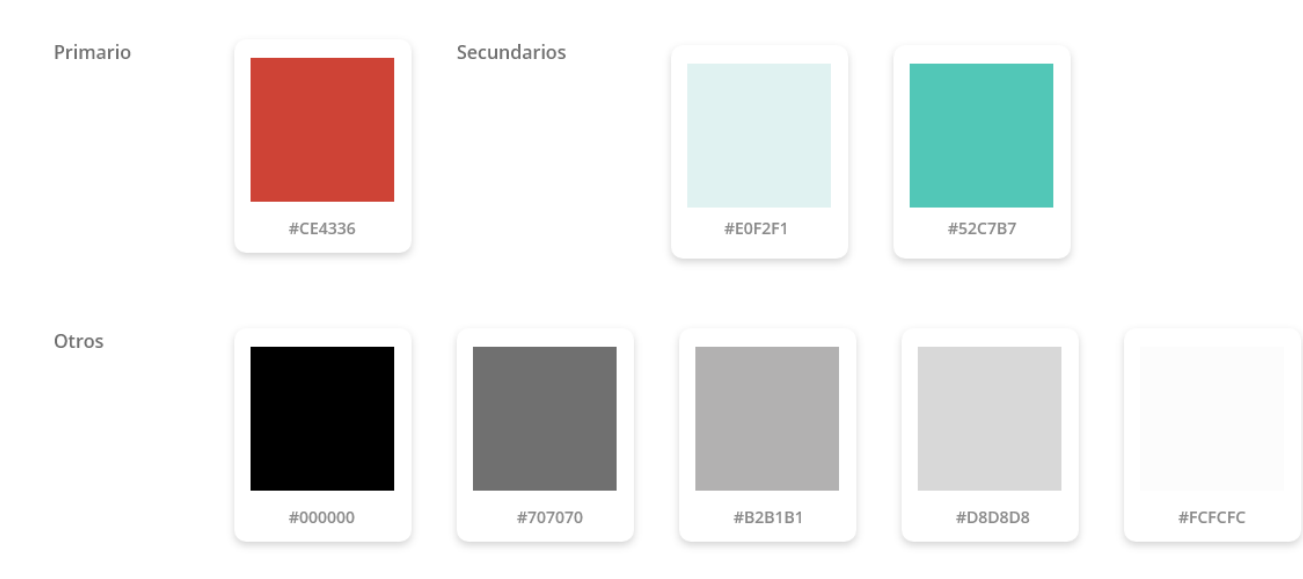

*Guía de los colores utilizados con sus números hexadecimales respectivos*

4-Desarrollo *Colores*

4-Desarrollo *Versión final*

Para la versión final de nuestra Red Social Hana, hemos estudiado a rajatabla todas las conclusiones obtenidas en todas las fases así como las soluciones de los puntos críticos que hemos analizado en las pruebas de usuario.

Además se han aplicado los colores, las tipografías y las imágenes que se pueden observar en la guía de estilos del anexo.

*Todas las pantallas están disponibles en el Anexo (Bloque 1, pág. 100-145)*

## **VERSIÓN FINAL**

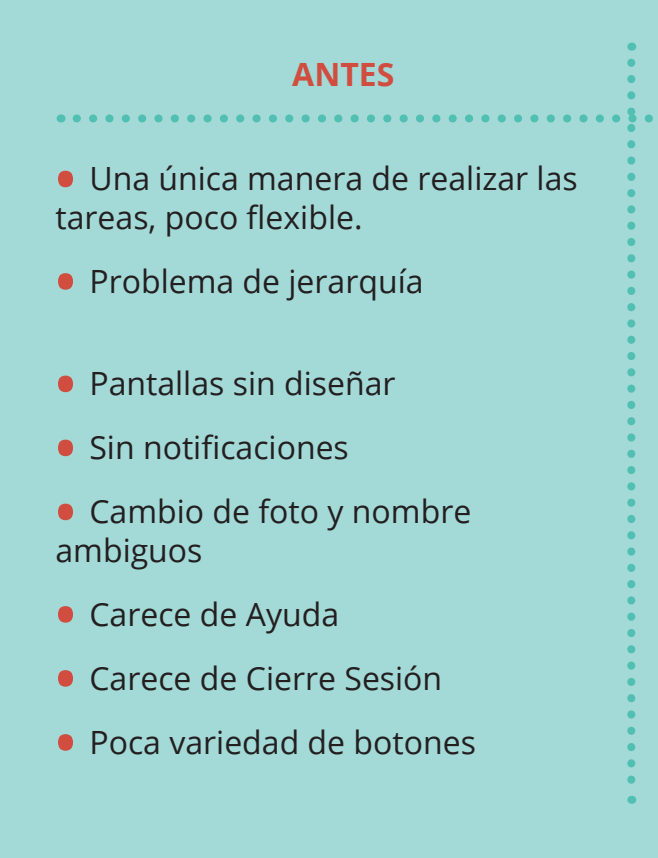

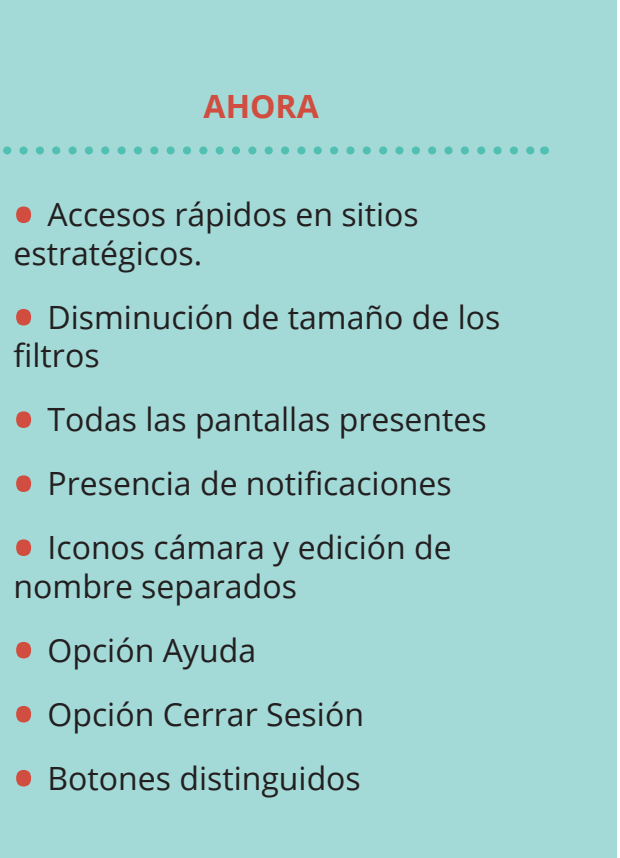

4-Desarrollo *Estructura*

### <span id="page-40-0"></span>**ESTRUCTURA FINAL**

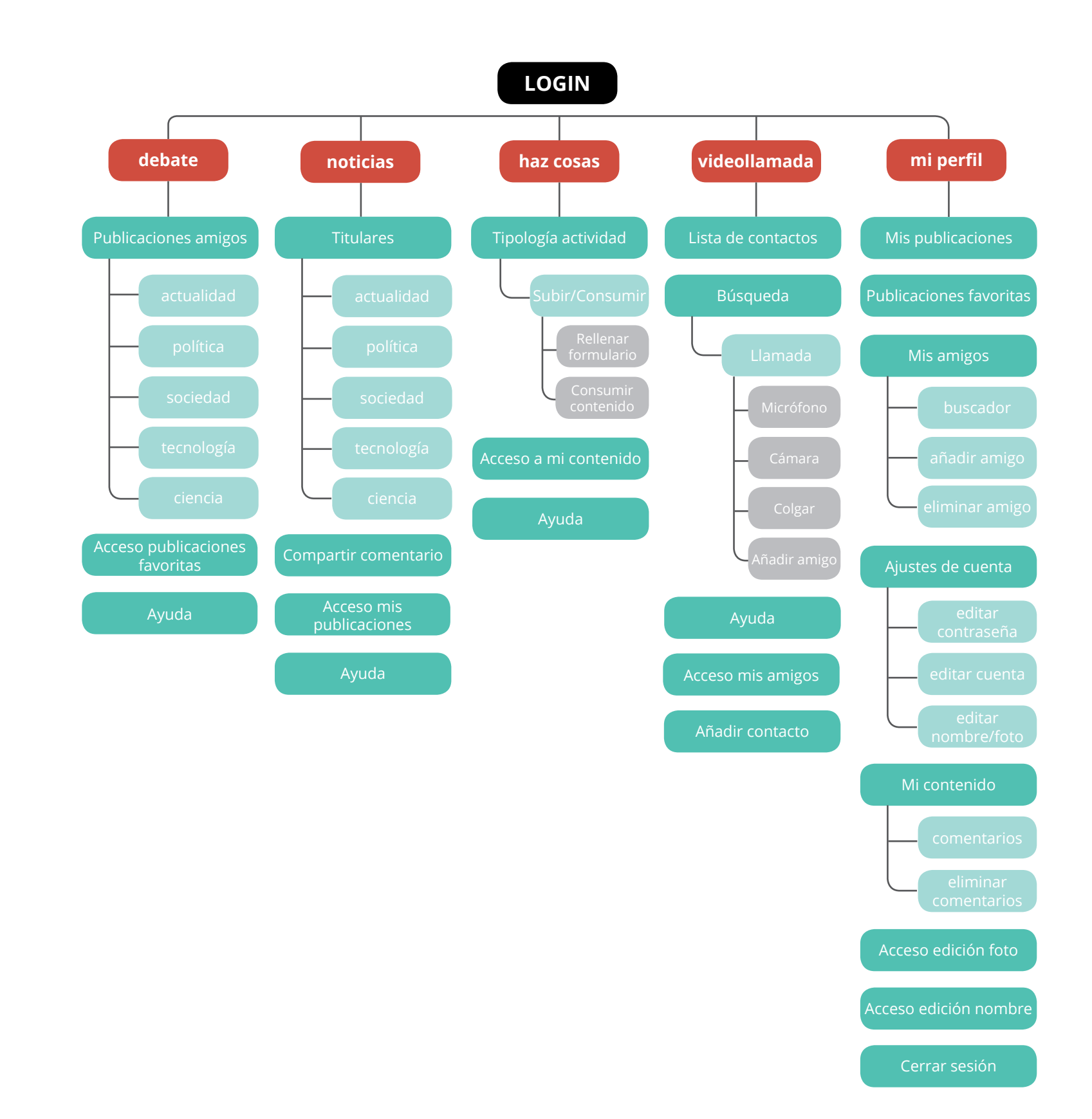

### <span id="page-41-0"></span>**INVENTARIO FINAL**

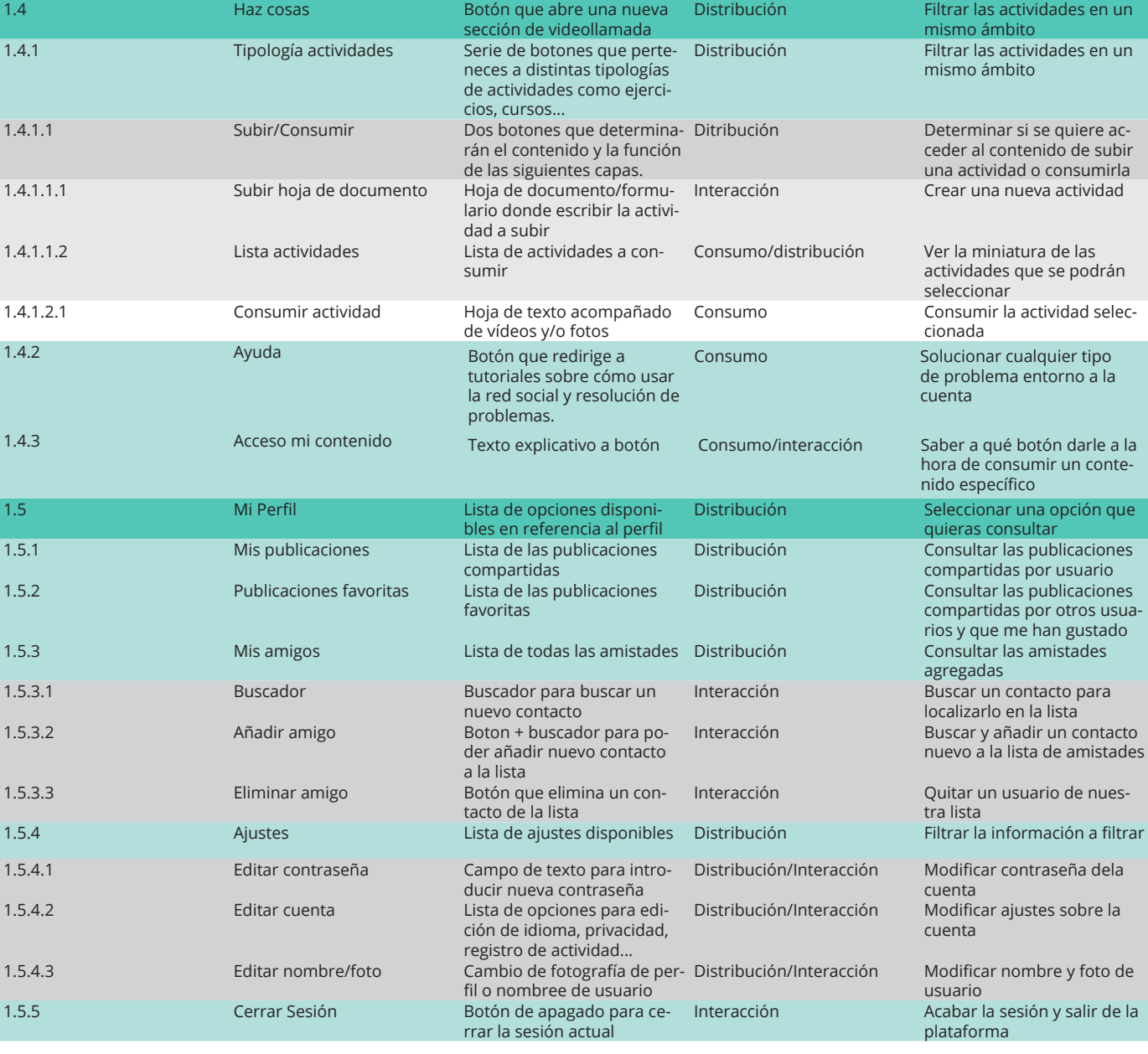

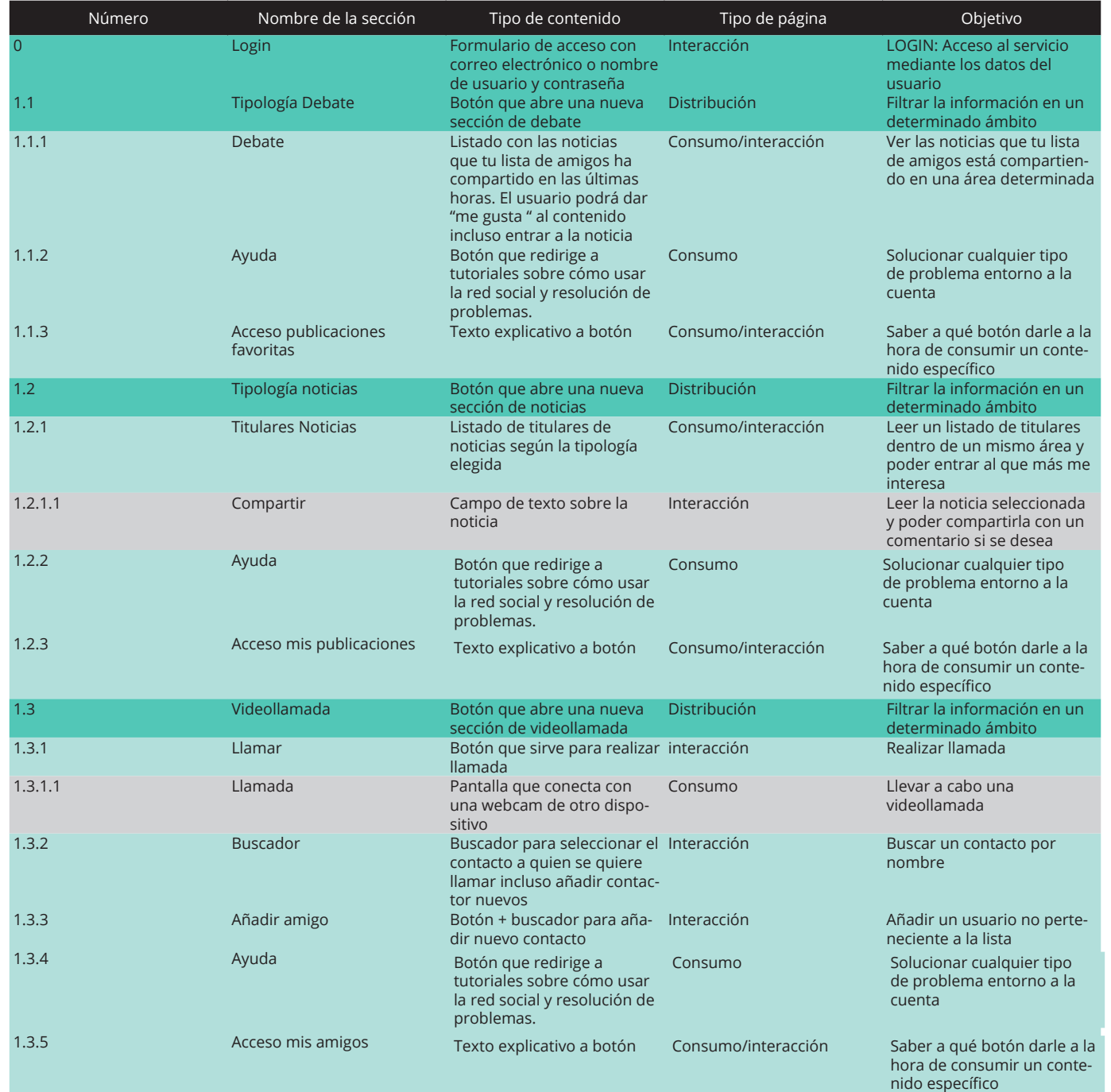

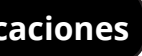

4-Desarrollo *Versión final*

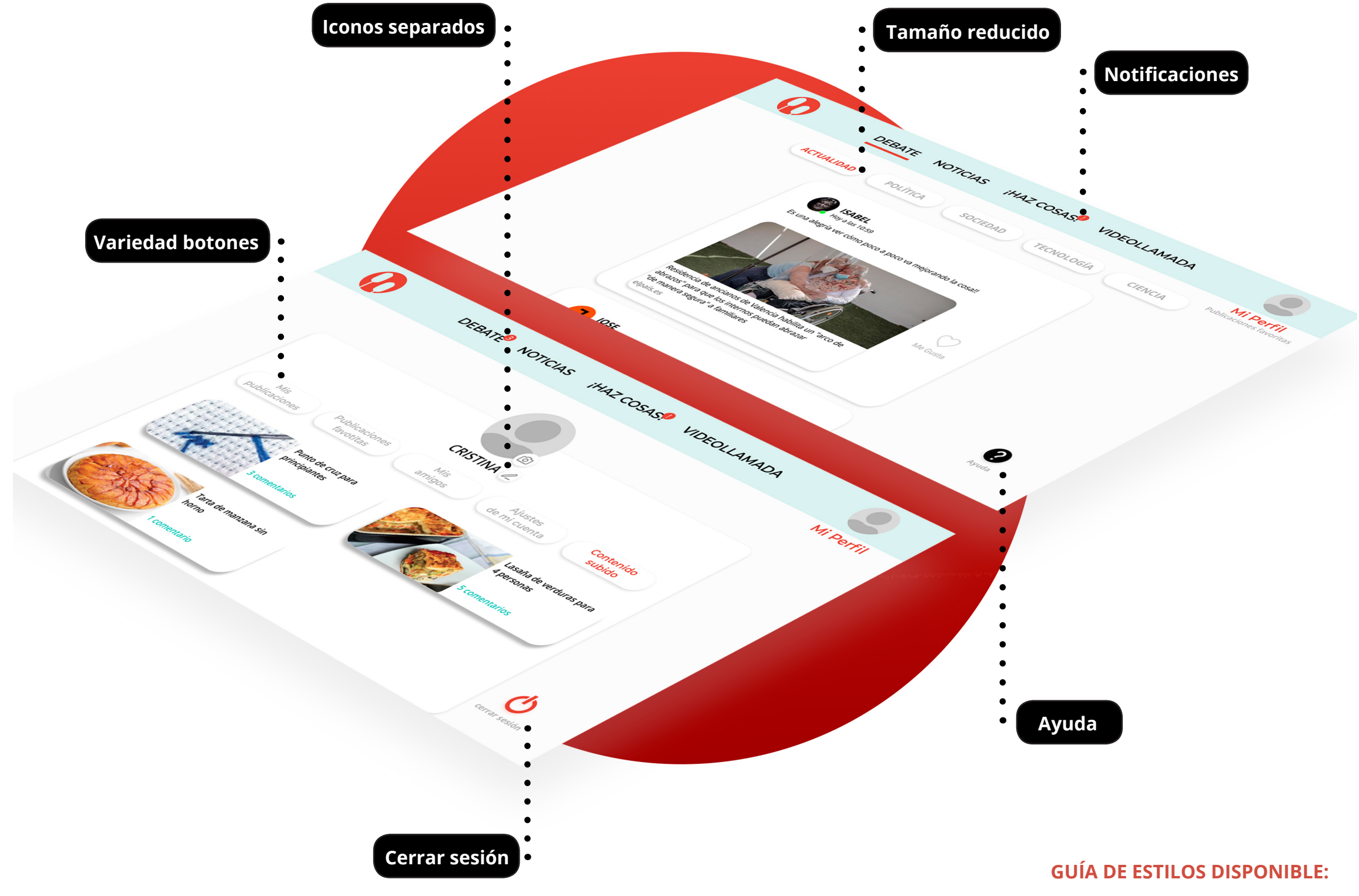

*Anexo, BLOQUE 3, página 162.*

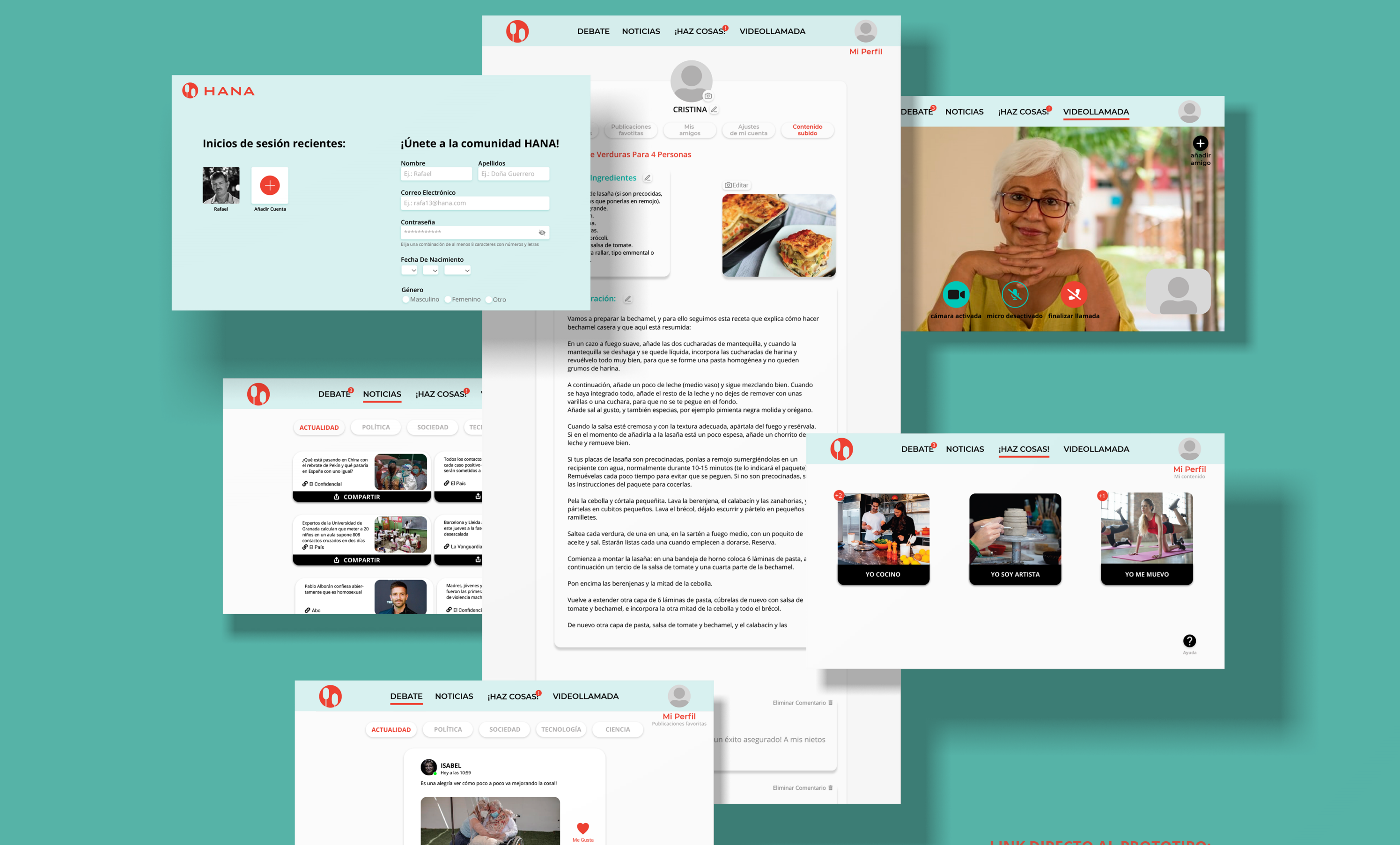

❸

Residencia de ancianos de Valencia habilita un "arco de<br>abrazos" para que los internos puedan abrazar<br>"de manera segura" a familiares

elpaís.es

### **LINK DIRECTO AL PROTOTIPO:**

*https://xd.adobe.com/view/3ac94664-739b-453b-5921-*

*ff4b14cde15a-4cf8/*

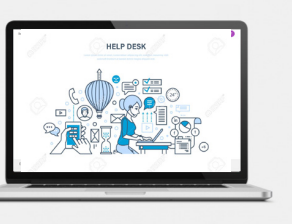

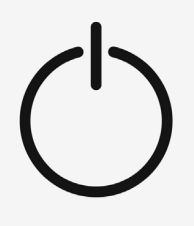

4-Desarrollo *Blueprint* **DISEÑO DE UN SERVICIO PARA MEJORAR LA EXPERIENCIA DE LAS PERSONAS MAYORES DURANTE EL CONFINAMIENTO DEL COVID-19**

# **BLUEPRINT BLUEPRINT**

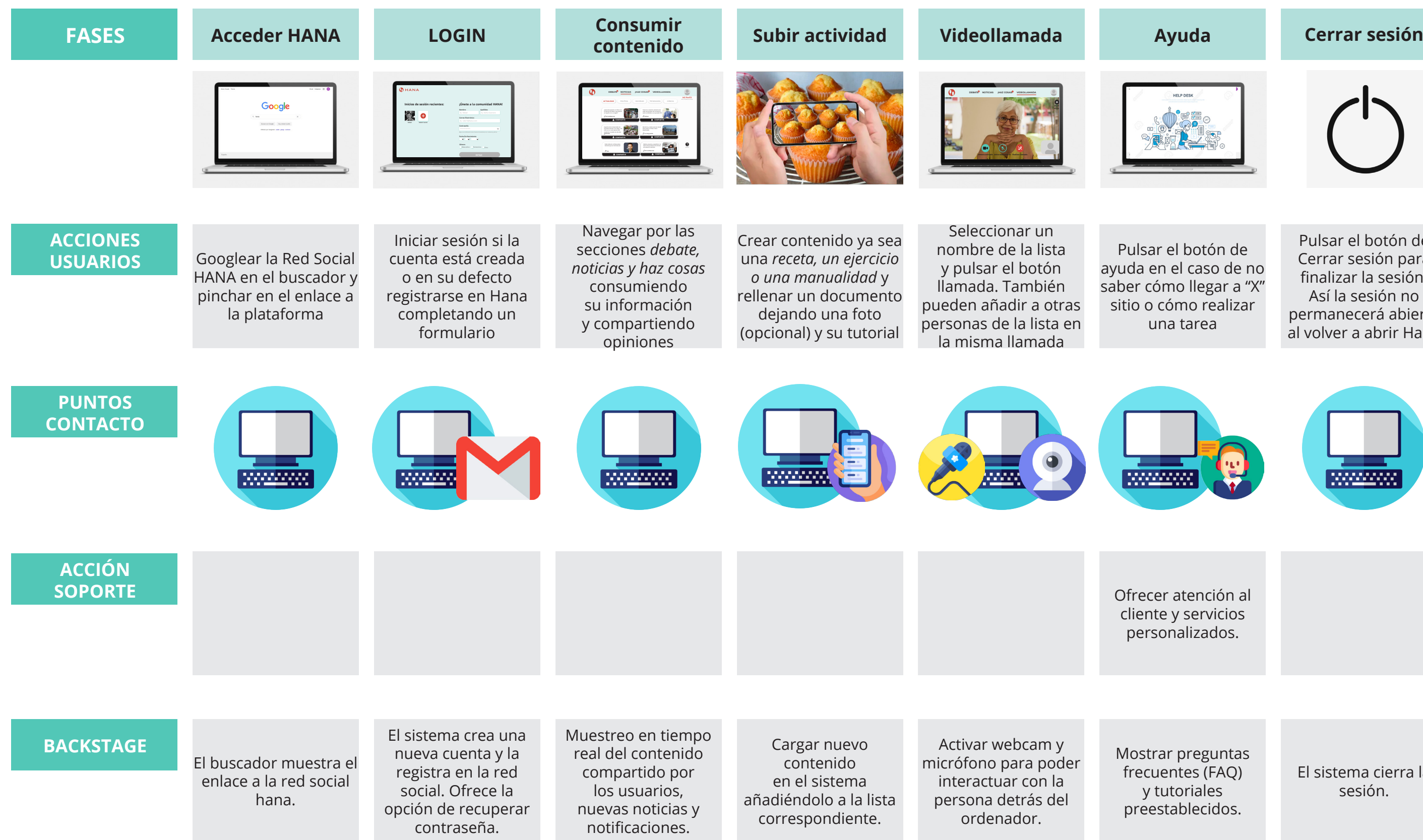

Pulsar el botón de ayuda en el caso de no saber cómo llegar a "X" sitio o cómo realizar una tarea

Ofrecer atención al cliente y servicios personalizados.

Mostrar preguntas frecuentes (FAQ) y tutoriales preestablecidos.

Pulsar el botón de Cerrar sesión para finalizar la sesión. Así la sesión no permanecerá abierta al volver a abrir Hana

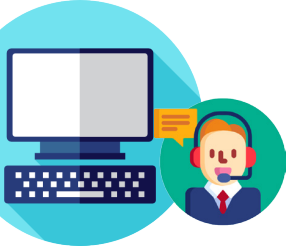

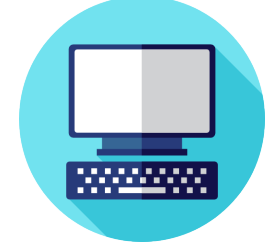

El sistema cierra la sesión.

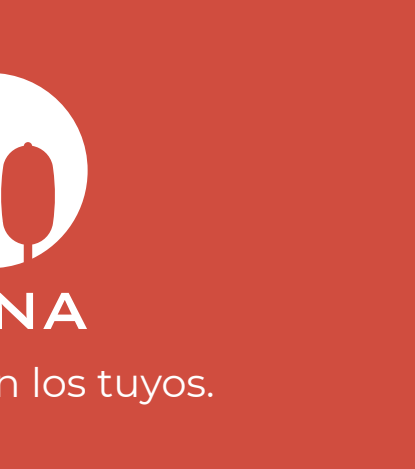

A la hora de desarrollar un servicio es muy importante estudiar cómo se va a dar a conocer en el mercado. Las estrategias de promoción son uno de los recursos de marketing más importantes. Gracias a ellas podremos conseguir un buen posicionamiento de nuestra marca.

El objetivo de todo esto será aumentar los usuarios en línea de nuestra red social, atraer la atención de los mismos y finalmente mejorar nuestra imagen de marca.

Las líneas de acción principales para promocionar Hana será el uso de Redes Sociales, Influencers con nuestro público objetivo y campañas por correo.

*Ver tabla completa de promoción con las acciones a realizar, los canales de los mensajes, el calendario y su indicador en el Anexo (Bloque 1, pág. 146)*

4-Desarrollo *Promoción*

## <span id="page-45-0"></span>**PLAN DE ACCIÓN**

**JORNADA DE PRESENTACIÓN Evento físico con ponentes relevantes para presentar la plataforma Vallas publicitarias por la calle y publicidad vía internet para conseguir nuevos usuarios Invitación a colaboración con influencers para dar a conocer nuestro servicio por RRSS Llegar al target vía folletos, radio, PPC (Pagar Por Click), el boca-a-boca... PUBLICIDAD + DARSE A CONOCER ALIANZAS Y COLABORACIONES NOTORIEDAD Y POSICIONAMIENTO**

Después por nuestra cuenta también utilizaremos las redes sociales como instagram bajo el hashtag y slogan *#ConectaConLosTuyos* para promocionar nuestro servicio. Este mismo hashtag nos servirá análogamente para promocionarnos en facebook y en twitter.

*Imagotipo de Hana con su eslogan*

HANA Conecta con los tuyos. 0-Introducción *Metodología*

0-Introducción *Metodología*

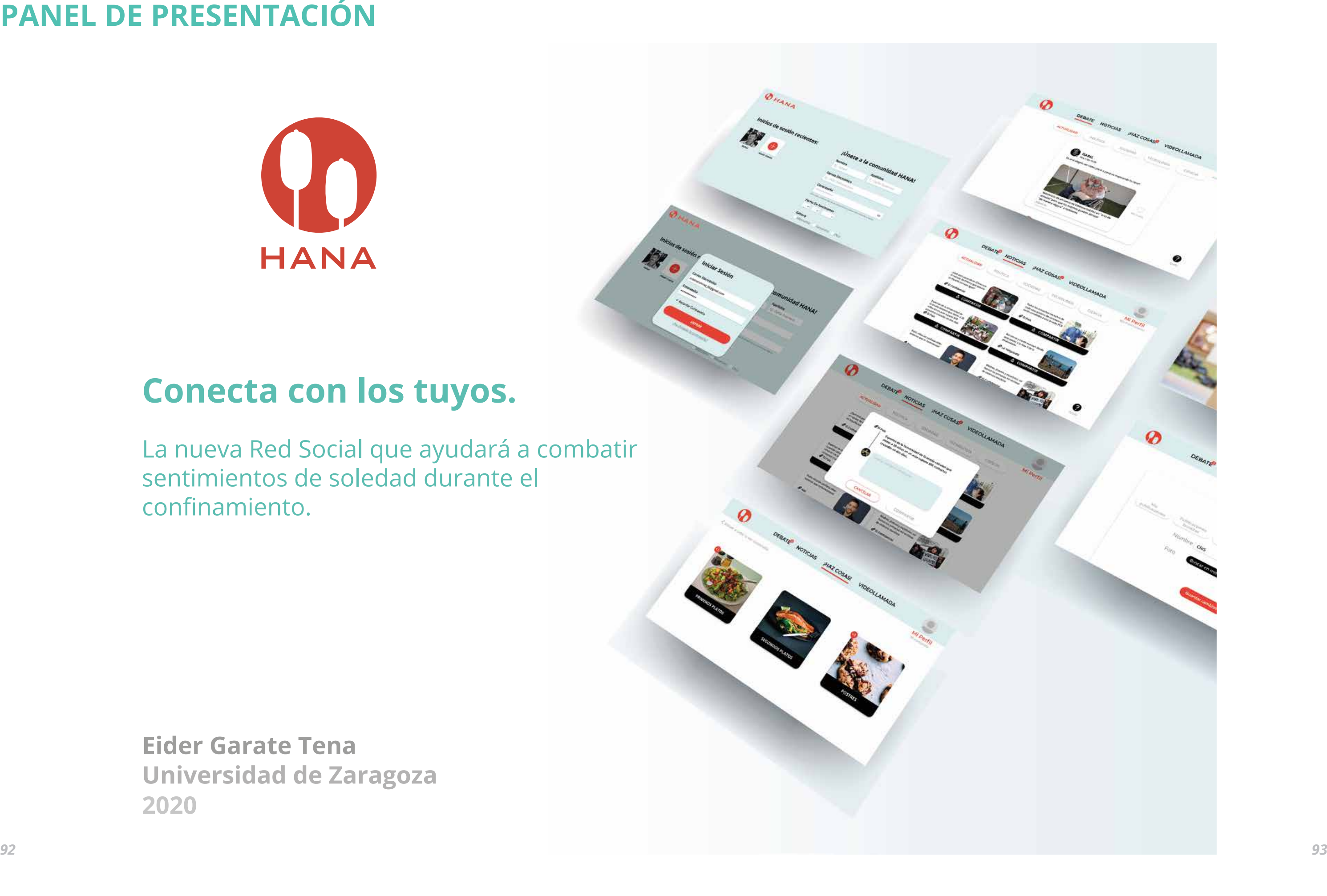

## **PANEL DE PRESENTACIÓN**

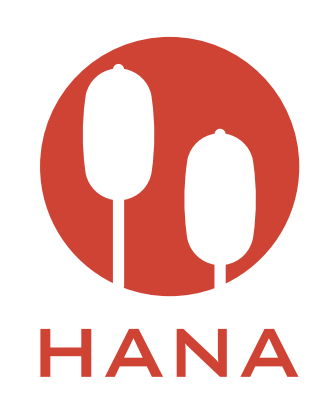

## **Conecta con los tuyos.**

**Eider Garate Tena Universidad de Zaragoza 2020**

La nueva Red Social que ayudará a combatir sentimientos de soledad durante el confinamiento.

### **CONCLUSIONES**

**•El proyecto Hana es un proyecto que parte de una necesidad.** Nace como un diseño conceptual, para investigar y detectar las necesidades reales que tienen los usuarios. Se trata de una investigación exhaustiva del entorno, el usuario y la relación entre ellos. Todo esto es fruto de las distintas metodologías que hemos ido aprendiendo durante los cuatro años de la carrera de ingeniería en diseño industrial y desarrollo de producto pero sobre todo del proceso creativo Design Thinking (DT), donde ponemos al usuario en el centro de nuestra reflexión. Gracias a este proyecto se ha desarrollado un profundo análisis del problema y se ha definido con claridad, para así poder idear soluciones potenciales y finalmente crear un prototipo que demuestre parte de la solución de todo el problema. Por esta razón, podemos decir que el proyecto Hana es la conclusión de una serie de soluciones que se han planteado a distintos problemas que han surgido a raíz de un constante análisis.

**•He ampliado conocimientos sobre nuevas herramientas de trabajo.** Aunque uno de los fines de este trabajo haya sido demostrar y asentar todos los conocimientos adquiridos durante el grado, cada nuevo proyecto es un nuevo aprendizaje. En este caso, he refrescado muchos conocimientos sobre diseño gráfico e interacción de usuario producto. Aun así, guiada por mi inquietud e interés por la temática, he realizado varios cursos de Domestika sobre creación de imágen corporativa y diseño web.

Así, ademas de demostrar conocimientos que ya tenía, he podido poner en práctica los nuevos adquiridos. Aparte de esto, he aprendido un nuevo software de diseño y prototipo de interfaz de usuario llamado Adobe XD, que no había usado con anterioridad y que ha sido primordial para el desarrollo del proyecto.

**•Es una posible implementación de Red Social para personas de la tercera edad.** Después de haber analizado este público se vio claramente que los servicios raramente se adaptan a este público y si lo hacen, no suele ser para plataformas de este tipo. Con este proyecto se ha generado una propuesta pensada en un usuario que no opta a opciones adaptadas a sus necesidades específicas guiadas por la edad y falta de adaptación a ciertas tecnologías, por lo que hace que sea un proyecto enriquecedor e innovador.

**•Es un proyecto ambicioso.** Se podría decir que este proyecto es ambicioso por varios motivos. Para empezar, nace en un entorno nuevo para todo el mundo, un virus llamado Covid-19 que llega para quedarse y se convierte en pandemia mundial al transcurso de los meses. Lo que al principio parecía cuestión de semanas se convierte en algo interminable, por lo que las necesidades de los usuarios han tenido que ser atendidas durante un mayor rango de tiempo, siendo necesario una gran flexibilidad en el proyecto. Además, una nueva situación genera nuevos problemas y por tanto nuevas soluciones. Este proyecto se ha adaptado a una nueva realidad donde existían pocas soluciones precedentes. Se ha trabajado con un público ignorado en una gran parte por el diseño de servicios por ser los menos familiarizados por la tecnología, y además, se ha tratado de poner solución a una nueva situación donde es obvio que han surgido nuevas necesidades.

**•He aprendido a relacionarme con un público que no estaba acostumbrada.** Con este proyecto he podido aprender mucho de los más mayores, deconstruyendo ideas que daba por supuesto. Me ha ampliado un abanico de perspectivas diferentes que anteriormente no había percibido y gracias a ello he podido entender mejor a mi público objetivo y también he podido desenvolverme mejor con ellos. Ha sido muy gratificante salir del espectro persona jóven de entre 20-25 años y poder descubrir la distinta realidad que les rodea.

**•Crecimiento personal.** Este proyecto ha supuesto una nueva oportunidad para el crecimiento personal y profesional. Trabajar fuera de un equipo de una forma más individualista ha hecho que se potencie mi criterio de selección y toma de decisiones. Con este proyecto doy fin a los estudios de grado feliz de haber aprendido a ser más crítica, a desenvolverme en otros aspectos en los que no tenía tanta experiencia y sobre todo consciente de la labor que tengo como diseñadora para poder mejorar la vida de las personas.

### *Apps de voluntarios:*

**•Artículo Infobae: "**Cuarentena solidaria: guía para sumarse a quienes prestan ayuda durante el aislamiento"- [Acceso](https://www.infobae.com/sociedad/2020/04/02/cuarentena-solidaria-guia-para-sumarse-a-quienes-prestan-ayuda-durante-el-aislamiento/)

**•Artículo Murcia.com:** "YoVecino, la app para ayudar a tu vecindario durante la cuarentena"[-Acceso](https://www.murcia.com/tecnologia/noticias/2020/04/27-yovecino-la-app-para-ayudar-a-tu-vecindario-durante-la-cuarentena.asp)

**•Artículo Cultura.gob.ar:** "Cultura de la solidaridad: 5 maneras de ayudar en cuarentena"[- Acceso](https://www.cultura.gob.ar/cultura-de-la-solidaridad-como-ayudar-en-cuarentena-8904/)

**•Artículo marketing.com:** "Haz Un Favor, la nueva plataforma para pedir o solicitar favores durante el confinamiento"- [Acceso](https://www.marketingdirecto.com/marketing-general/tendencias/haz-un-favor-la-nueva-plataforma-para-pedir-o-solicitar-favores-durante-el-confinamiento)

**•Artículo elcorreo.es:** "Tecnología solidaria: las aplicaciones e iniciativas para hacer frente al coronavirus desde el móvil"[- Acceso](https://www.elcorreo.com/tecnologia/apps/tecnologia-solidaria-frente-20200420115954-nt.html?ref=https:%2F%2Fwww.google.com%2F
)

### *Apps de mayores:*

**•Artículo allianz.es:** "5 apps para personas de avanzada edad"- [Acceso](https://www.allianz.es/blog/consejos/apps-personas-mayores)

**•Artículo blog.aesdigital.es:** "10 APLICACIONES PARA MAYORES QUE MEJORAN EL USO DEL SMARTPHONE"- [Acceso](https://www.blog.andaluciaesdigital.es/10-aplicaciones-gratuitas-para-la-tercera-edad/)

**•Artículo familiados.com:** "Las mejores aplicaciones móviles para personas mayores"- [Acceso](https://familiados.com/blog/14-aplicaciones-moviles-para-personas-mayores/)

**•Artículo ancianos.es:** "Las mejores apps para ancianos: utilidades y beneficios"- [Acceso](https://ancianos.es/cultura-ocio/mejores-apps-ancianos-utilidades-beneficios/
)

**•Artículo es.validasinbarreras.com:** "Las 12 mejores apps para abuelos"[- Acceso](https://es.validasinbarreras.com/blog/post/las-12-mejores-apps-para-abuelos-divertidas-y-utiles/)

**•canalsenior.es** - [Acceso](https://canalsenior.es/)

**•Artículo psychologicalscience.org:** "Las redes sociales en la tercera edad: sopesando los efectos positivos y negativos para la salud y el bienestar"[- Acceso](https://www.psychologicalscience.org/uncategorized/las-redes-sociales-en-la-tercera-edad-sopesando-los-efectos-positivos-y-negativos-para-la-salud-y-el-bienestar.html)

**•Artículo cenie.eu:** "Tercera edad: Las redes sociales también son para ti"[- Acceso](https://cenie.eu/es/blog/tercera-edad-las-redes-sociales-tambien-son-para-ti)

### *Investigación de Usuarios:*

**•Artículo digitalpolicylaw.com:** "¿Cómo consume tecnología la generación de Baby Boomers?"[- Acceso](https://digitalpolicylaw.com/como-consume-tecnologia-la-generacion-de-baby-boomers/)

## **BIBLIOGRAFÍA**

### **•Artículo perfil.com:** "El 44% de los adultos mayores utiliza Facebook y WhatsApp para

combatir la soledad"[- Acceso](https://www.perfil.com/noticias/sociedad/44-por-ciento-adultos-mayores-utilizan-redes-sociales-para-combatir-soledad-facebook-whatsapp.phtml
)

**• FLAT 101- Digital sesions- UX**

### *Personas:*

**•widux.com**[- Acceso](widux.com)

### *Colores:*

**•Artículo medium.com:** "Todo lo que debes saber de Colores en UI Design: Teoría y Práctica"[- Acceso](https://medium.com/@christvizcarra/todo-lo-que-debes-saber-de-colores-en-ui-design-teor%C3%ADa-y-pr%C3%A1ctica-f1fc444e7d86)

**•Material Design** [- Acceso](https://material.io/design)

### *Promoción:*

**•Artículo mglobalmarketing.com:** "Estrategias de marketing"[- Acceso](https://mglobalmarketing.es/blog/estrategias-de-promocion/)

### *Empresas de diseño:*

**•ideo.com**- [Acceso](https://www.ideo.com/eu) **•domestika.com**[- Acceso](https://www.domestika.org/en) **•flaticon-**[Acceso](https://www.flaticon.es/)